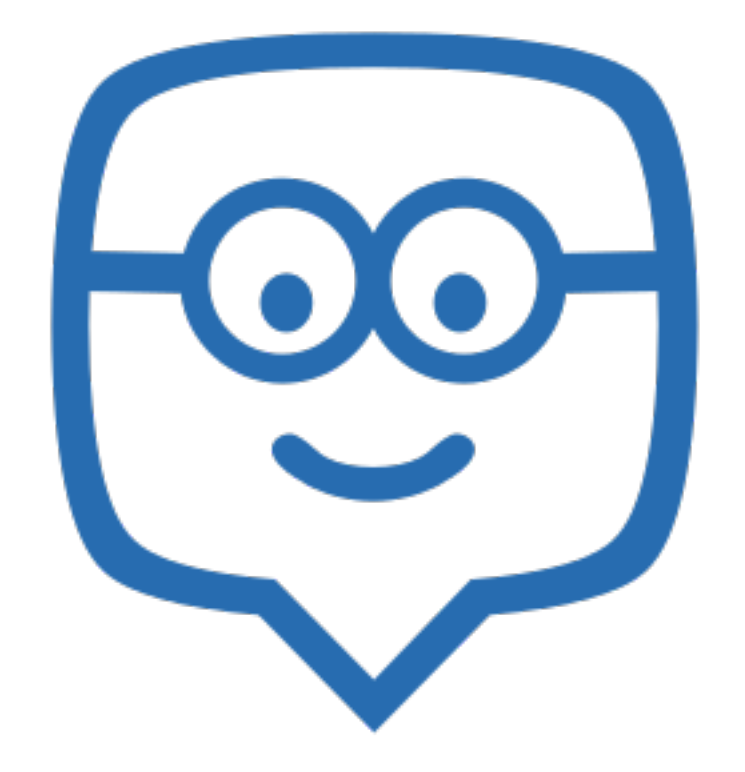

*gestire ed utilizzare una classe virtuale*

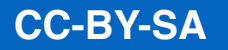

# Cos'è **edmodo**

- È un social network adatto per la creazione di comunità di apprendimento;
- permette di lavorare e mantenere contatti tra studenti, insegnanti e genitori;
- è possibile creare contesti didattici molto simili a quelli che ci possono essere in presenza in classe;
- è un sistema in cui il docente ha il pieno controllo sulla classe ed è in grado di gestire conversazioni, compiti, esercizi, calendario;
- è un sistema protetto, chiuso alla classe e non consente l'accesso a persone non invitate dal docente;
- è un sistema privo di pubblicità;
- ricorda sistemi di social network ben conosciuti dai ragazzi, come facebook, twitter, ecc...
- è GRATUITO.

## Cosa si può fare

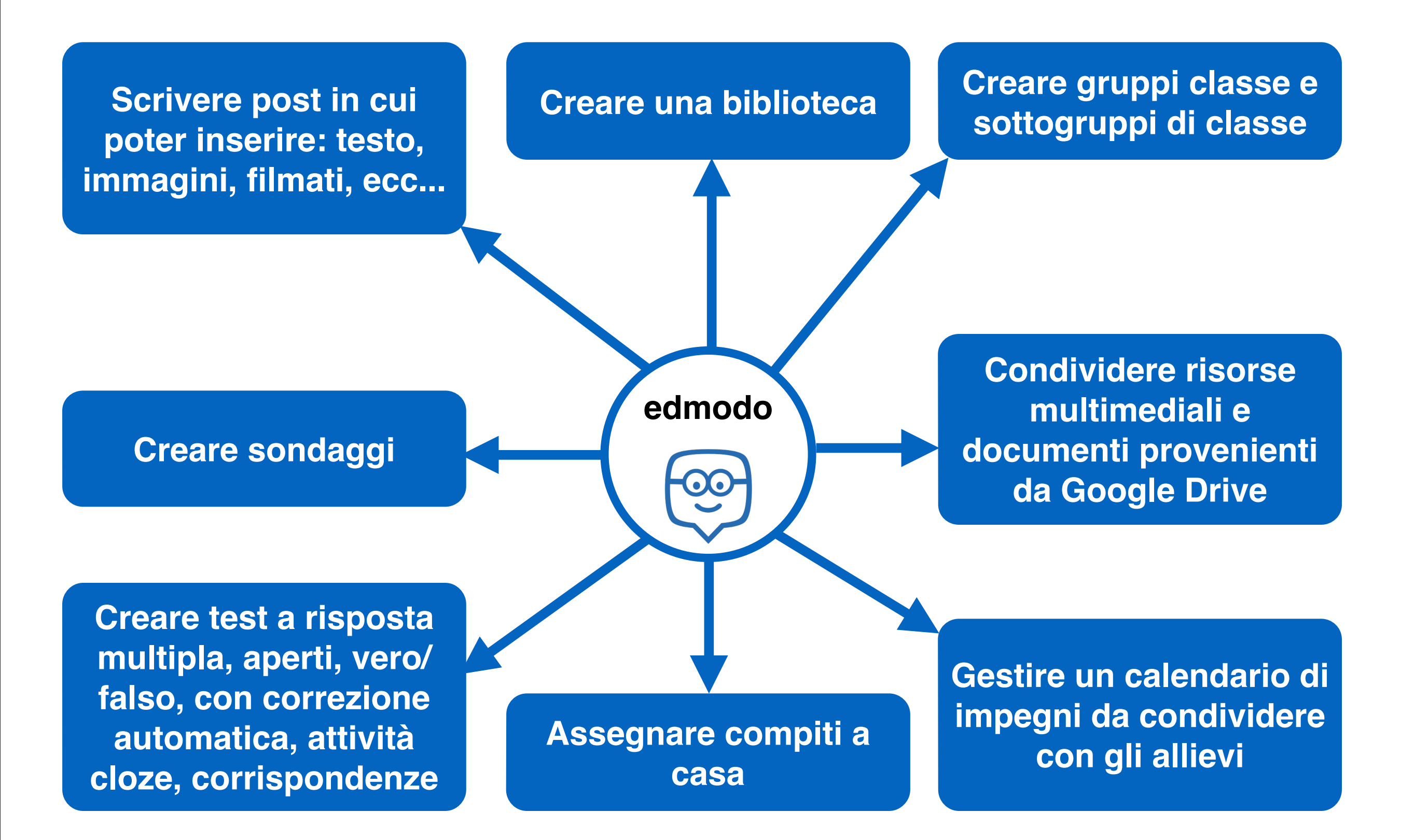

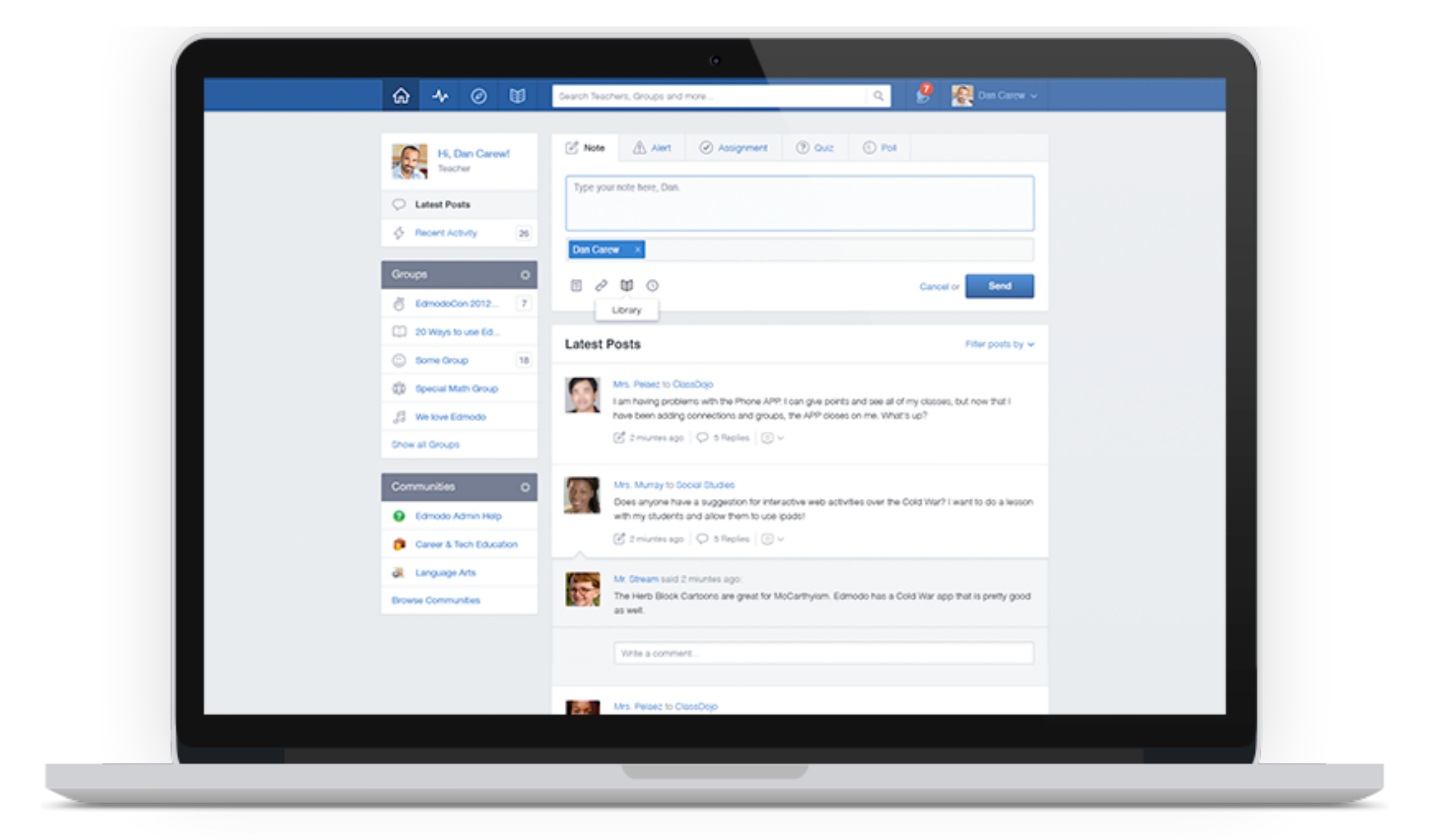

### **edmodo** può essere usato da computer

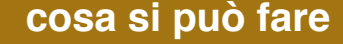

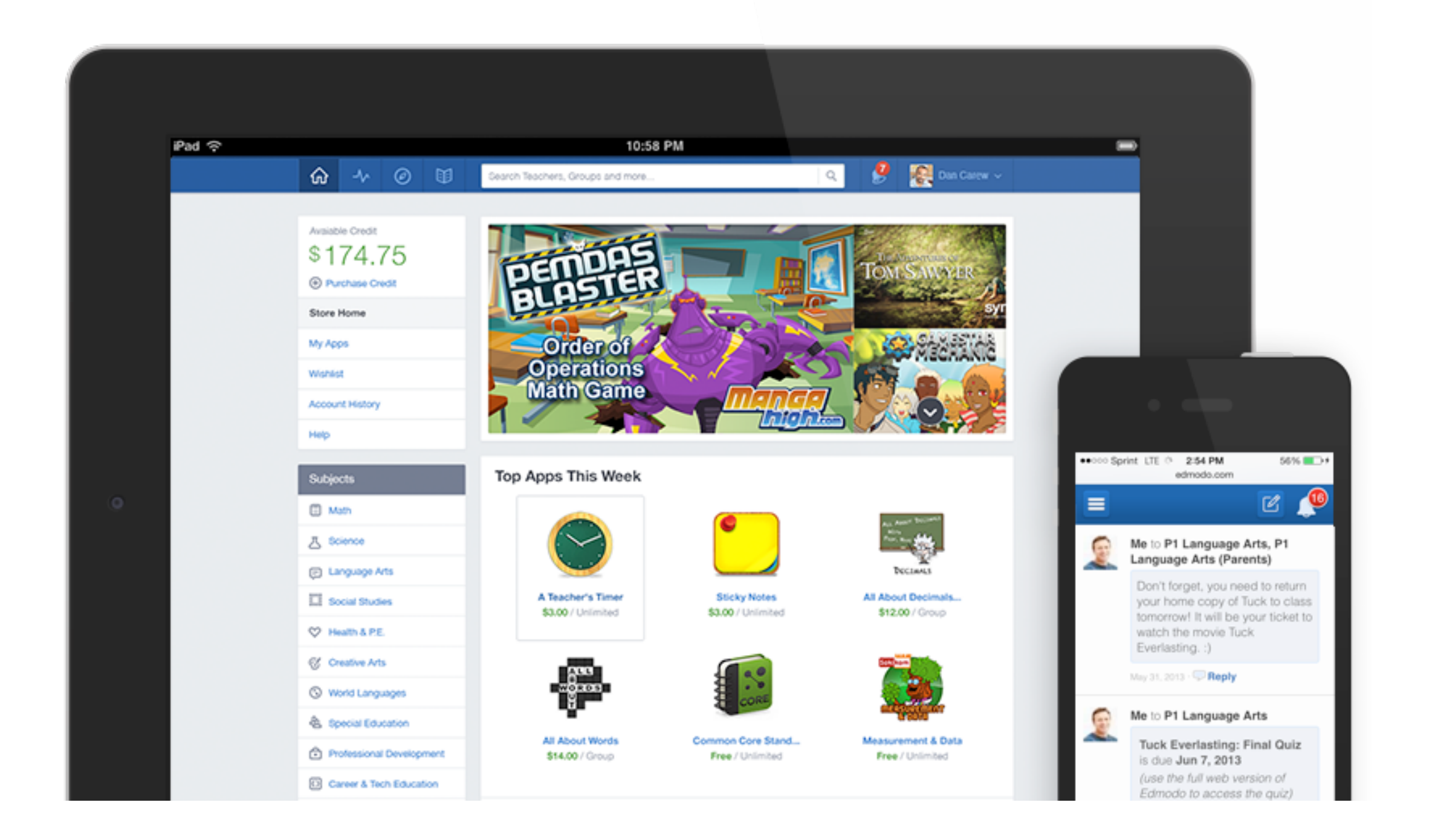

**edmodo** può essere usato da tablet e smartphone (iOS - Android)

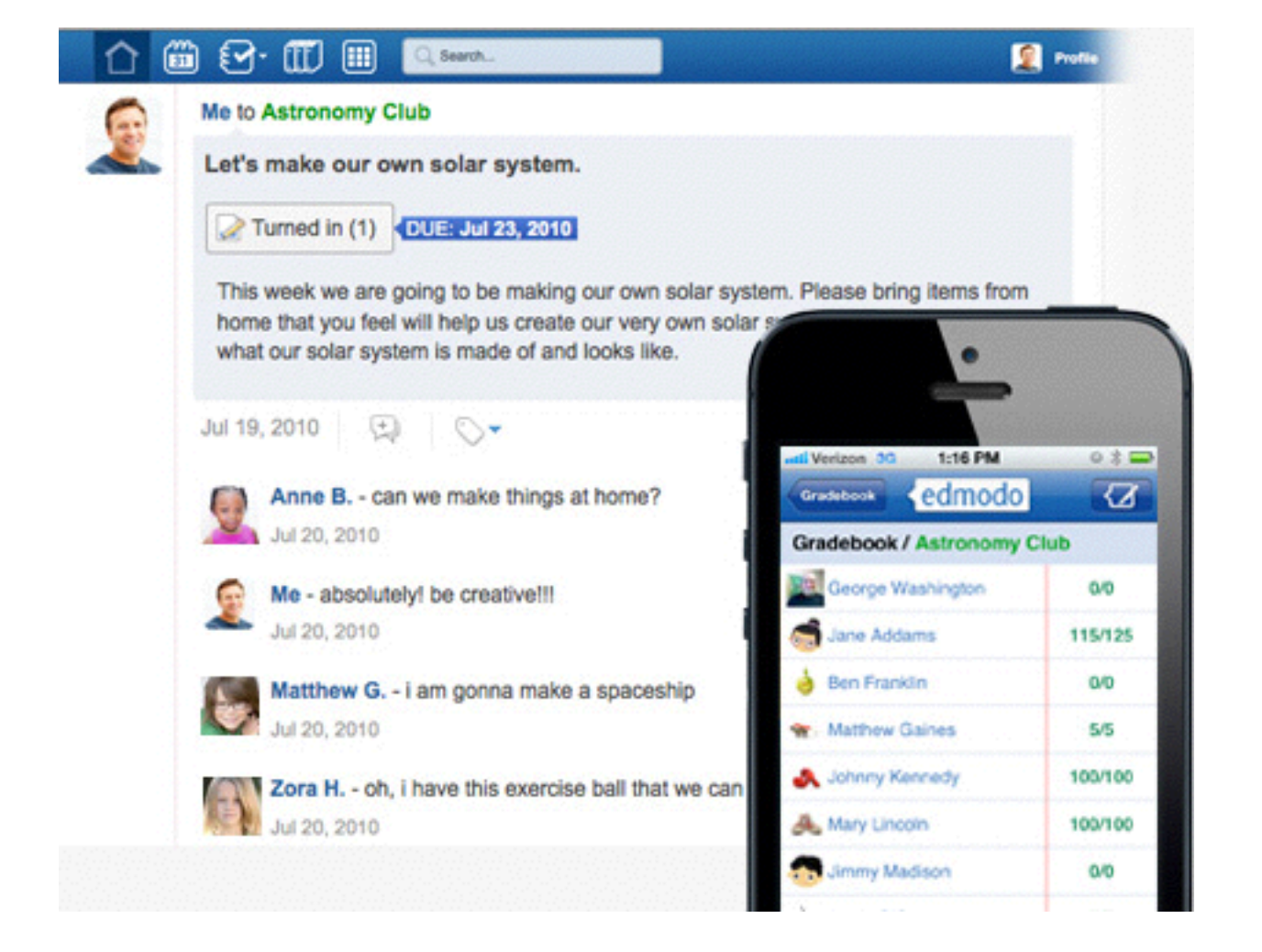

Le funzionalità e la grafica di **Edmodo** permettono di coinvolgere lo studente e farlo operare in un ambiente familiare. Gli insegnanti possono continuare on-line le discussioni iniziate in classe in presenza, possono assegnare sondaggi agli allievi per verificare la comprensione degli argomenti spiegati e aggiudicare badge per singoli studenti in base alle prestazioni o il comportamento.

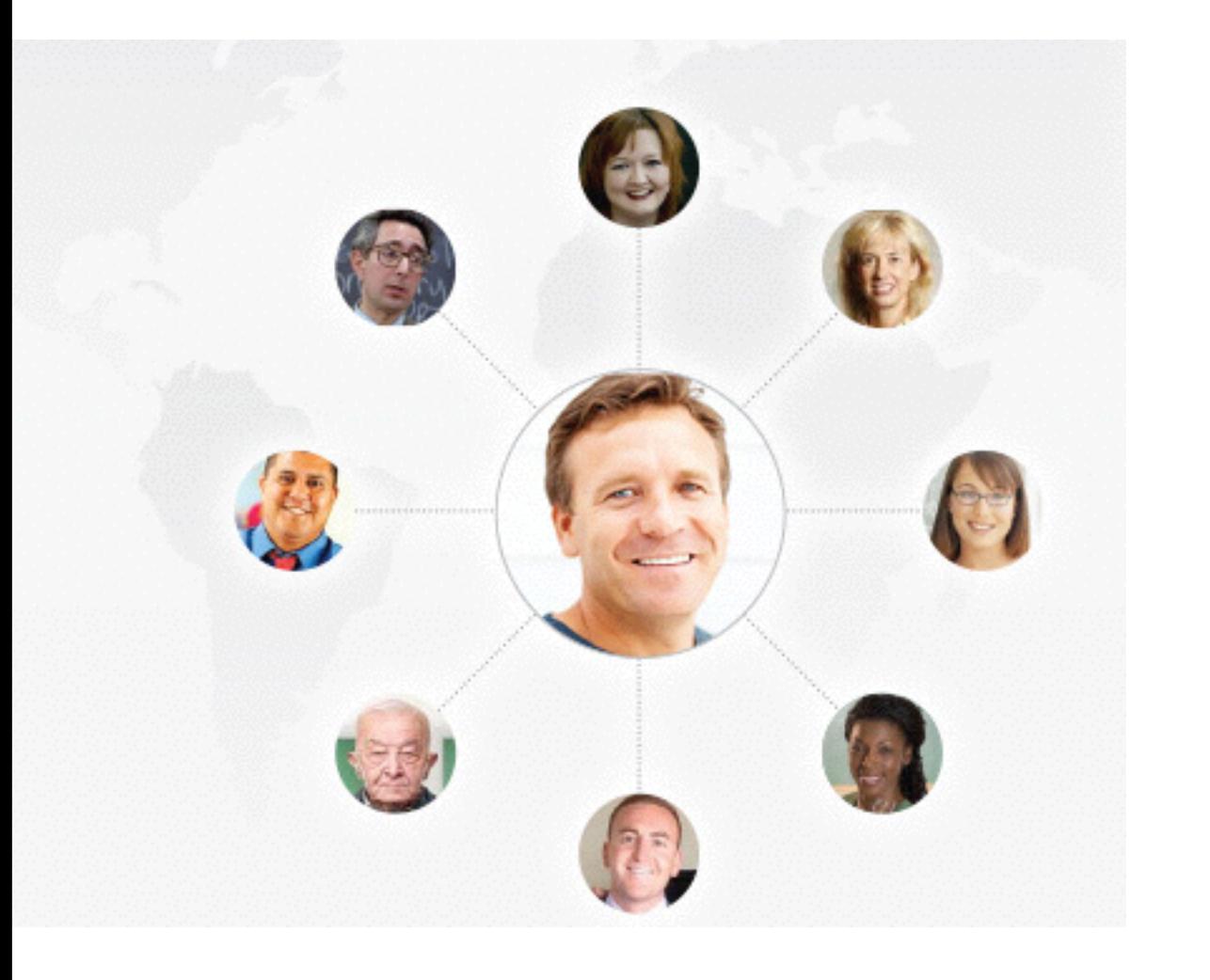

In **Edmodo**, gli insegnanti sono al centro di una potente rete che li collega a studenti, amministratori, genitori ed editori. Questa rete offre la possibilità di costruire una formazione di alta qualità.

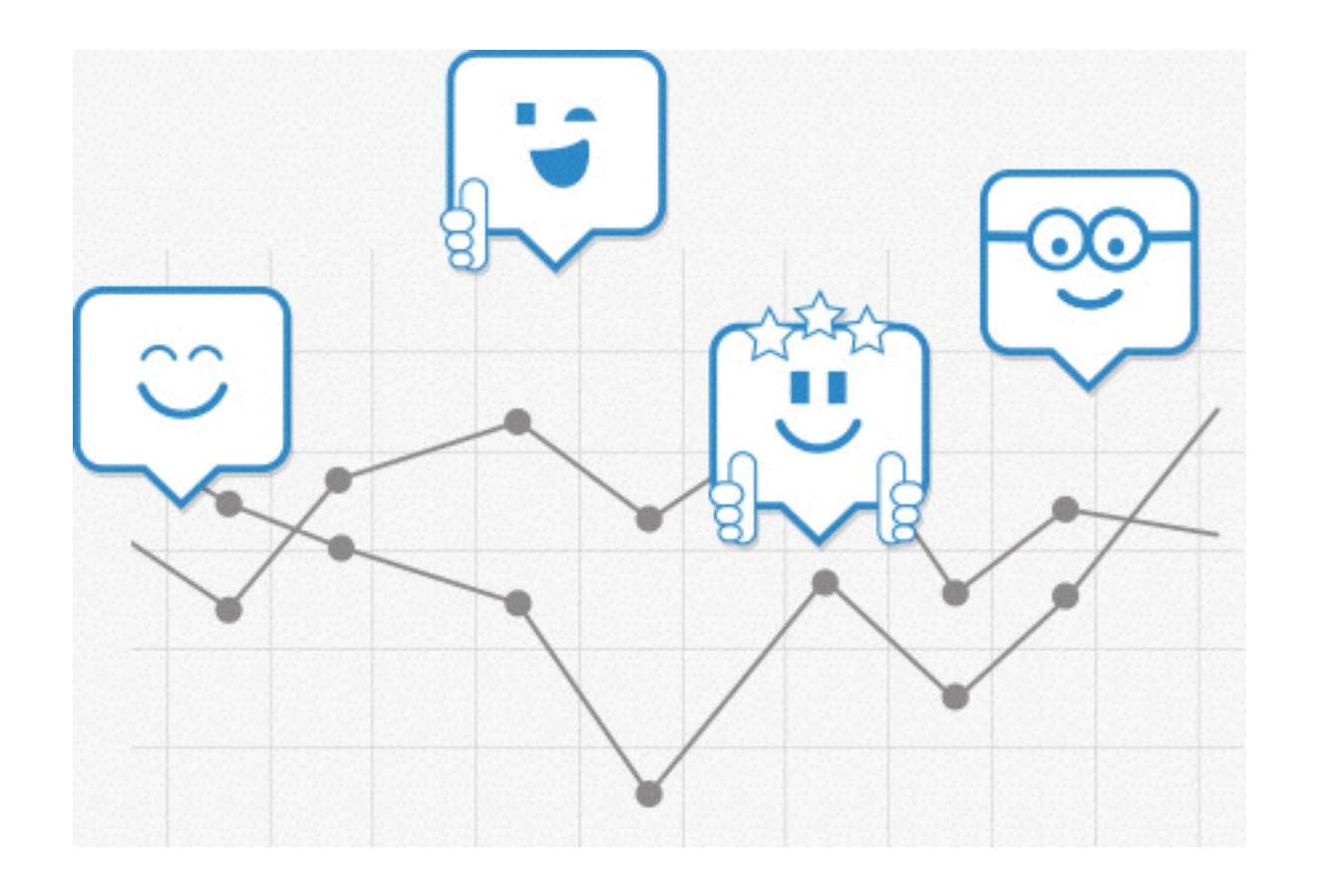

**Edmodo** rende semplice il controllo dei progressi degli studenti. Tutti i voti e i badge assegnati vengono archiviati e sono facilmente accessibili. Gli insegnanti possono avere sempre sotto controllo la situazione della classe attraverso l'analisi dei quiz, compiti e discussioni, ciò permette di attuare strategie per migliorare la comprensione degli argomenti e ridurre la confusione e la frustrazione dello studente nel comprendere gli argomenti spiegati.

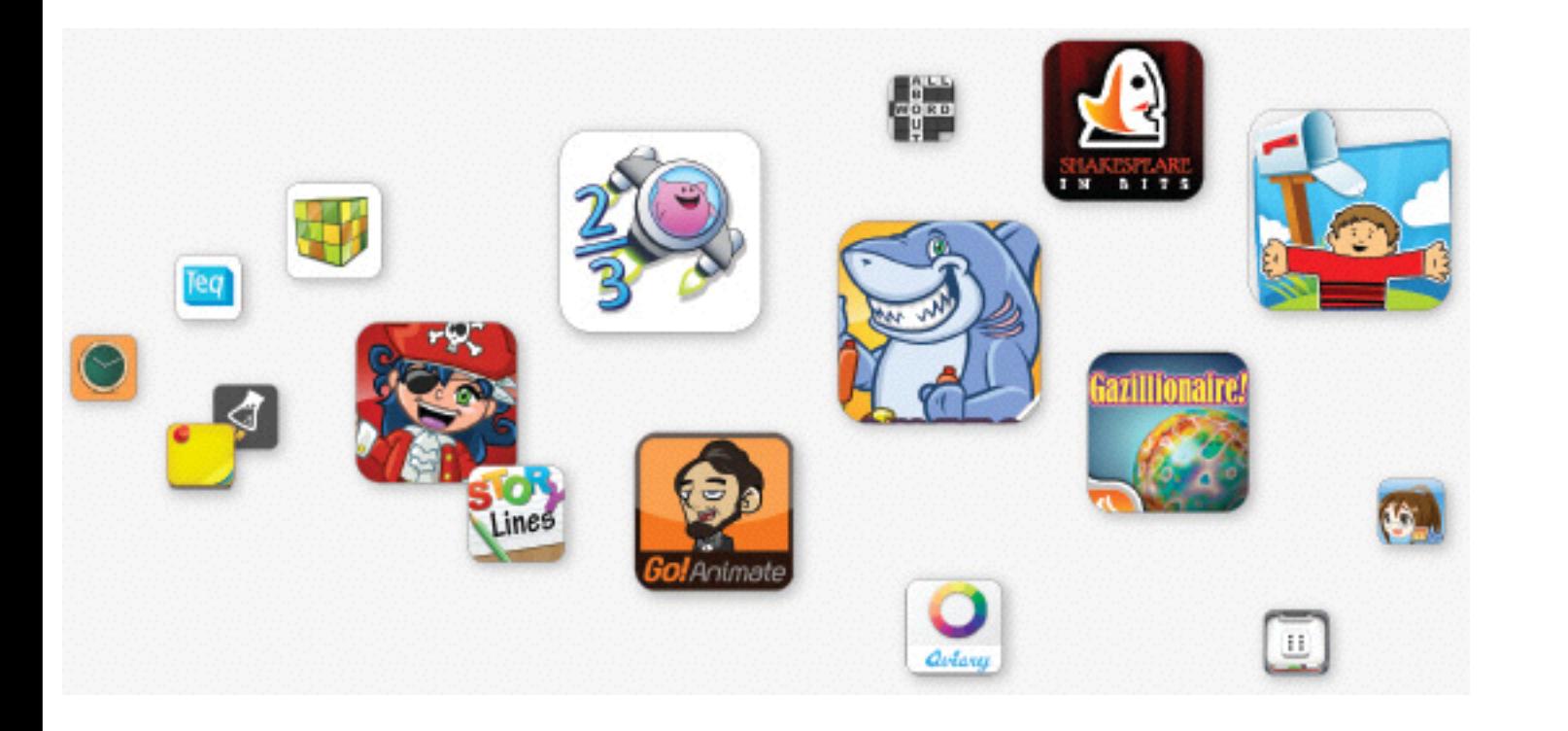

E' possibile integrare in **Edmodo** applicazioni didattiche (gratuite o a pagamento) che aiutano gli insegnanti a migliorare l'azione didattica.

## Registrazione al sito

### Al sito ci si può registrare in

### **modalità insegnate** e **modalità studente**

### *analizziamo le due possibilità*

**registrarsi al sito - insegnante**

*Il social learning con edmodo*

# Registrarsi al sito **modalità insegnate**

**[www.edmodo.com](http://www.edmodo.com)**

**CC-BY-SA**

#### **REGISTRAZIONE COME INSEGNANTE**

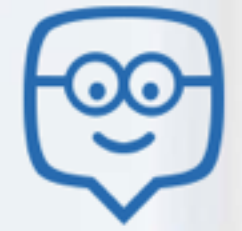

### **Welcome to Edmodo**

Edmodo helps connect all learners with the people and resources needed to reach their full potential.

Watch Demo (

**Selezionare "I'm Teacher"**

#### Sign in to Edmodo.

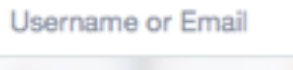

Password

Forgot your password?

I'm a Teacher

Sign up now. It's free.

I'm a Parent | I'm an Administrator

Login

I'm a Student

Edmodo @2013 | About | Blog | Platform | Press | Help | Jobs | Terms | Privacy | Mobile | Language

### Welcome to Edmodo

Edmodo helps connect all learners with the people and resources needed to reach their full potential.

Edmodo 02013 | About | Blog | Platform | Press

Watch Demo (

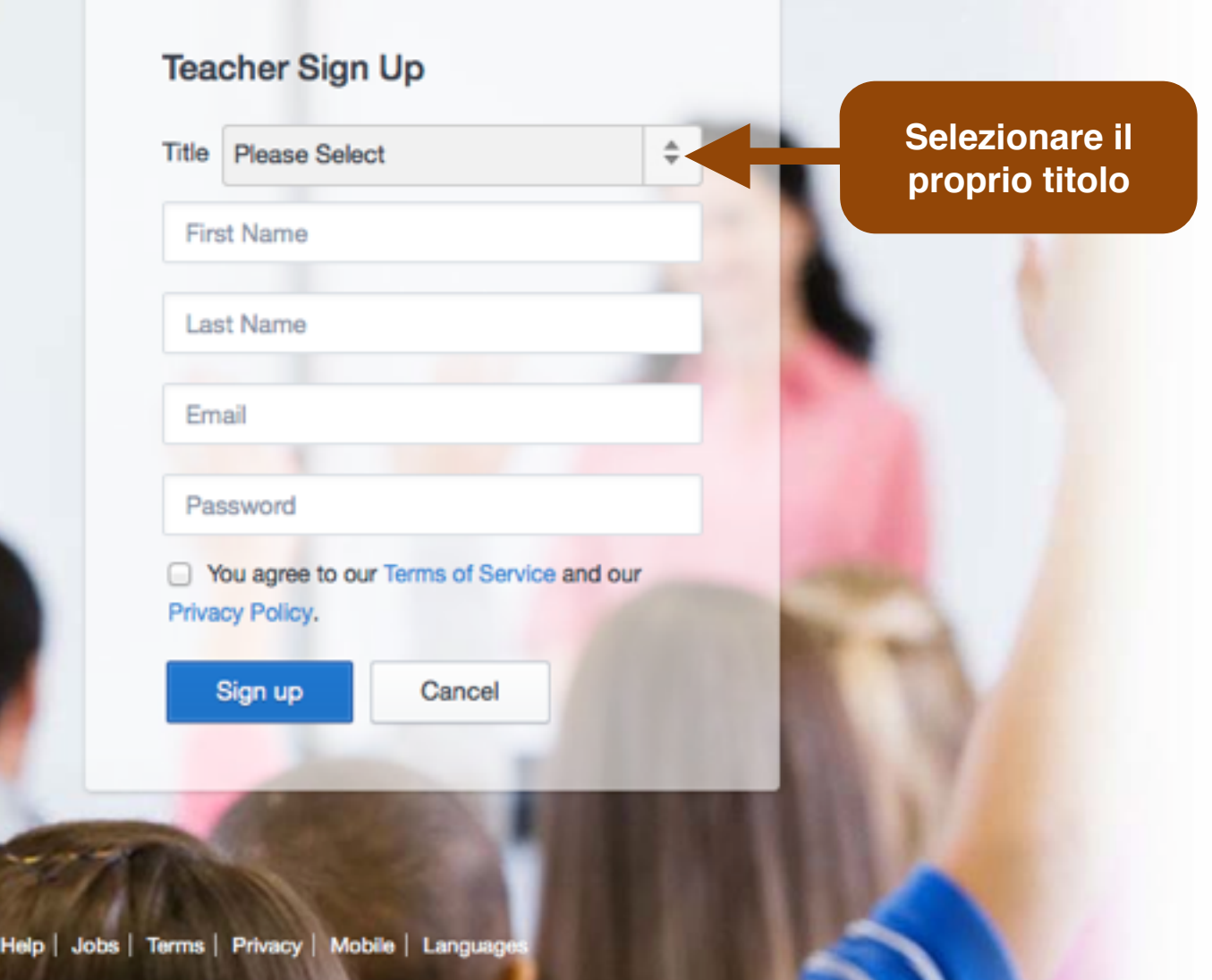

### Welcome to Edmodo

Edmodo helps connect all learners with the people and resources needed to reach their full potential.

Watch Demo (

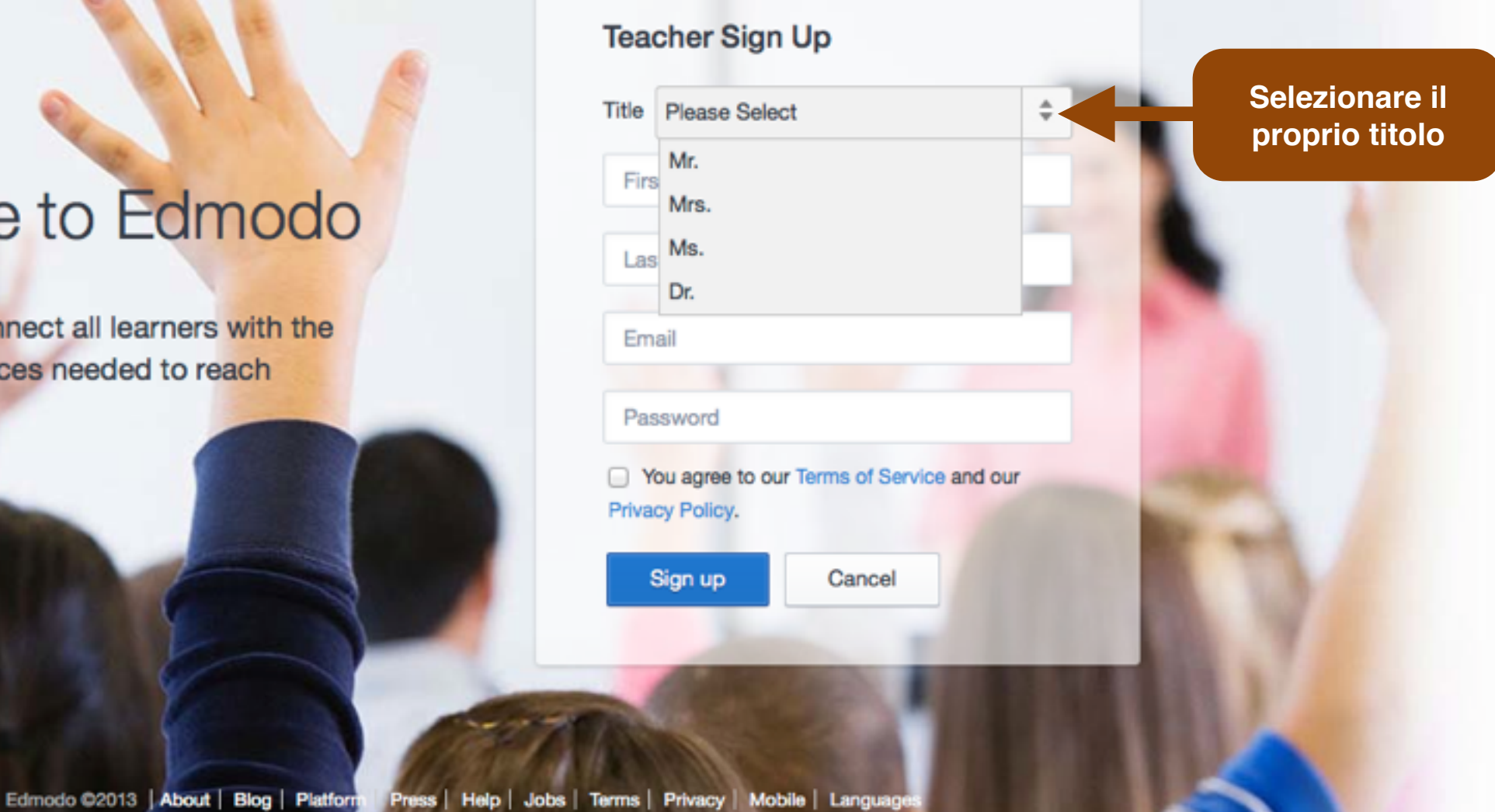

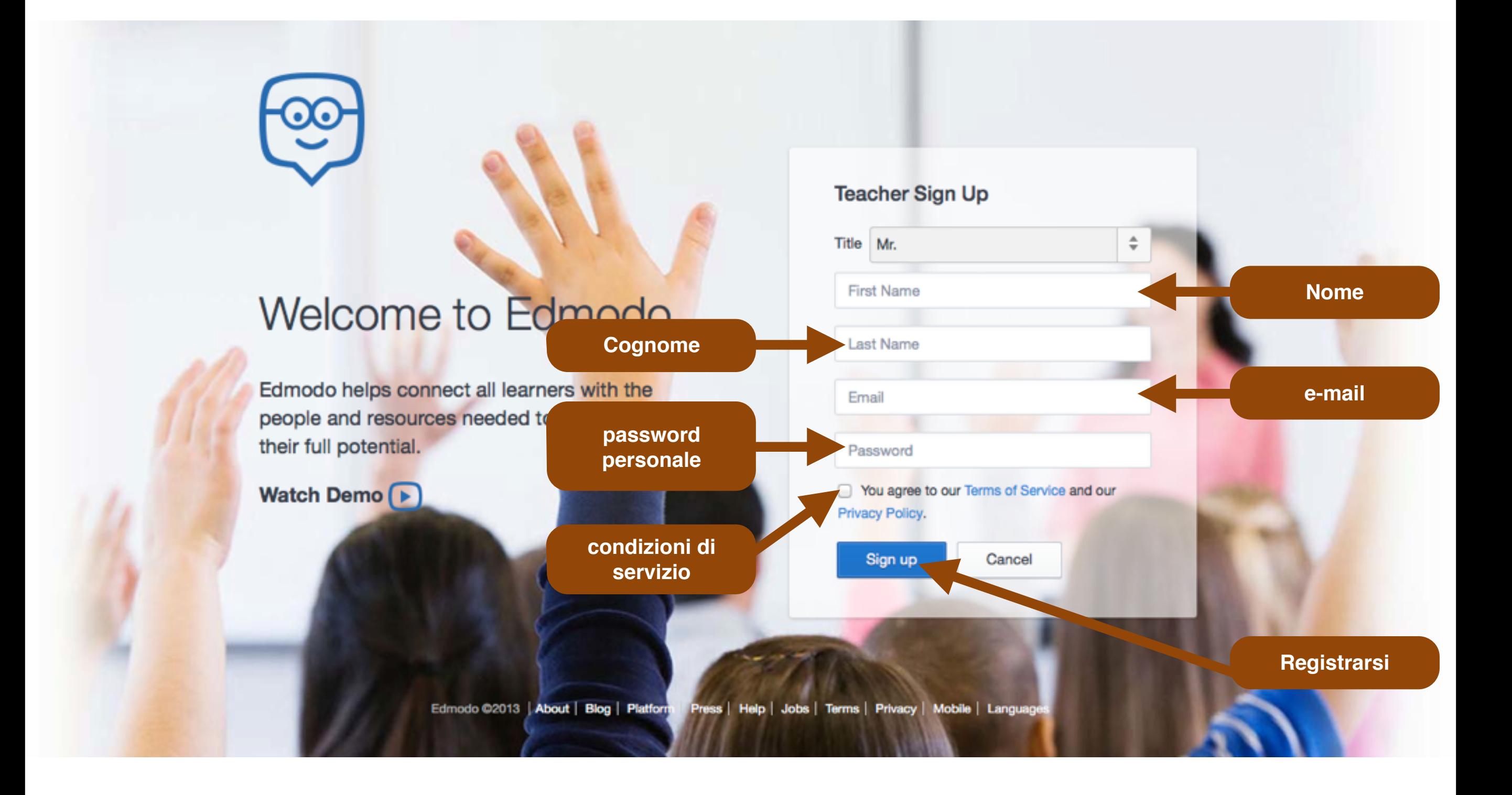

### Amministrazione

pagina home

**CC-BY-SA**

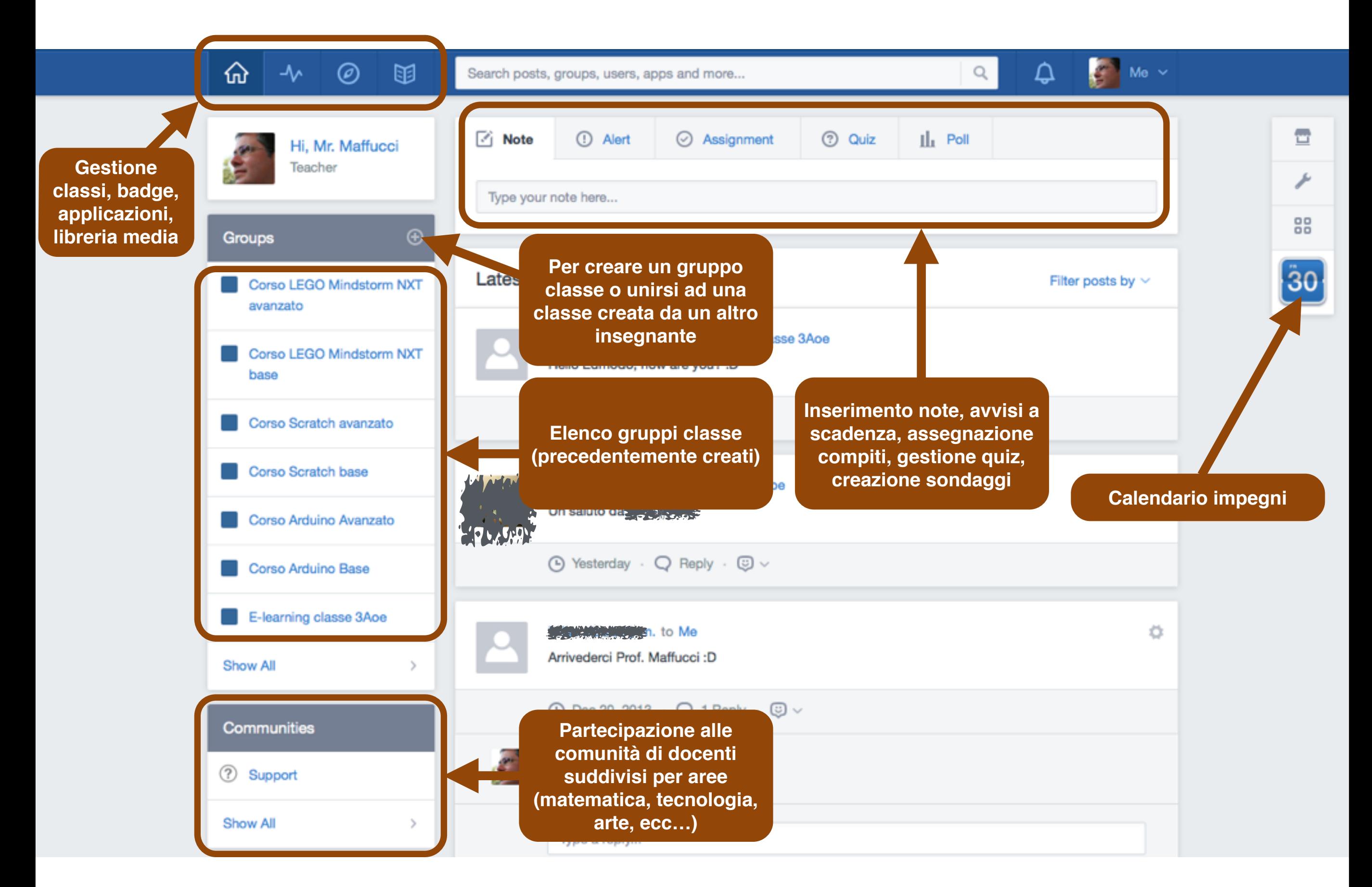

### **Amministrazione - pagina home** *Il social learning con edmodo*

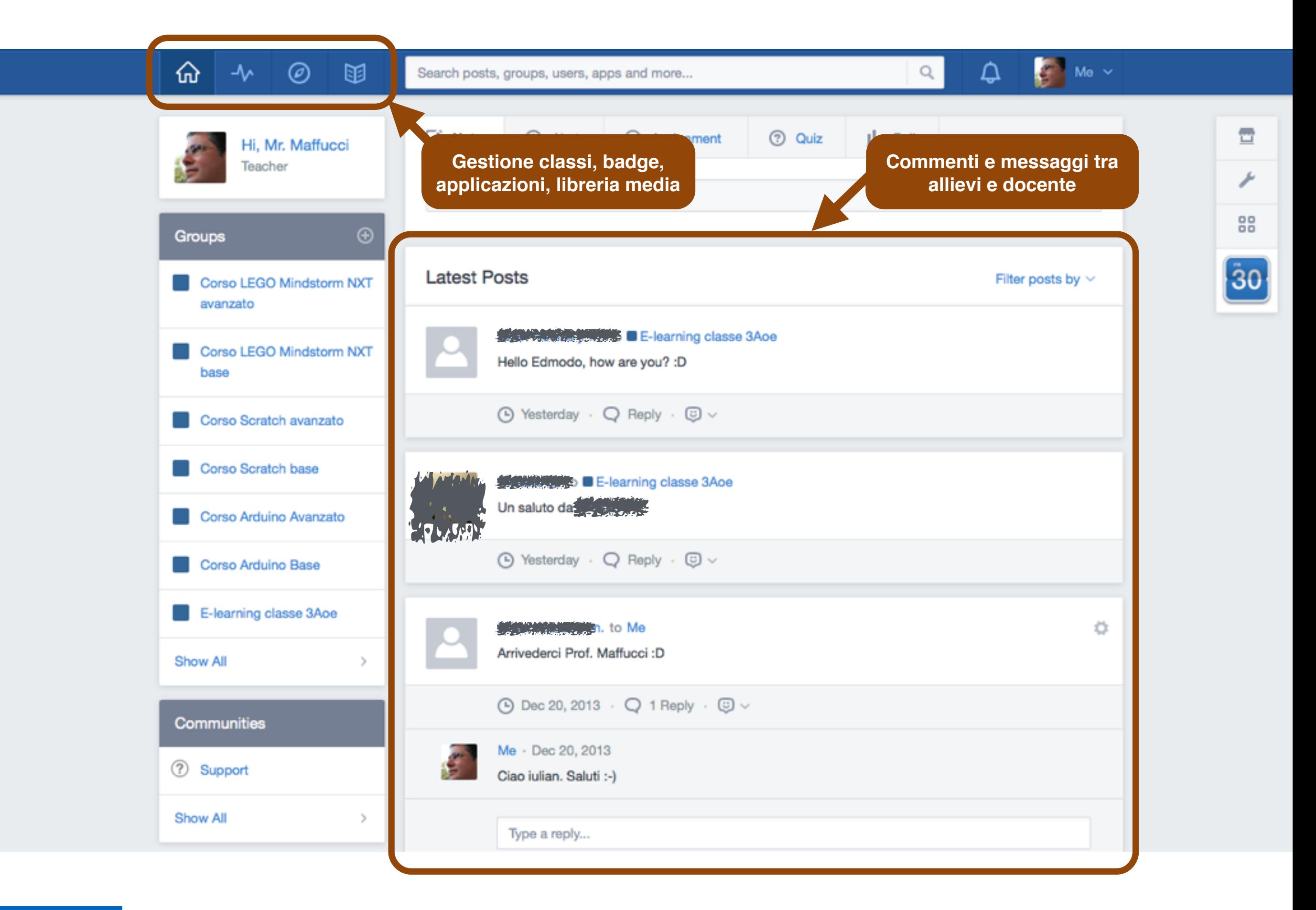

### **Amministrazione - pagina home** *Il social learning con edmodo*

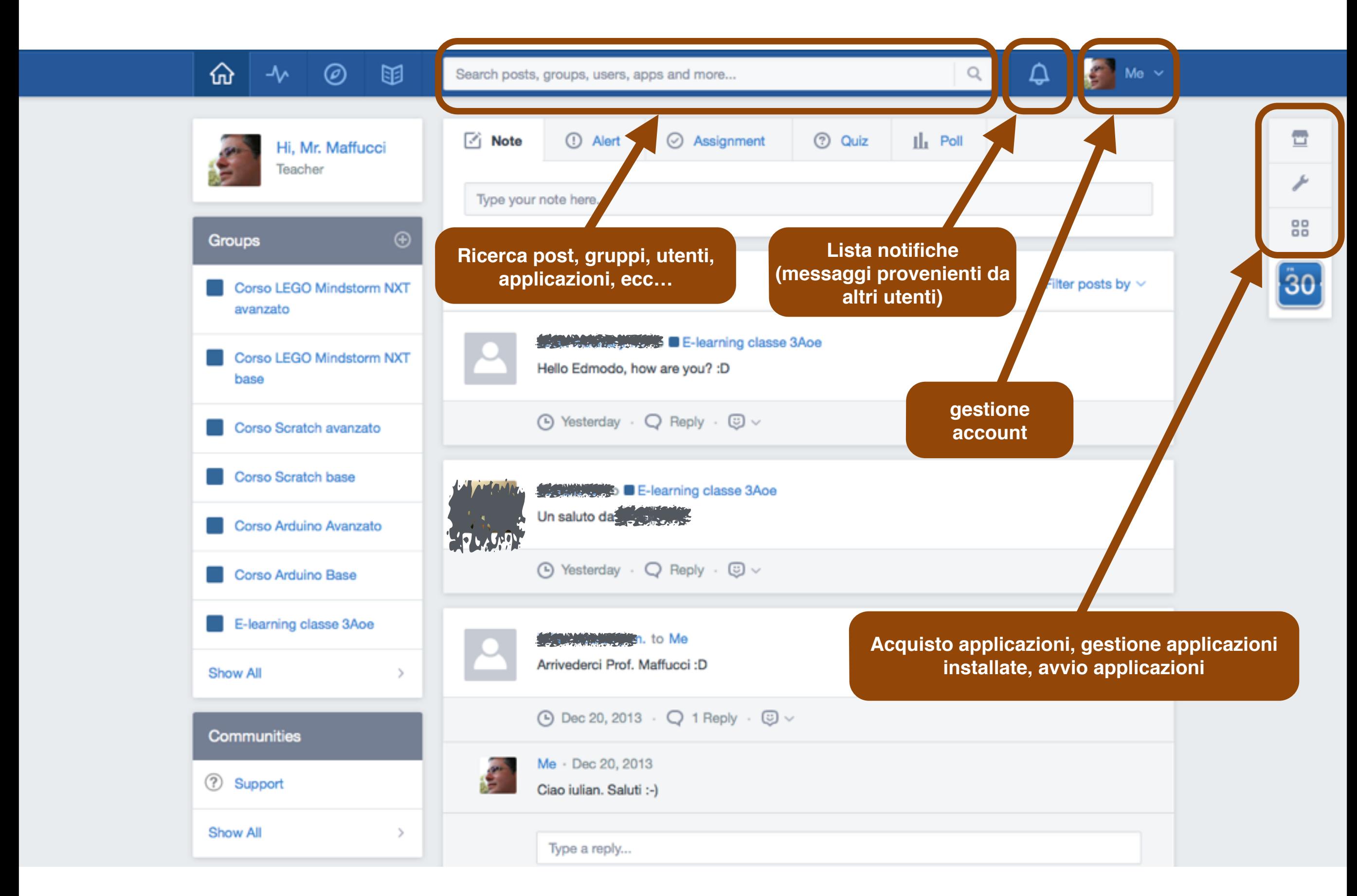

### Amministrazione

Account

**CC-BY-SA**

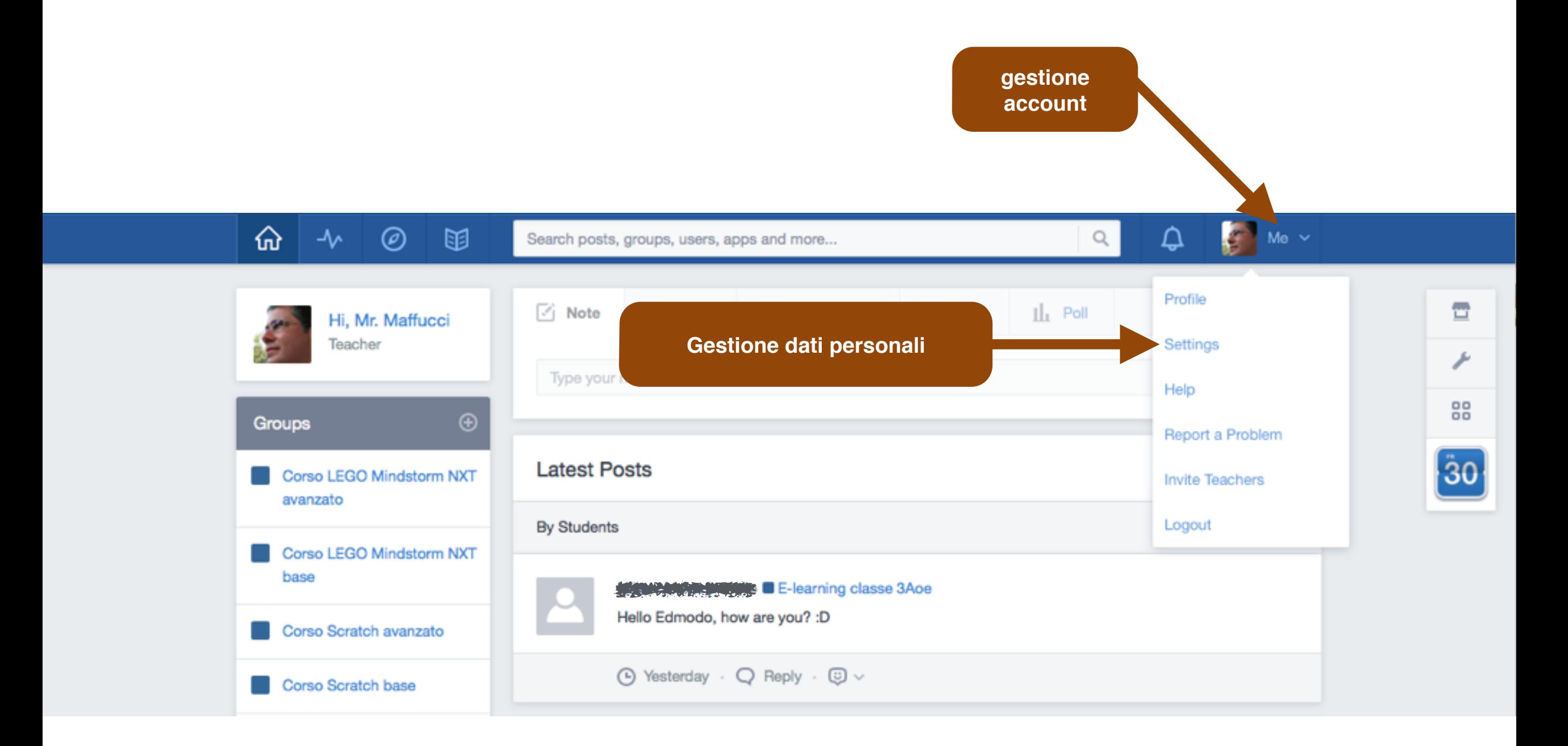

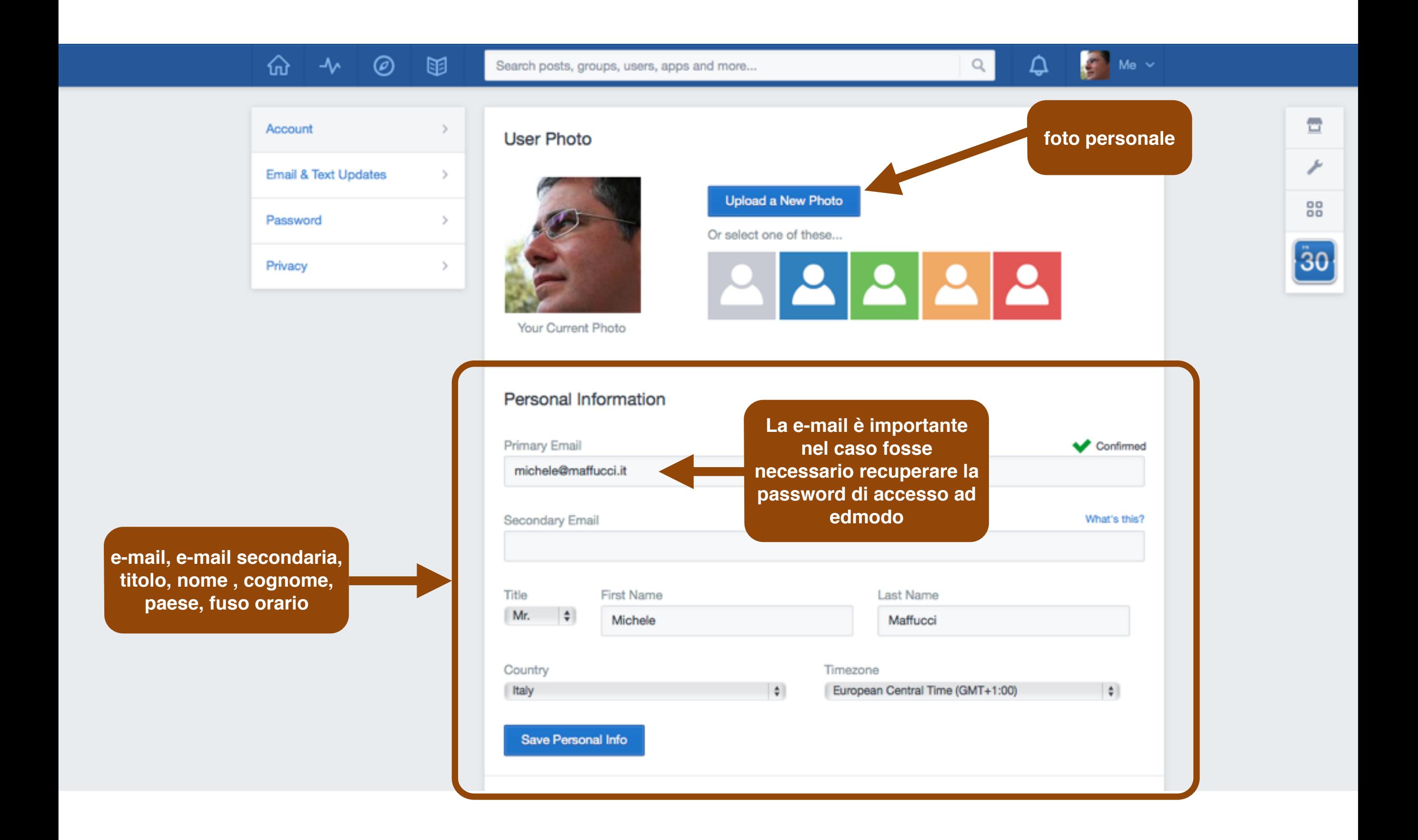

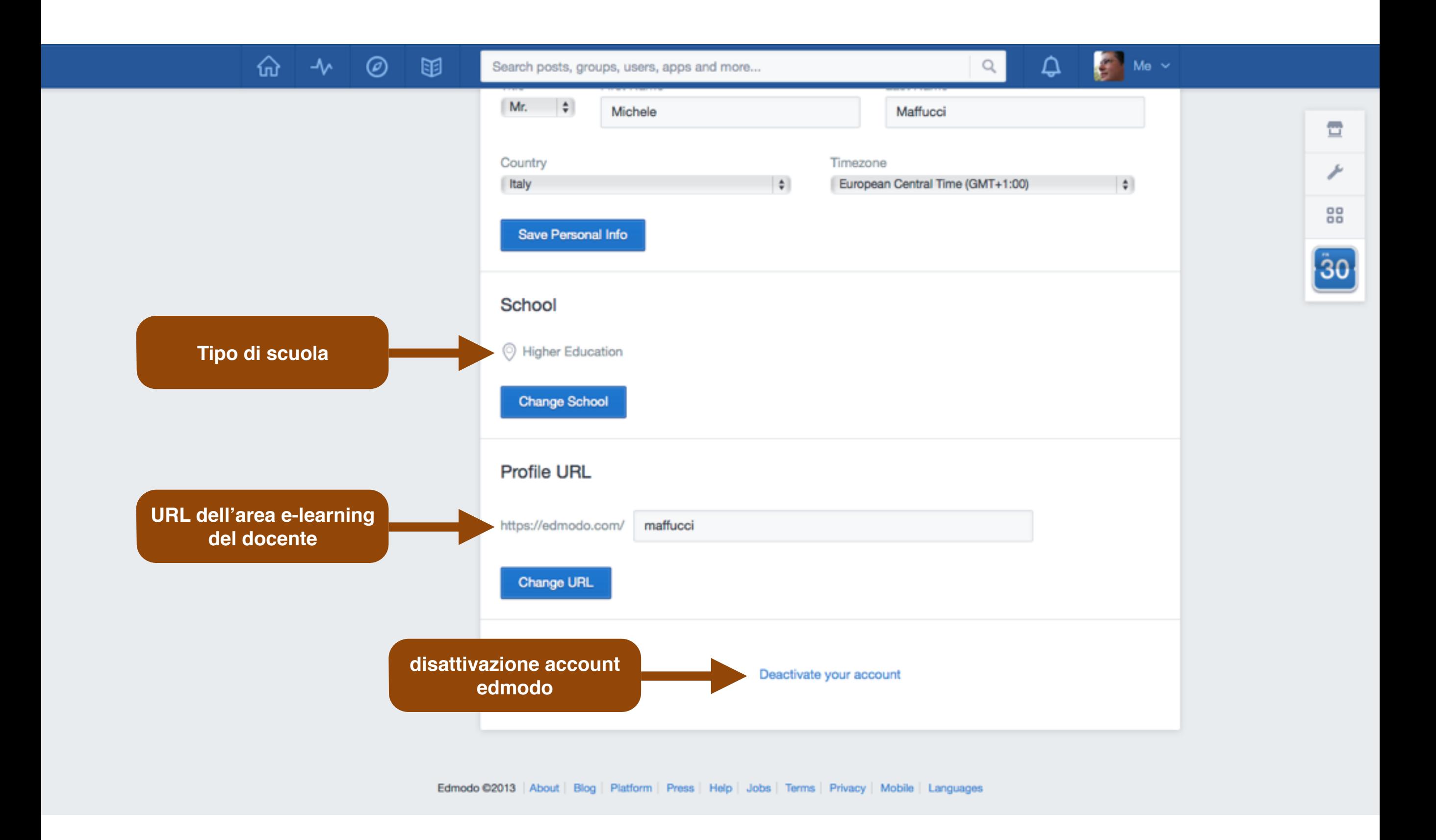

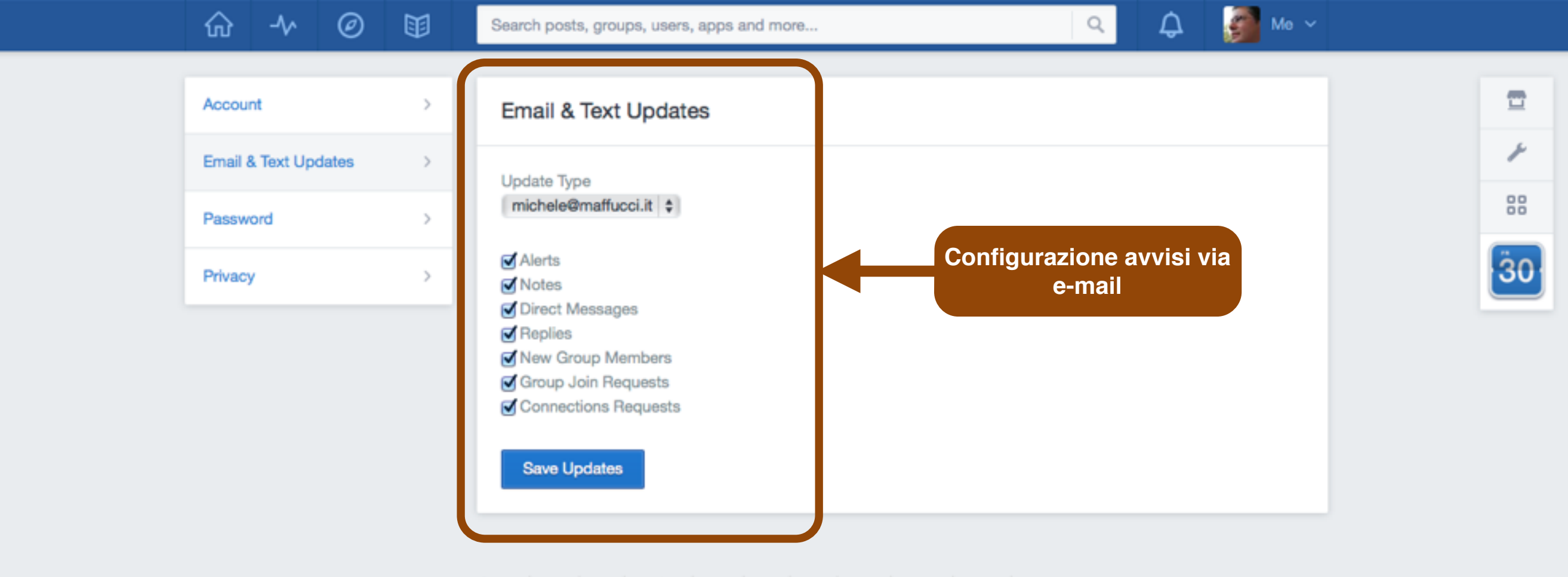

Edmodo ©2013 | About | Blog | Platform | Press | Help | Jobs | Terms | Privacy | Mobile | Languages

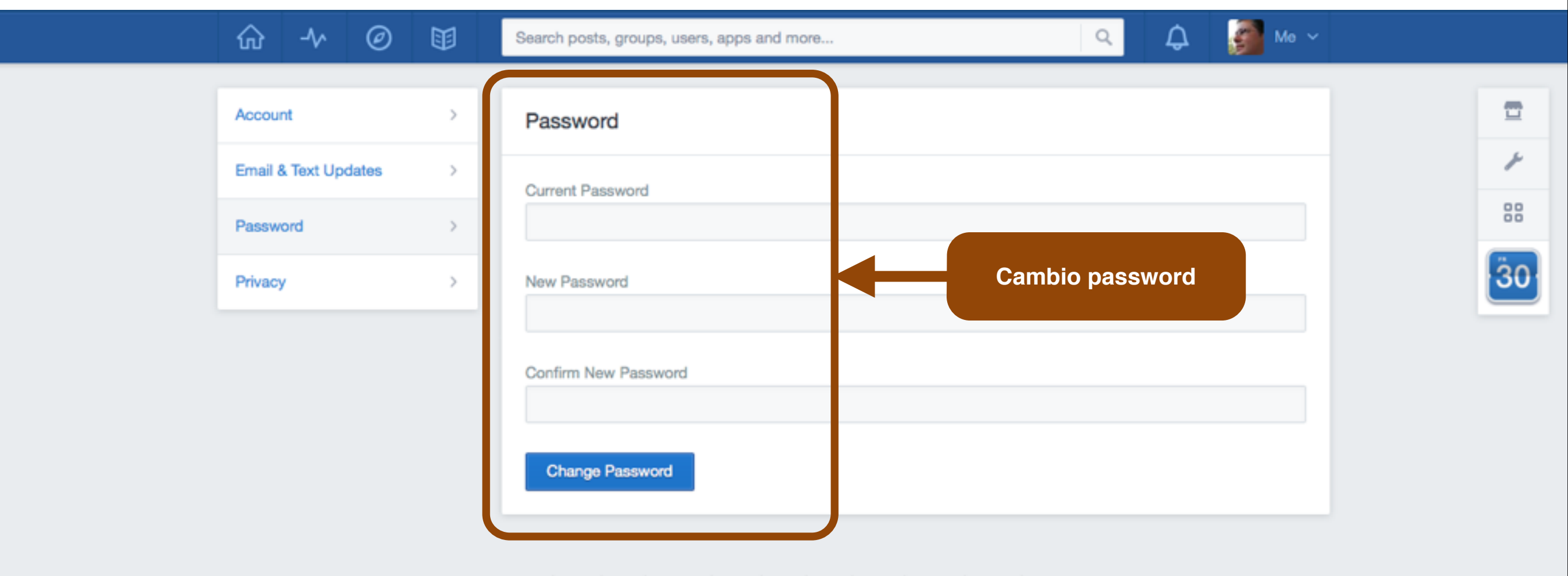

Edmodo @2013 | About | Blog | Platform | Press | Help | Jobs | Terms | Privacy | Mobile | Languages

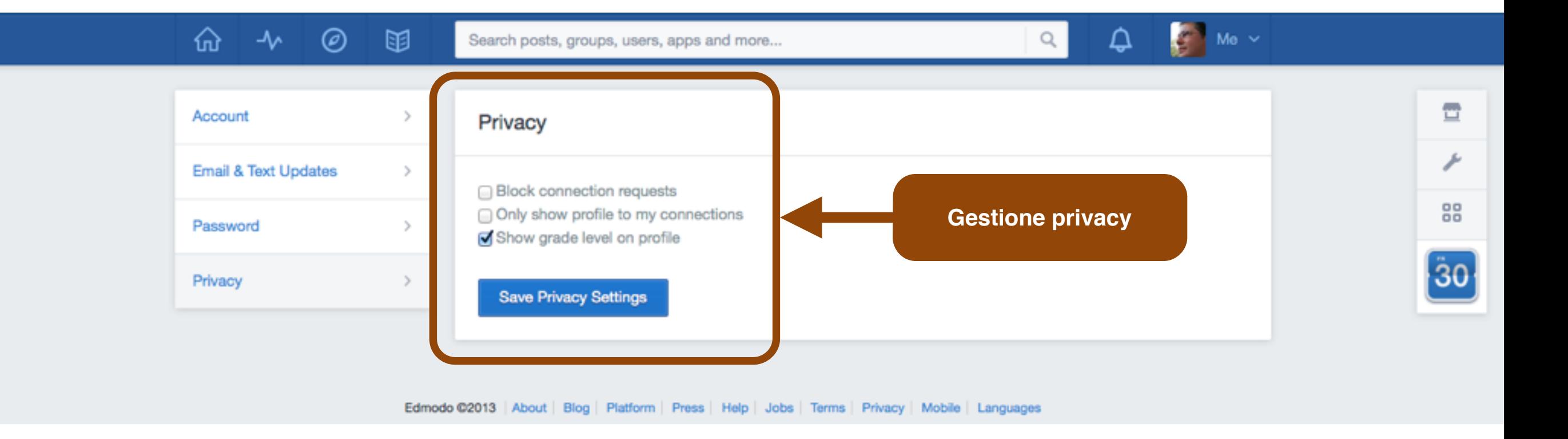

### Amministrazione

Creazione gruppo

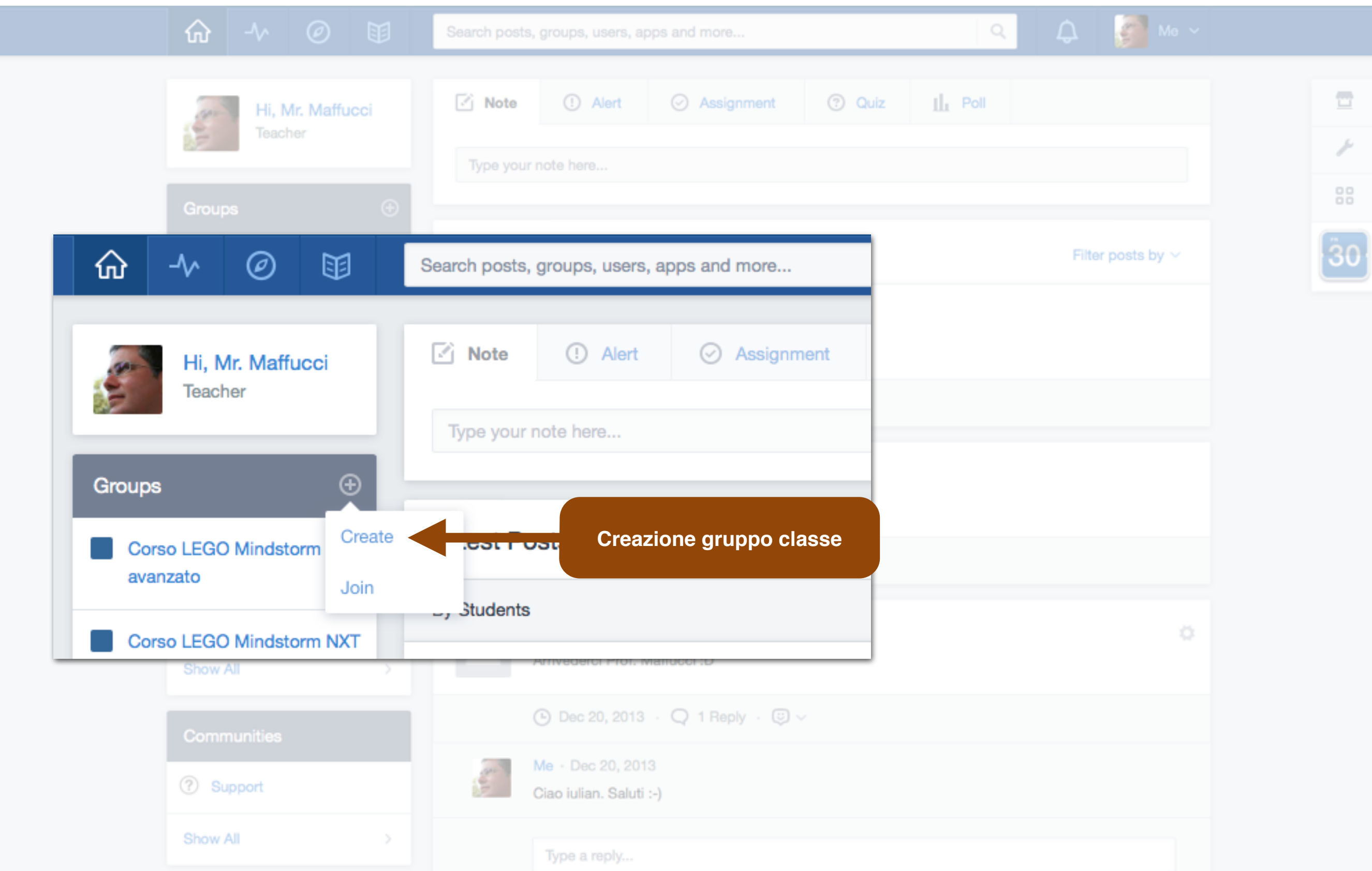

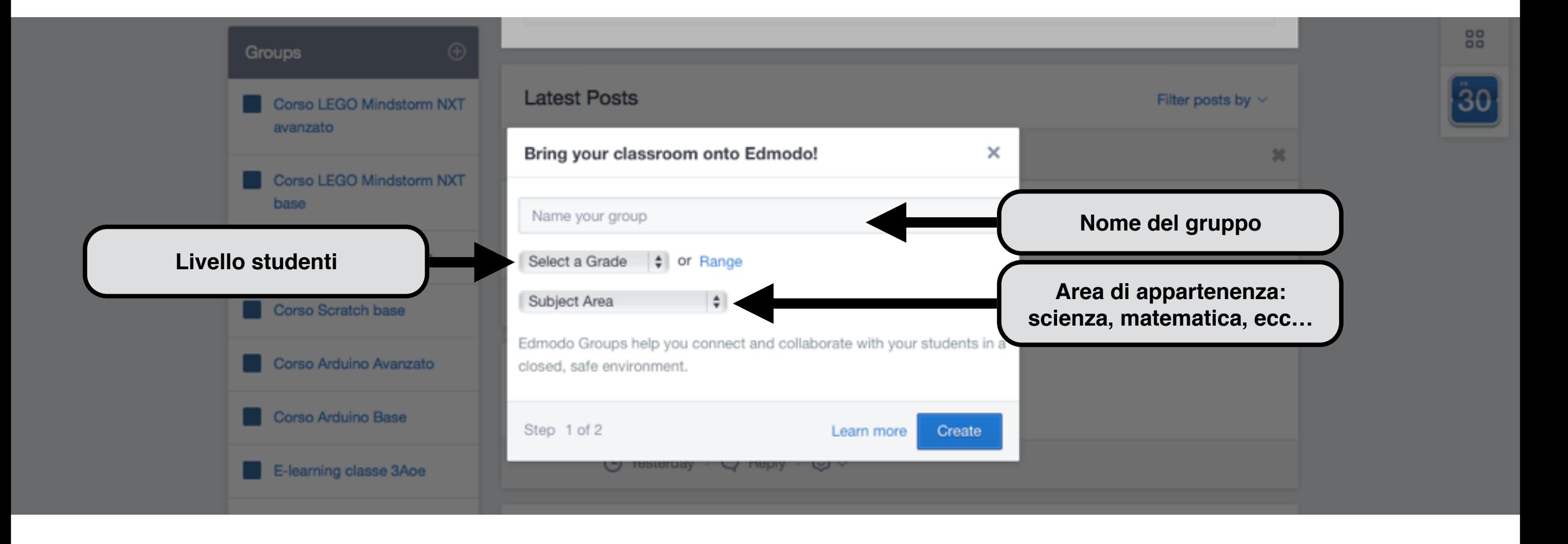

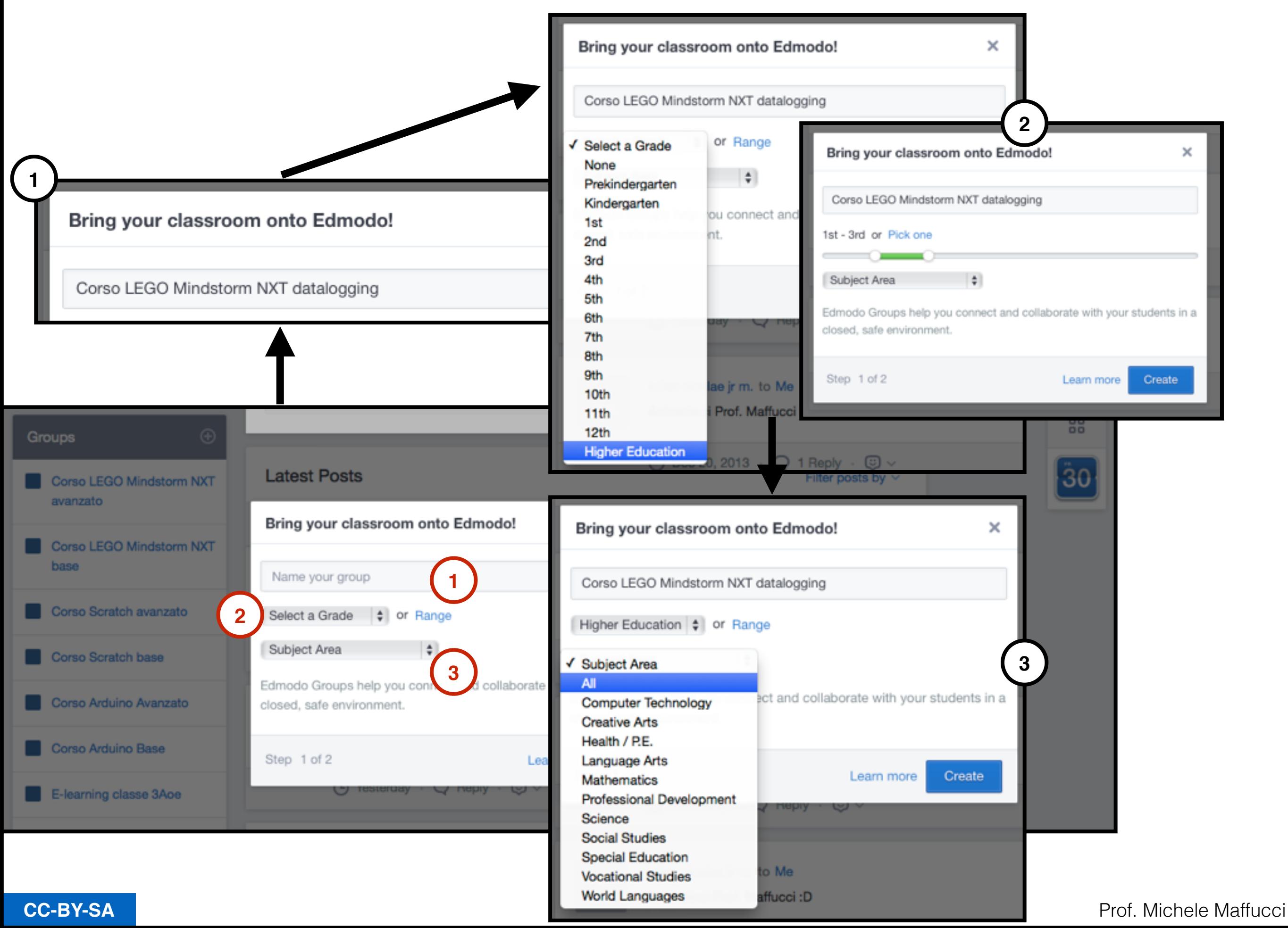

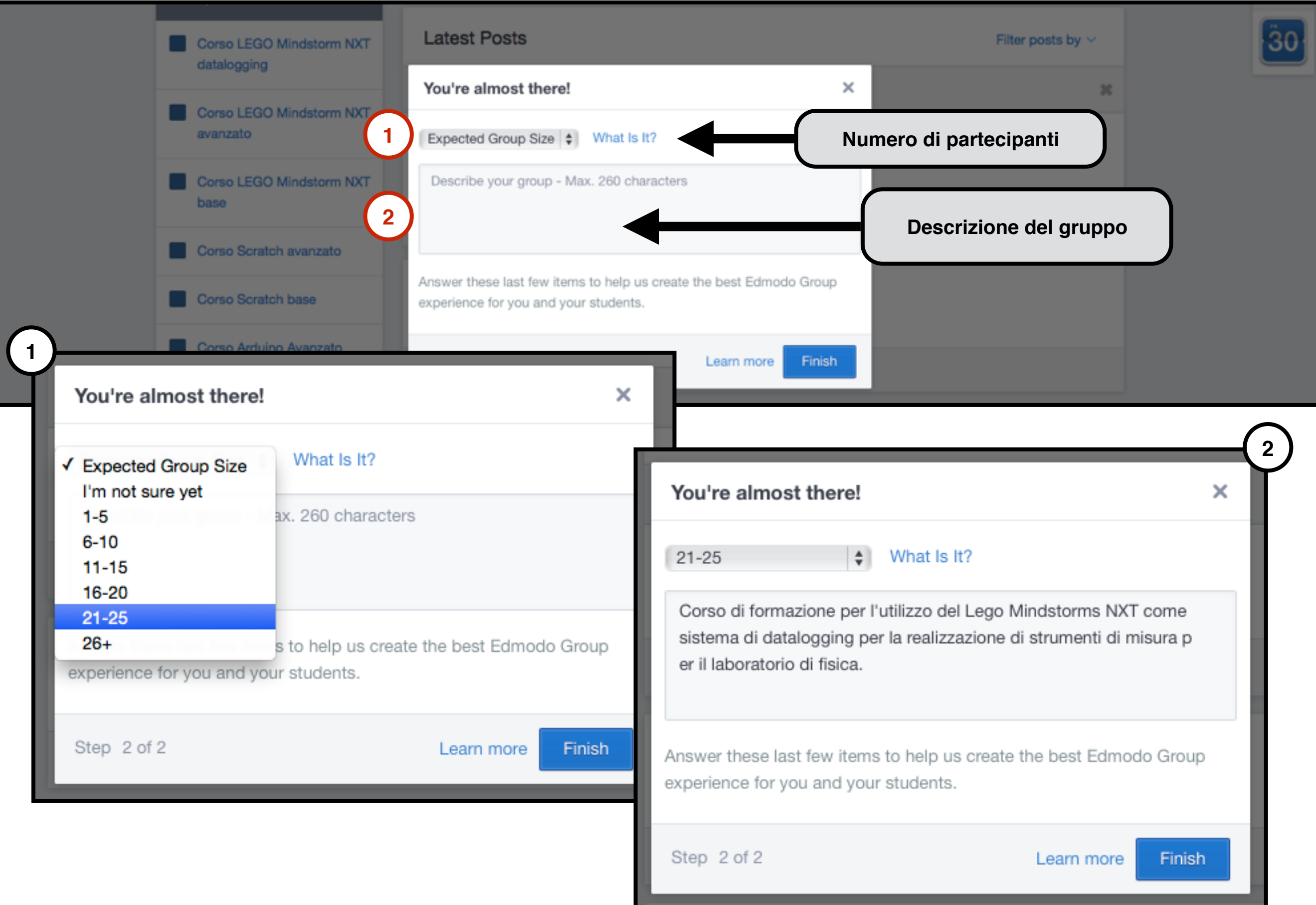

**CC-BY-SA**

Prof. Michele Maffucci

**CC-BY-SA**

**Amministrazione - creazione gruppo**

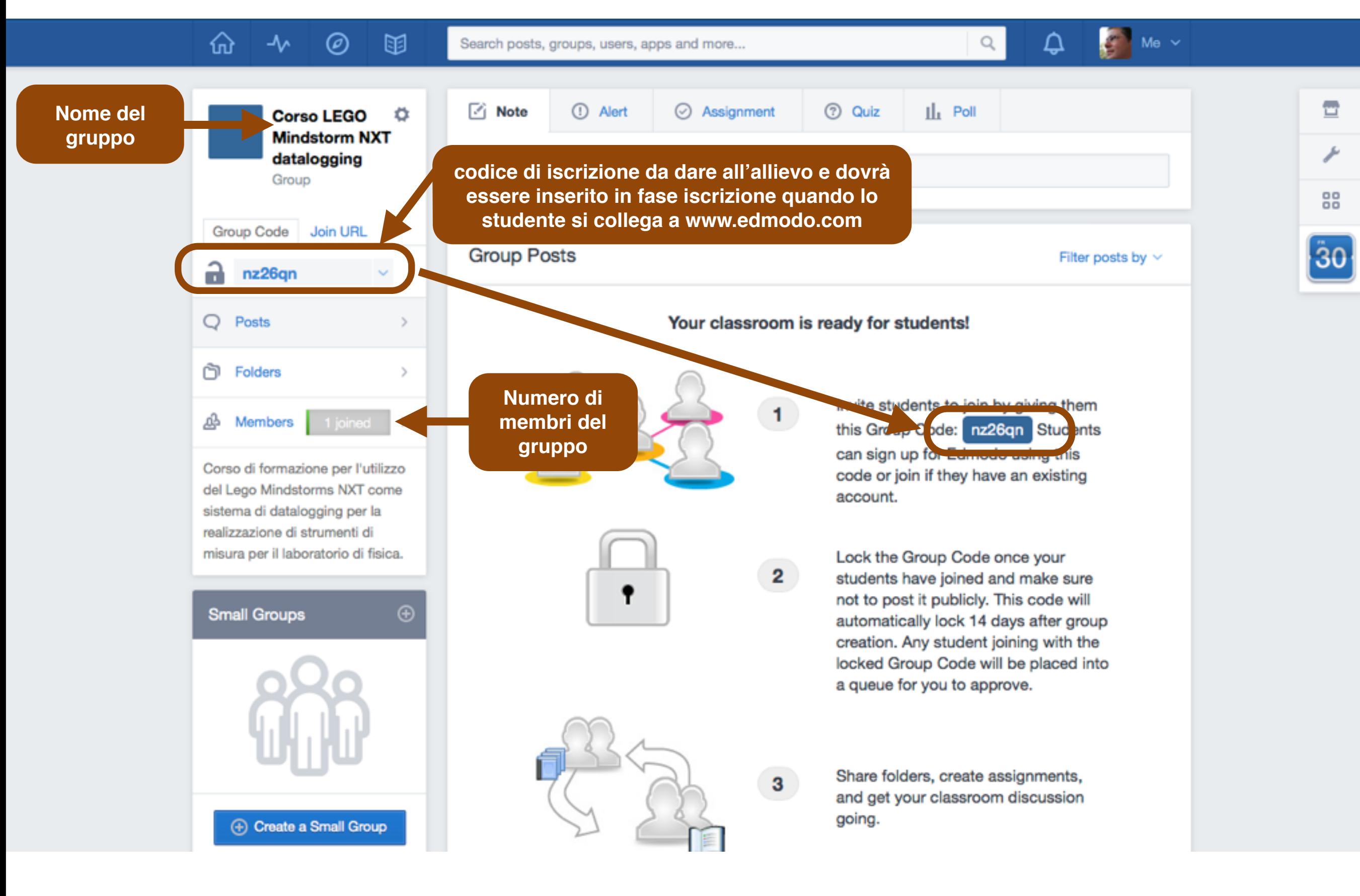

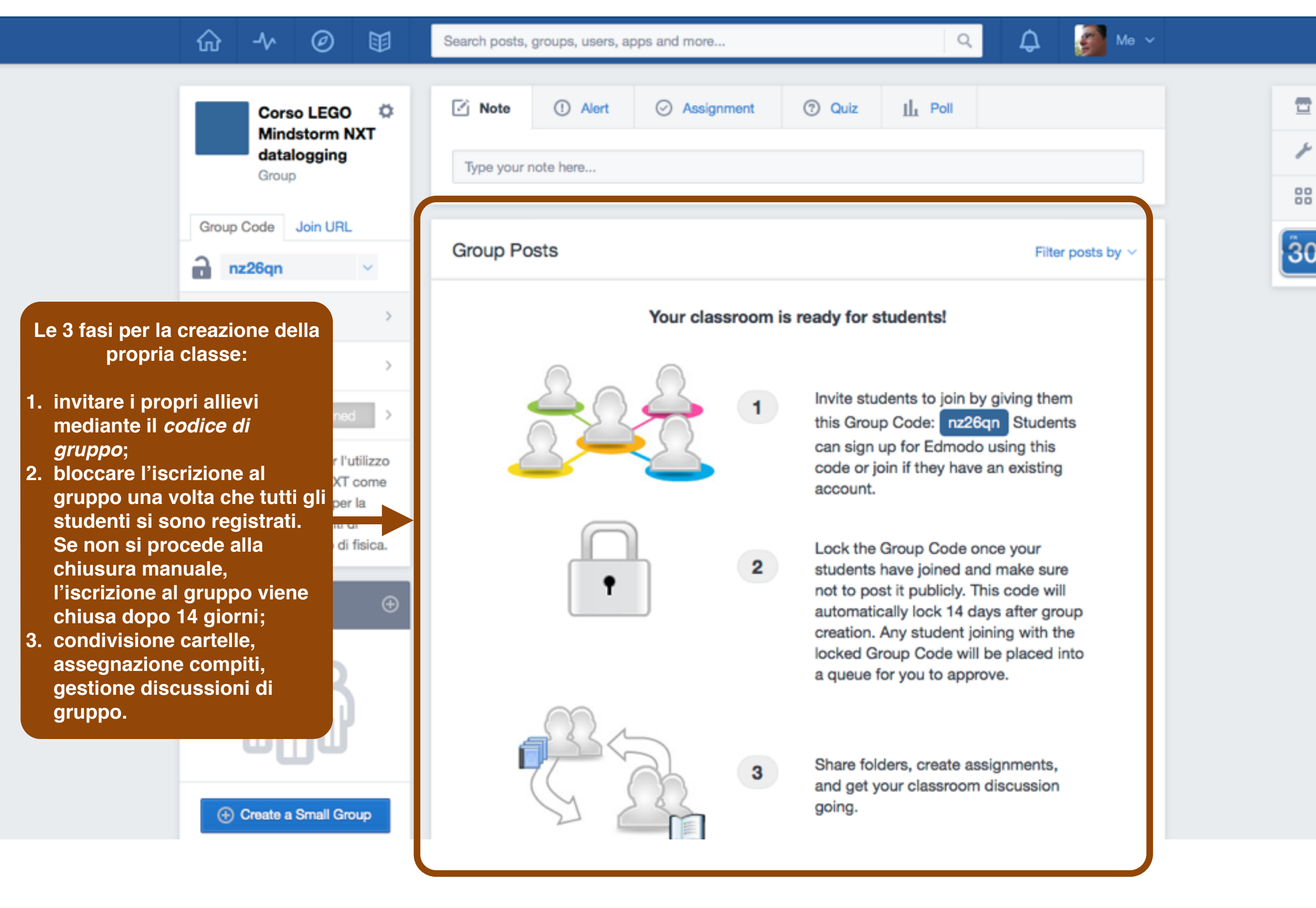

**CC-BY-SA**
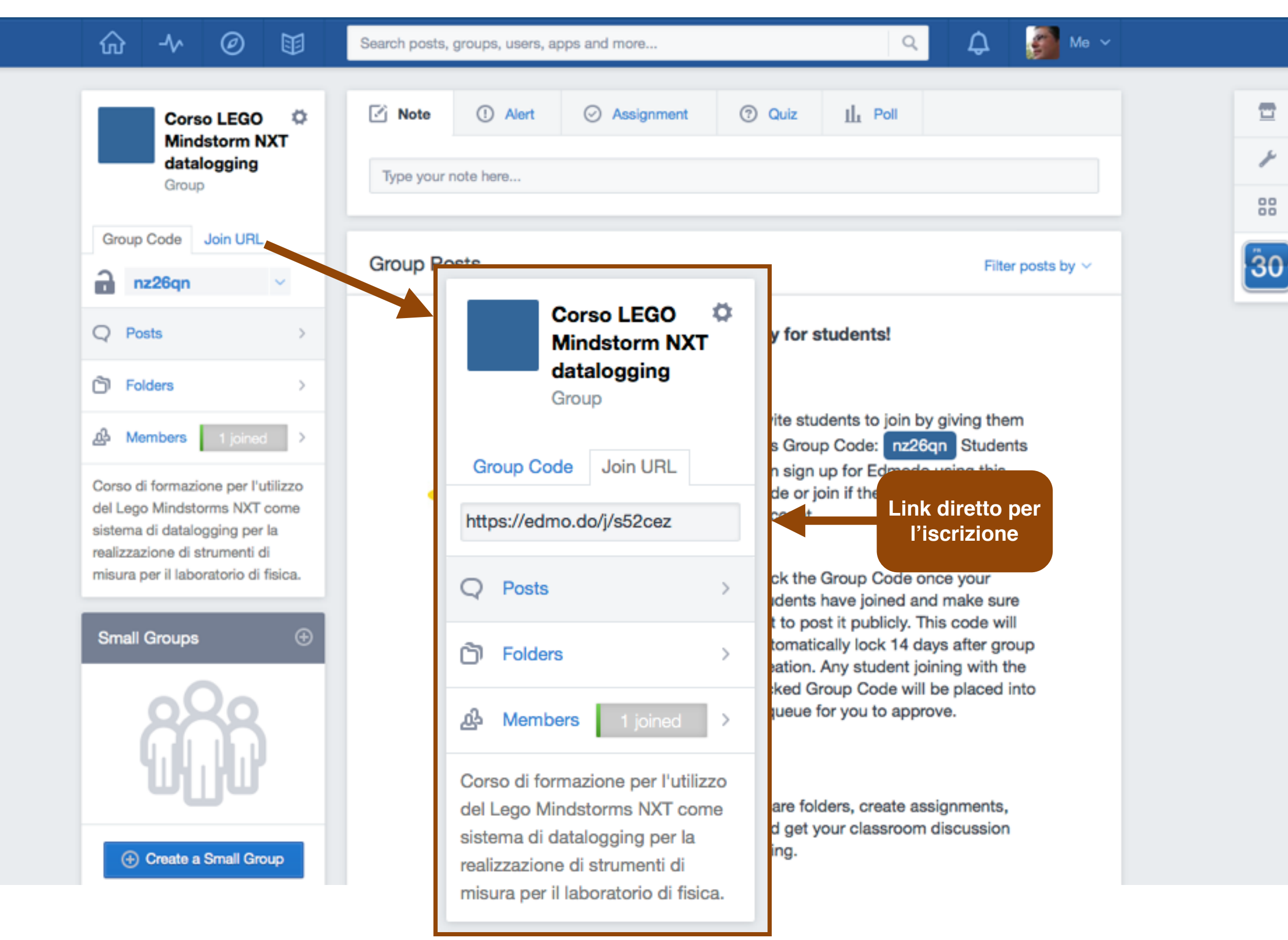

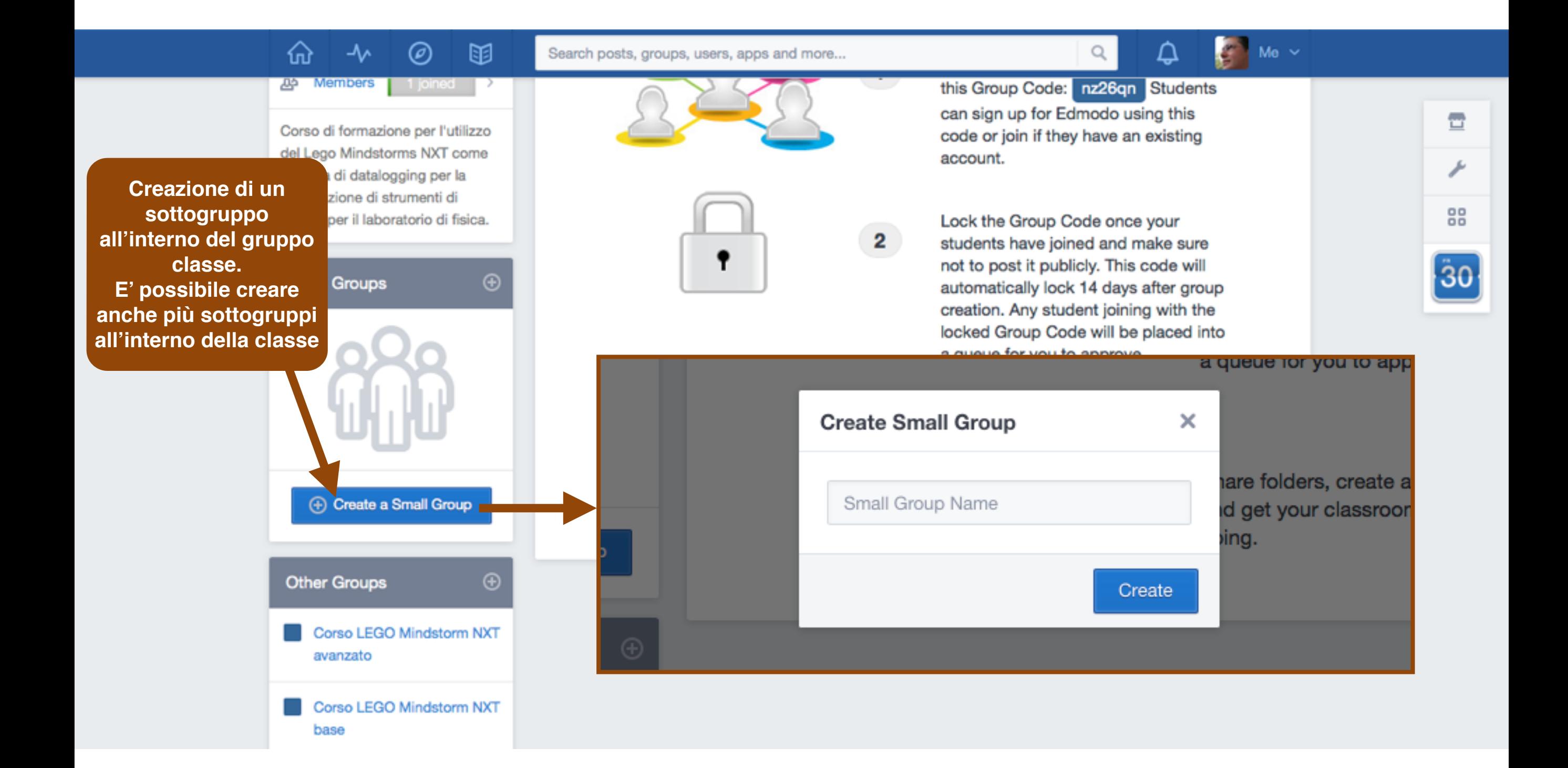

## Il calendario

#### **Il calendario** *Il social learning con edmodo*

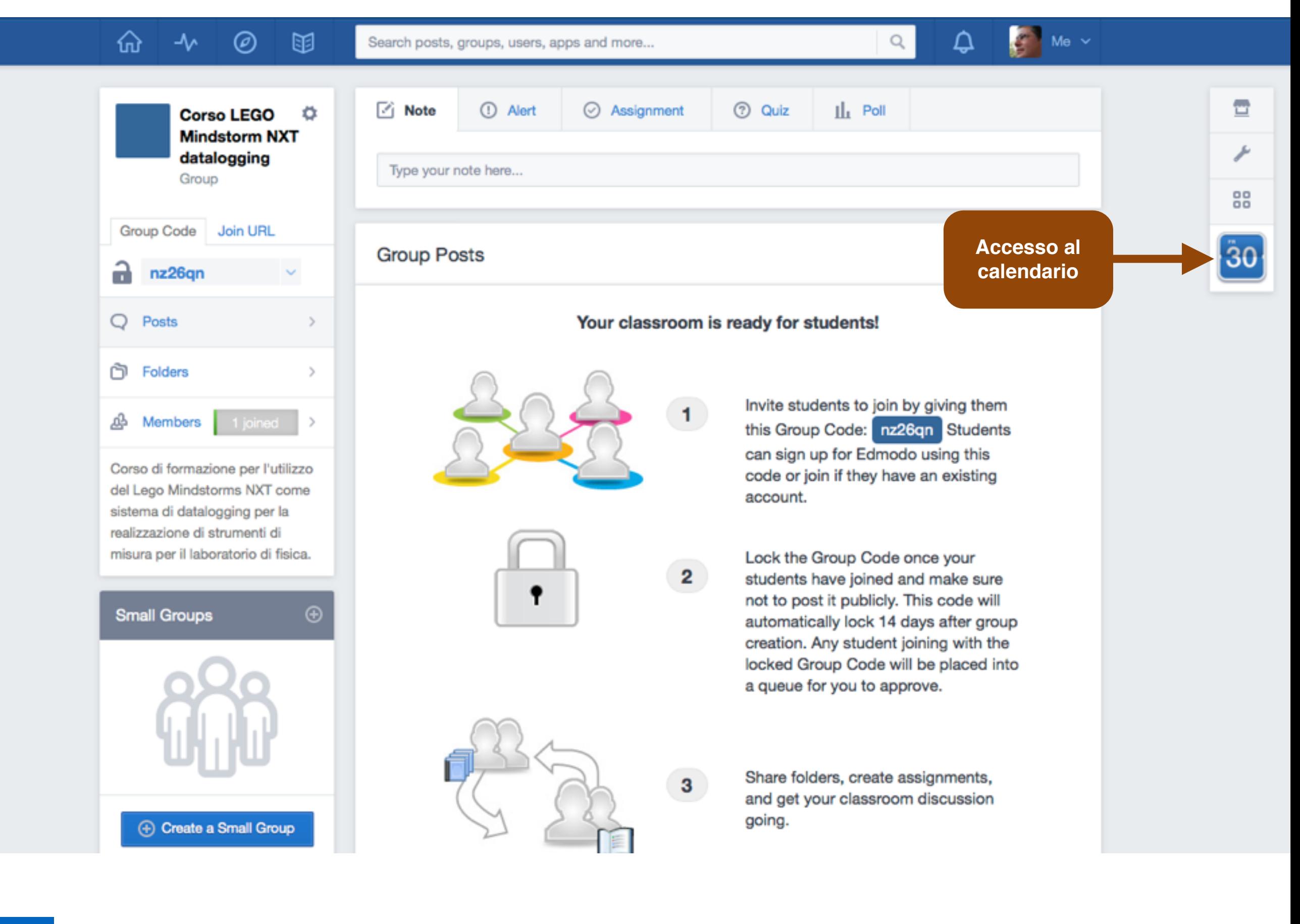

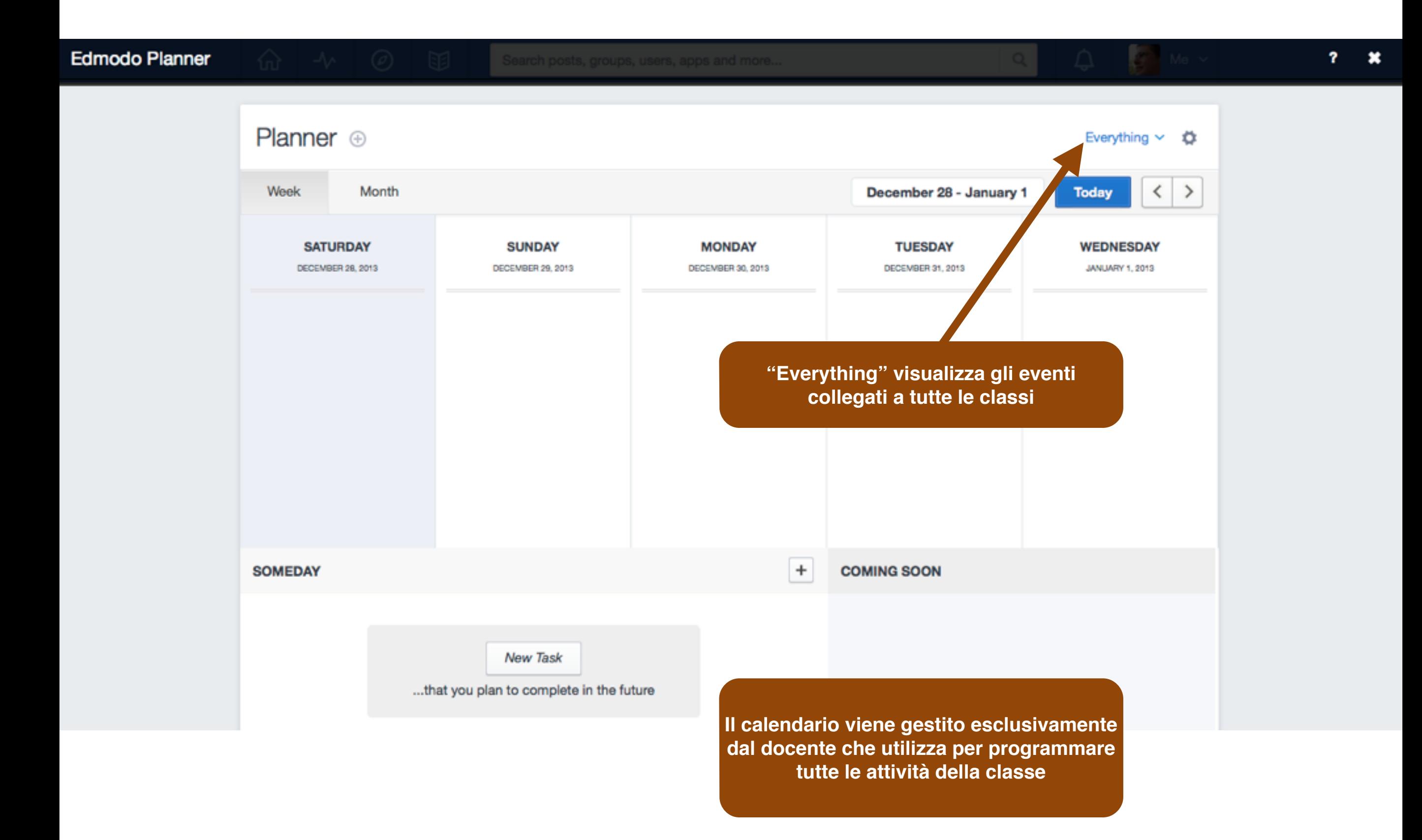

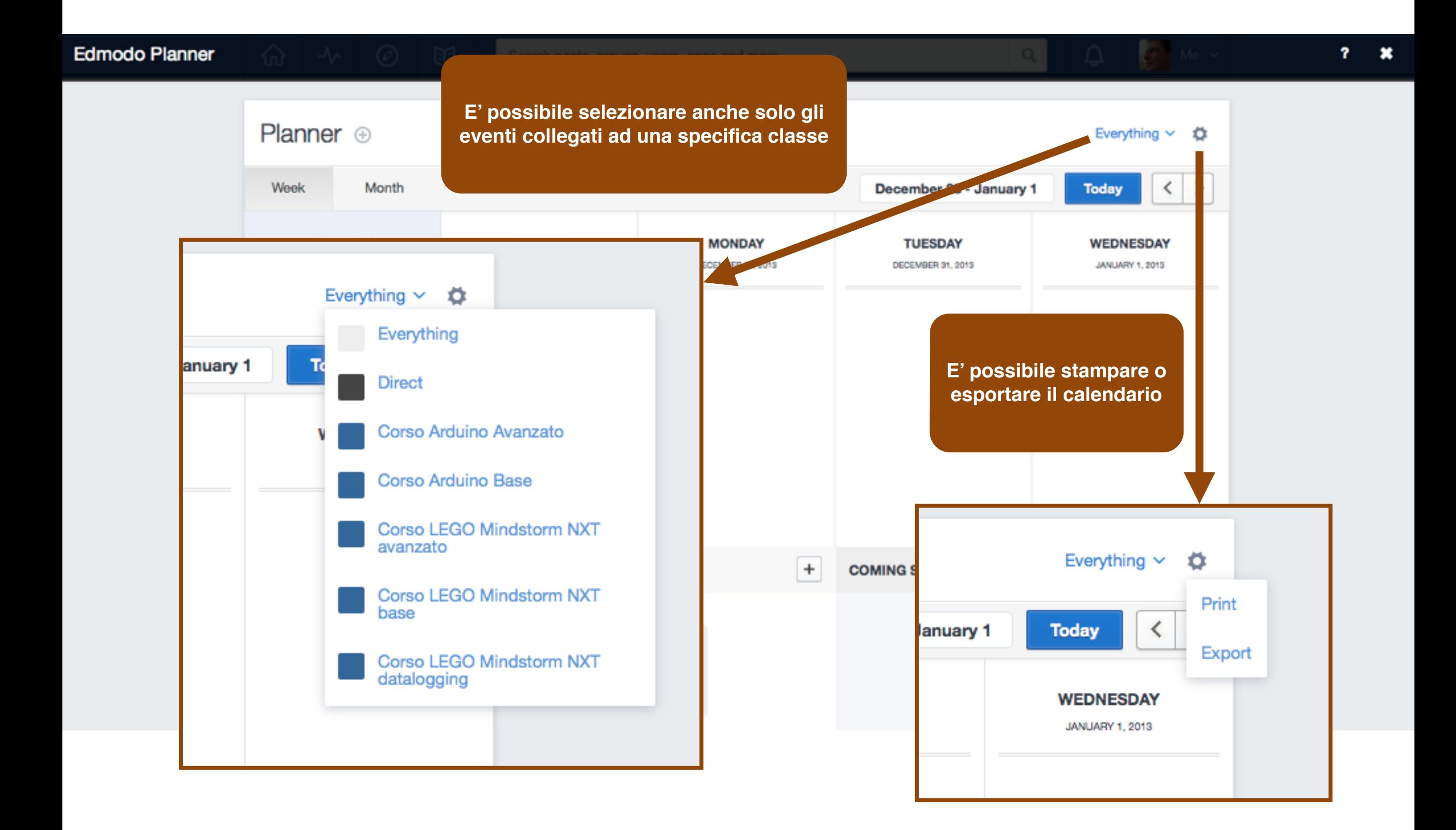

# Il registro di classe

**CC-BY-SA**

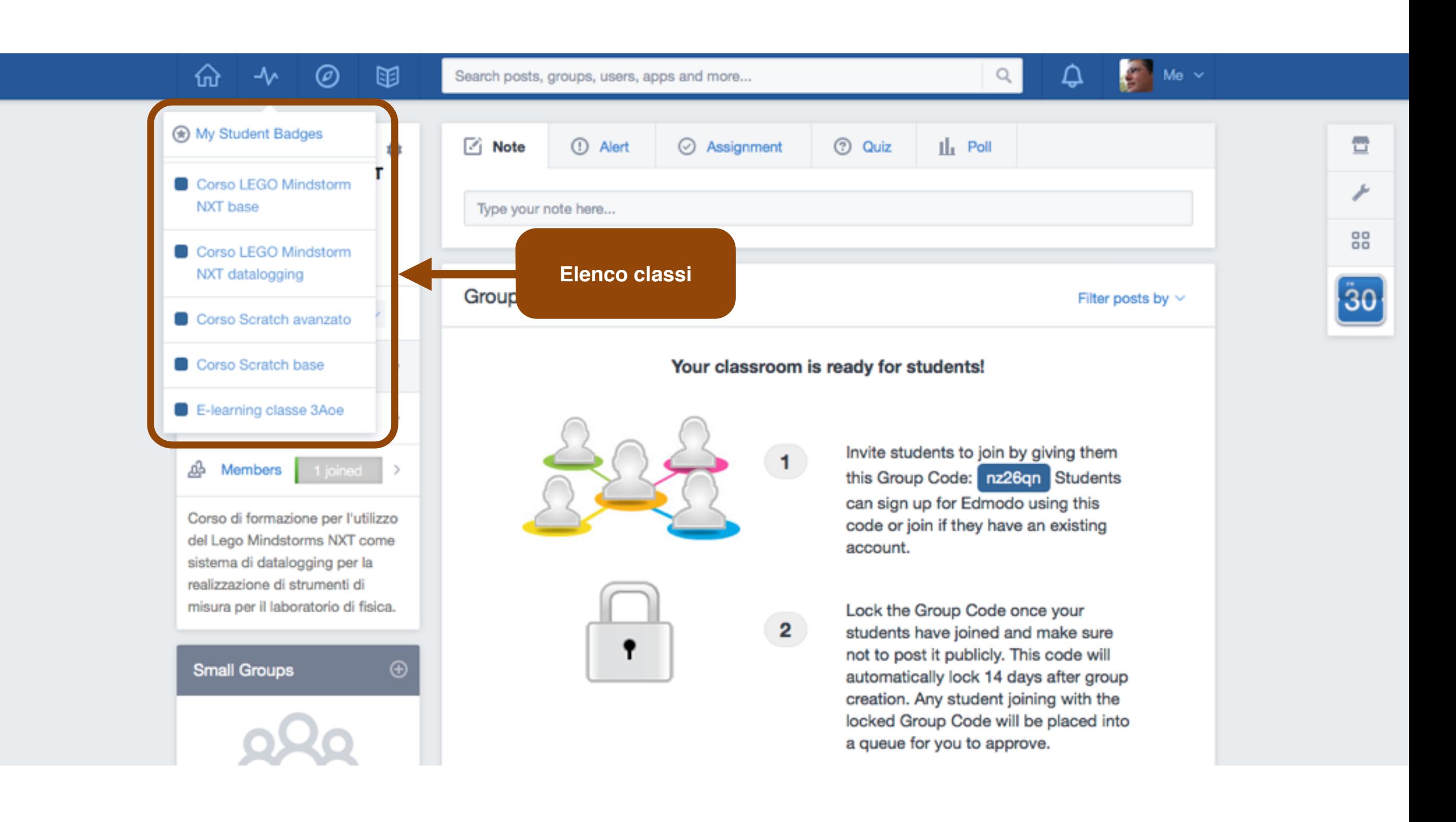

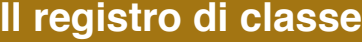

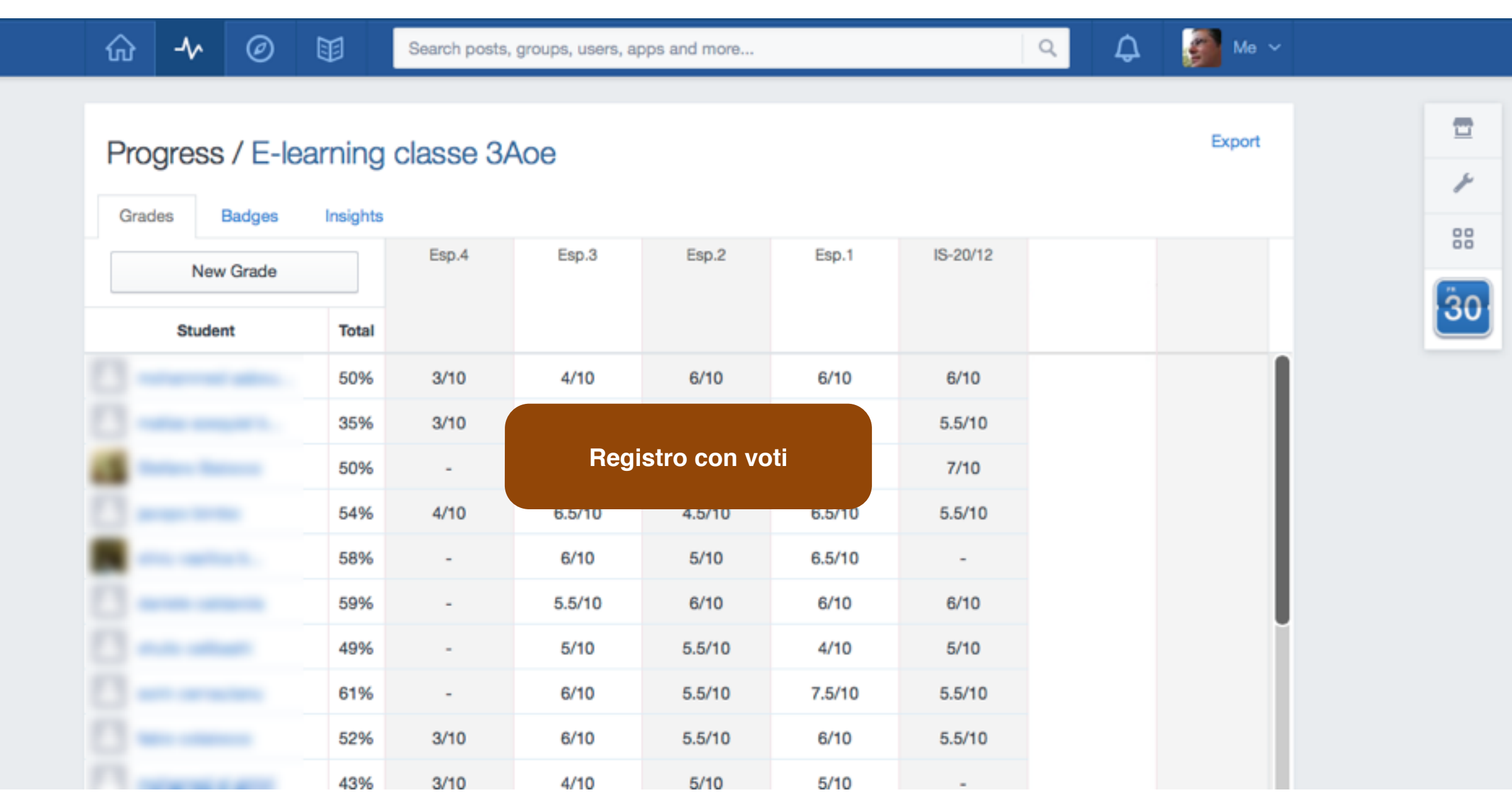

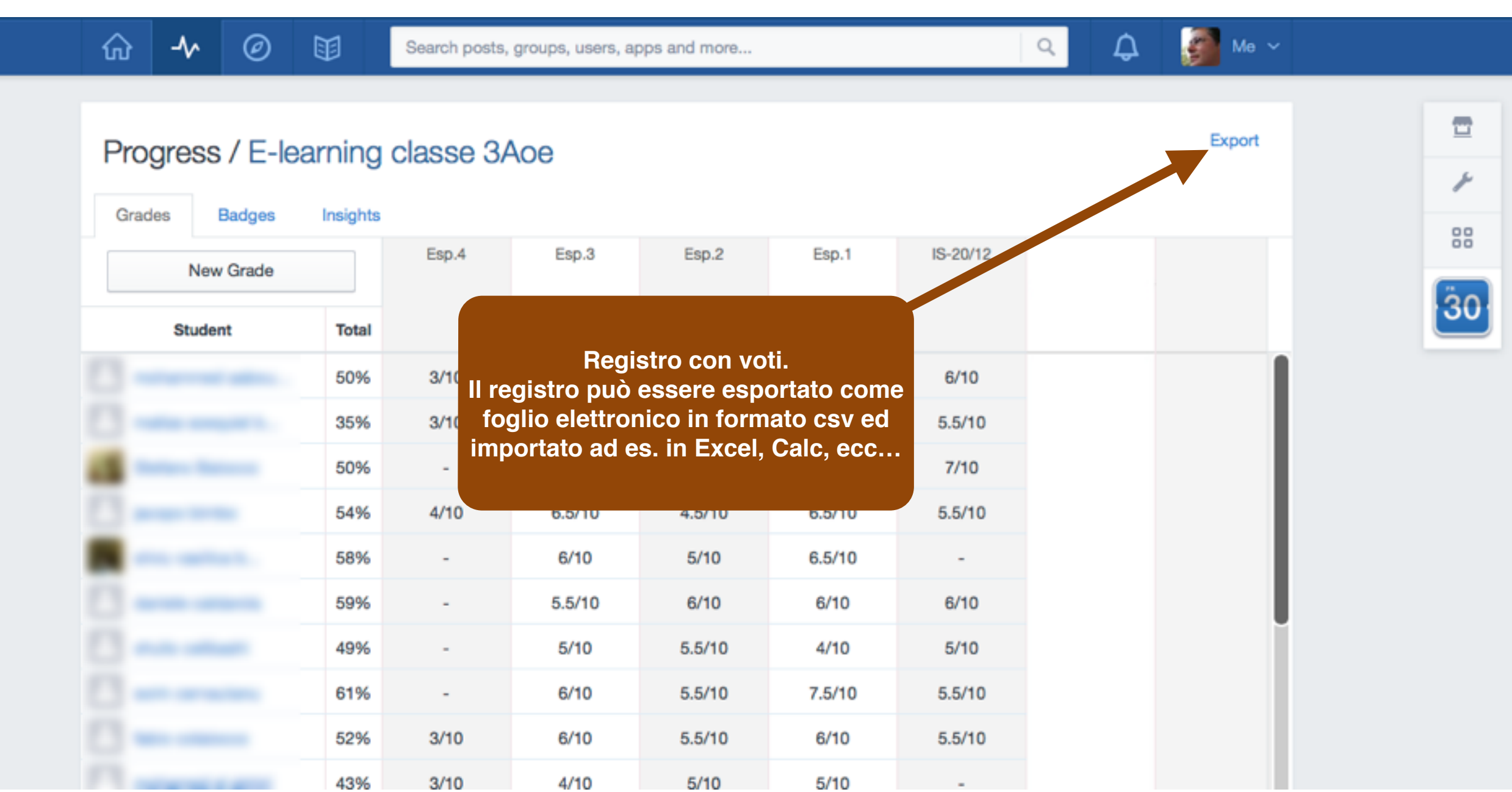

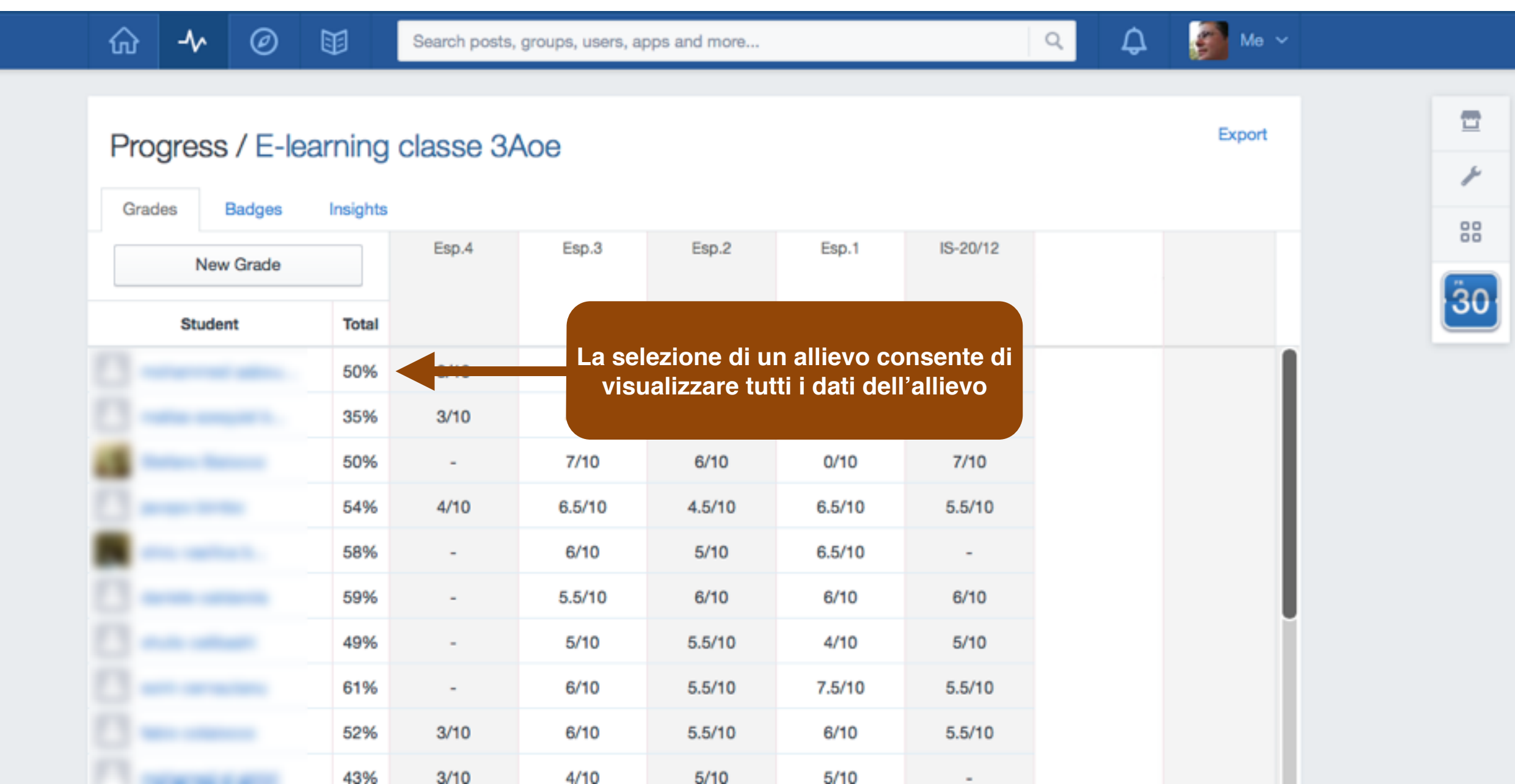

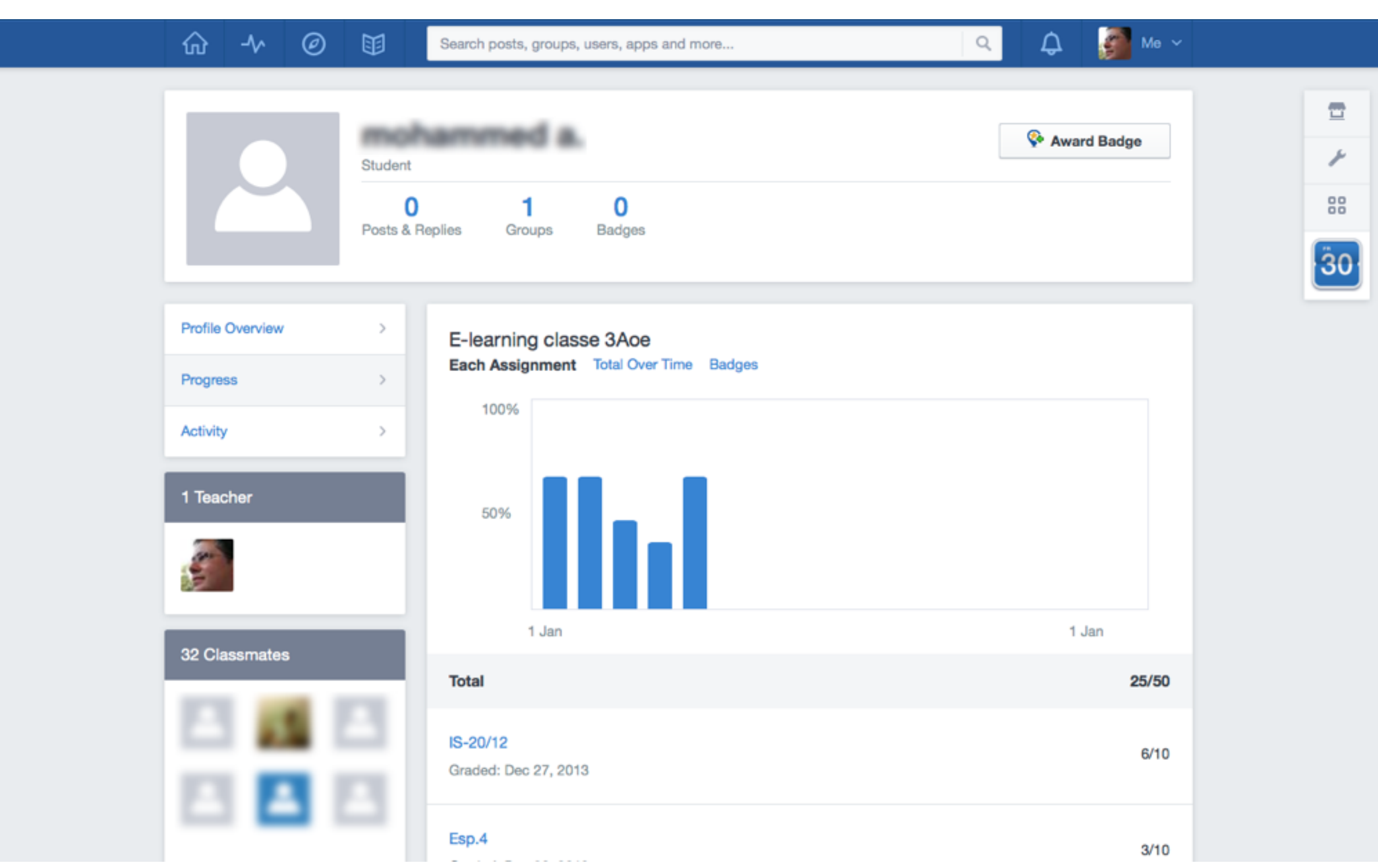

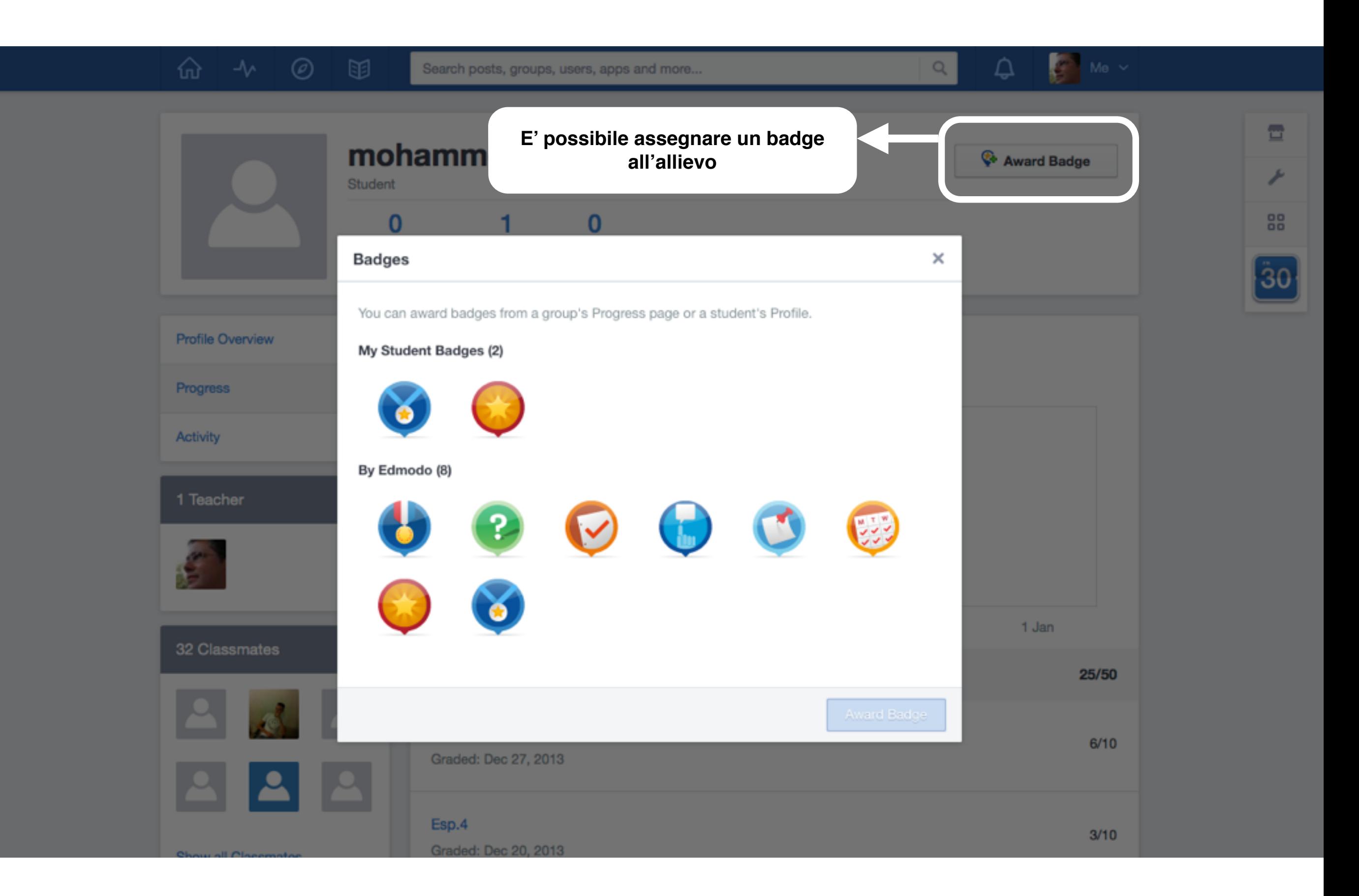

# Library

Prof. Michele Maffucci

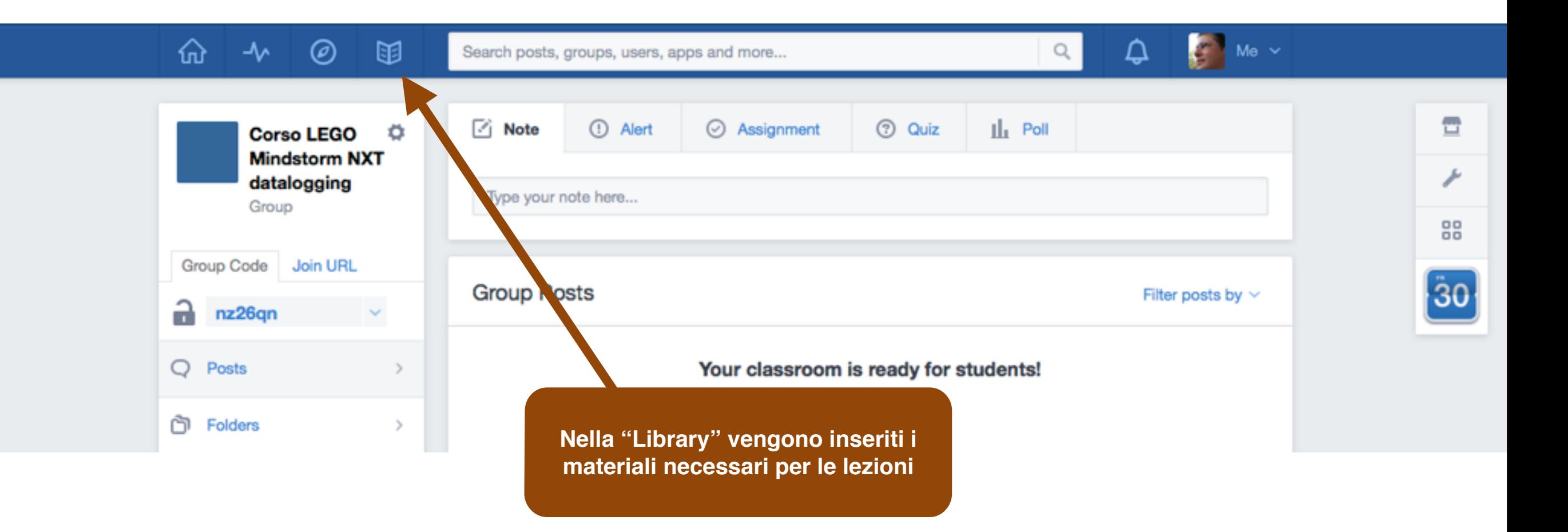

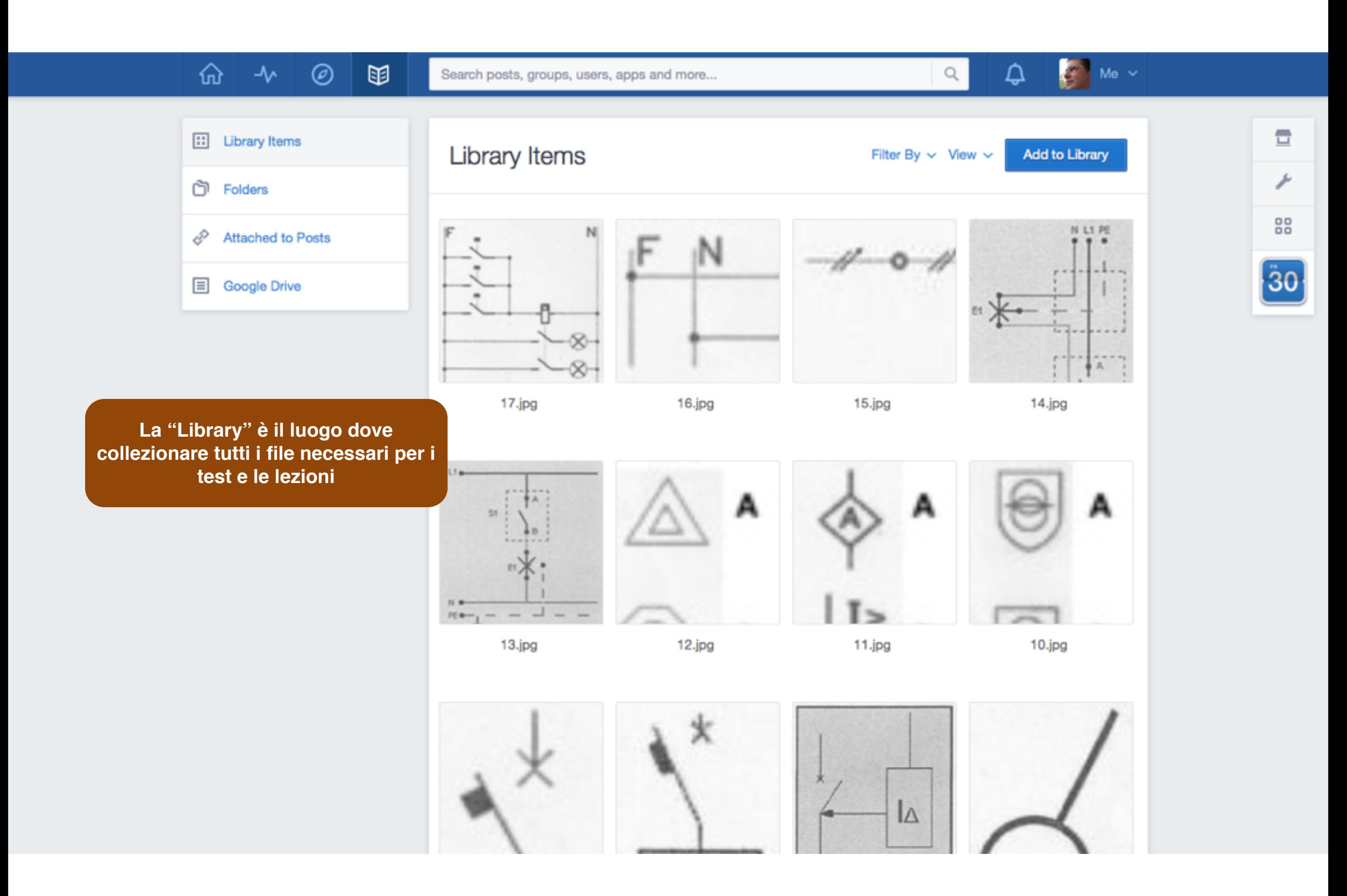

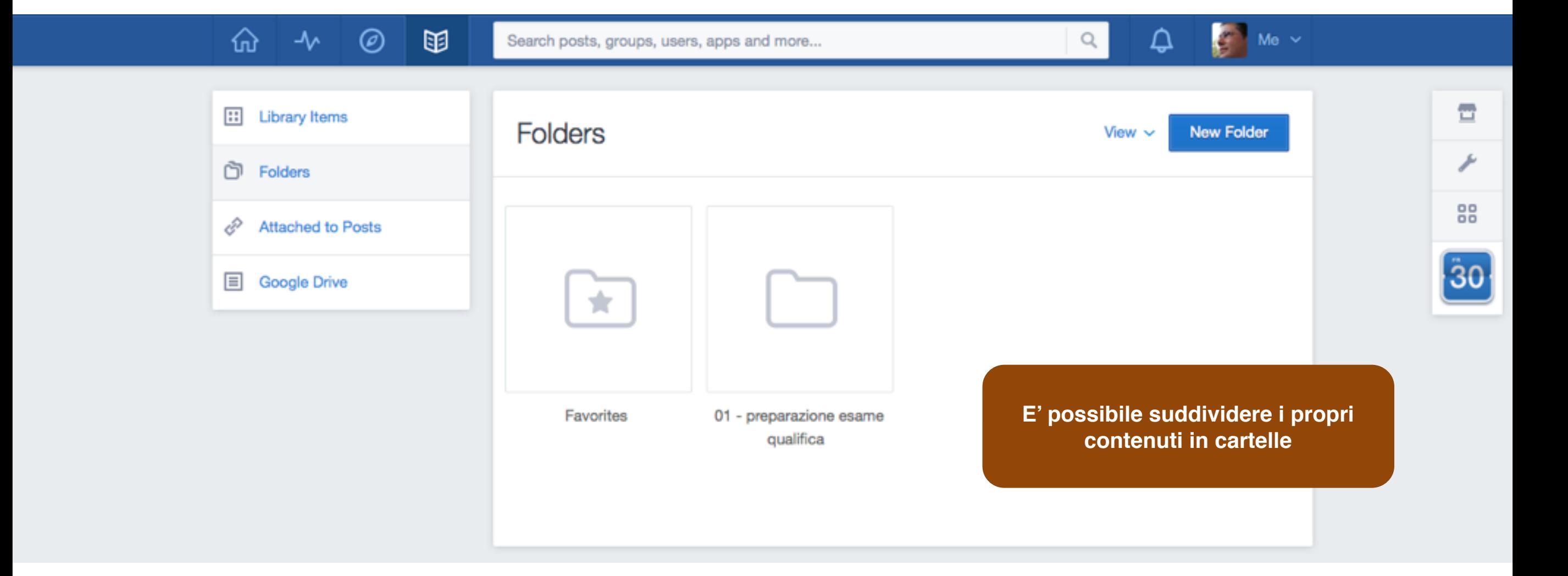

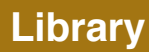

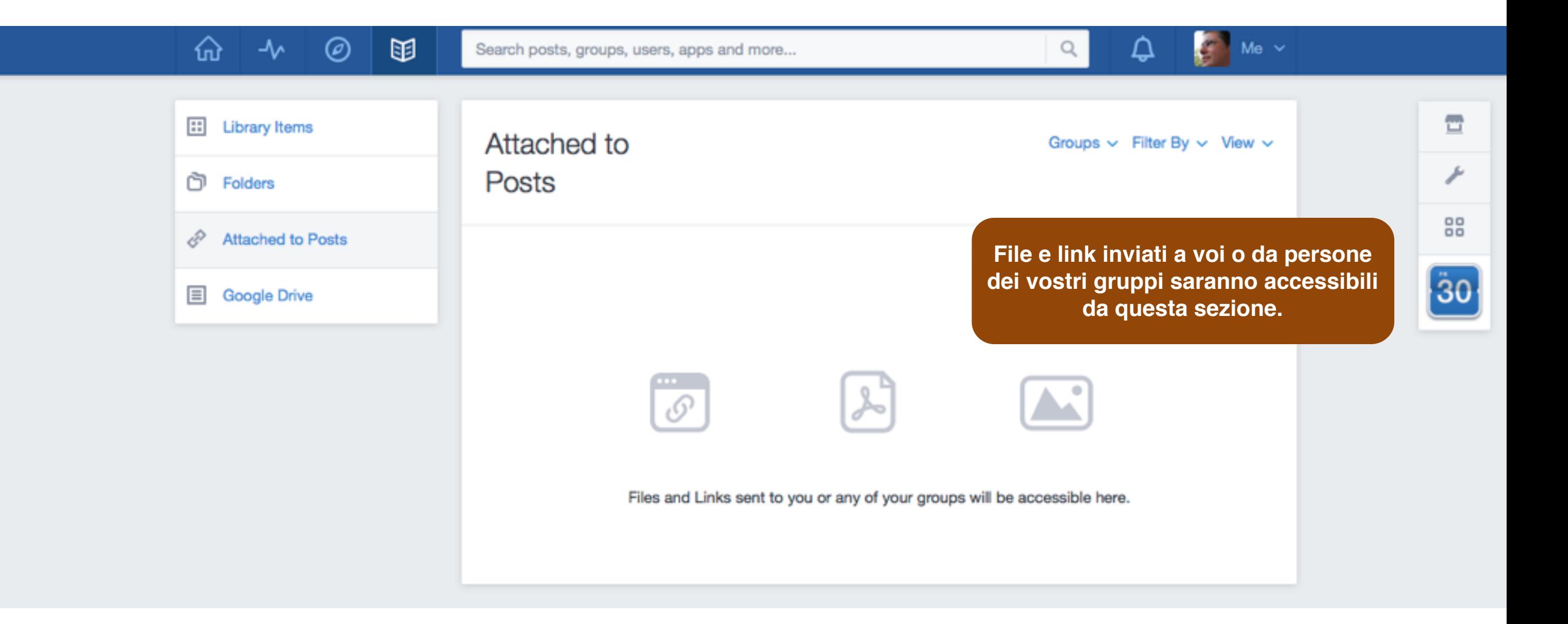

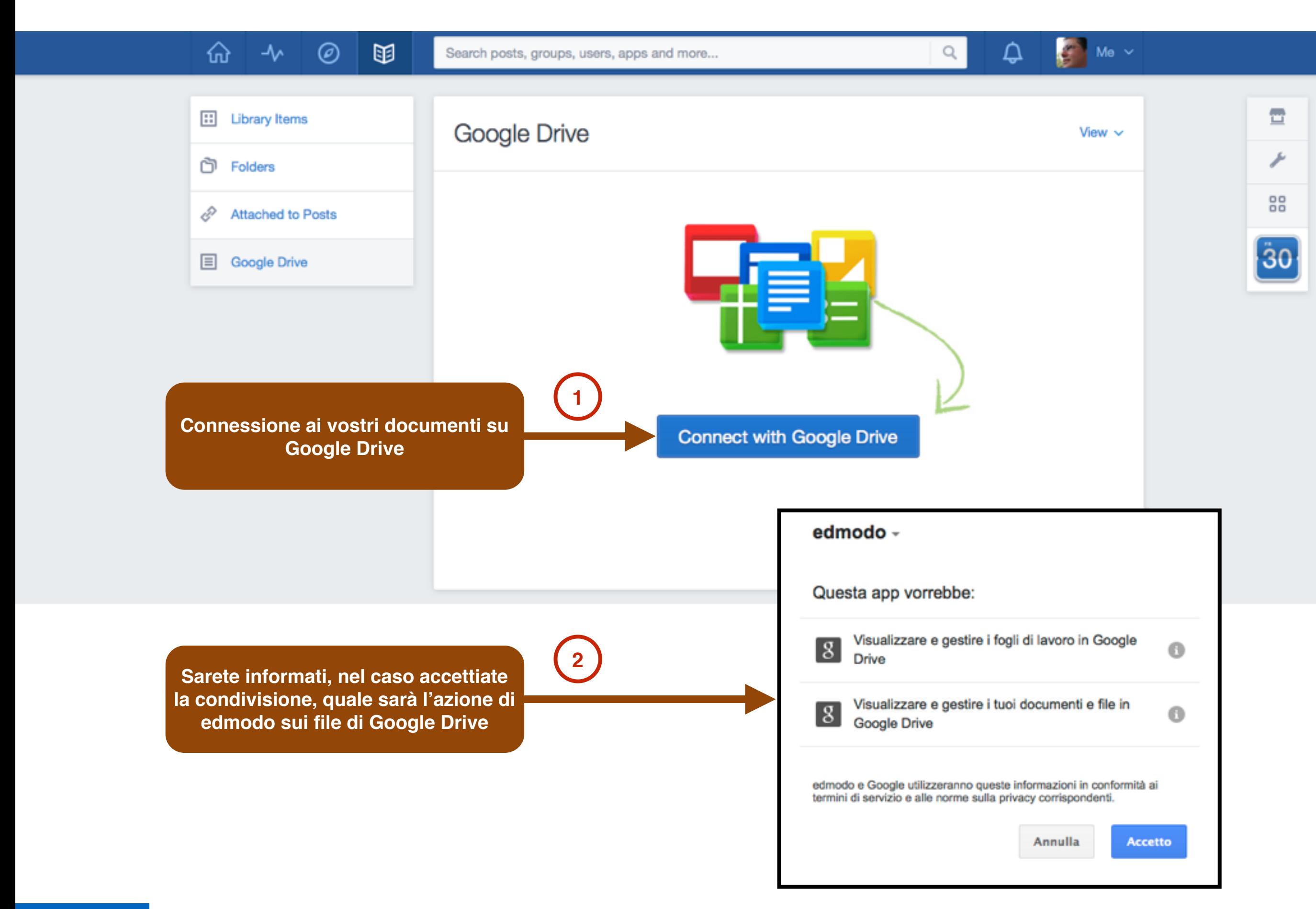

## Comunicare

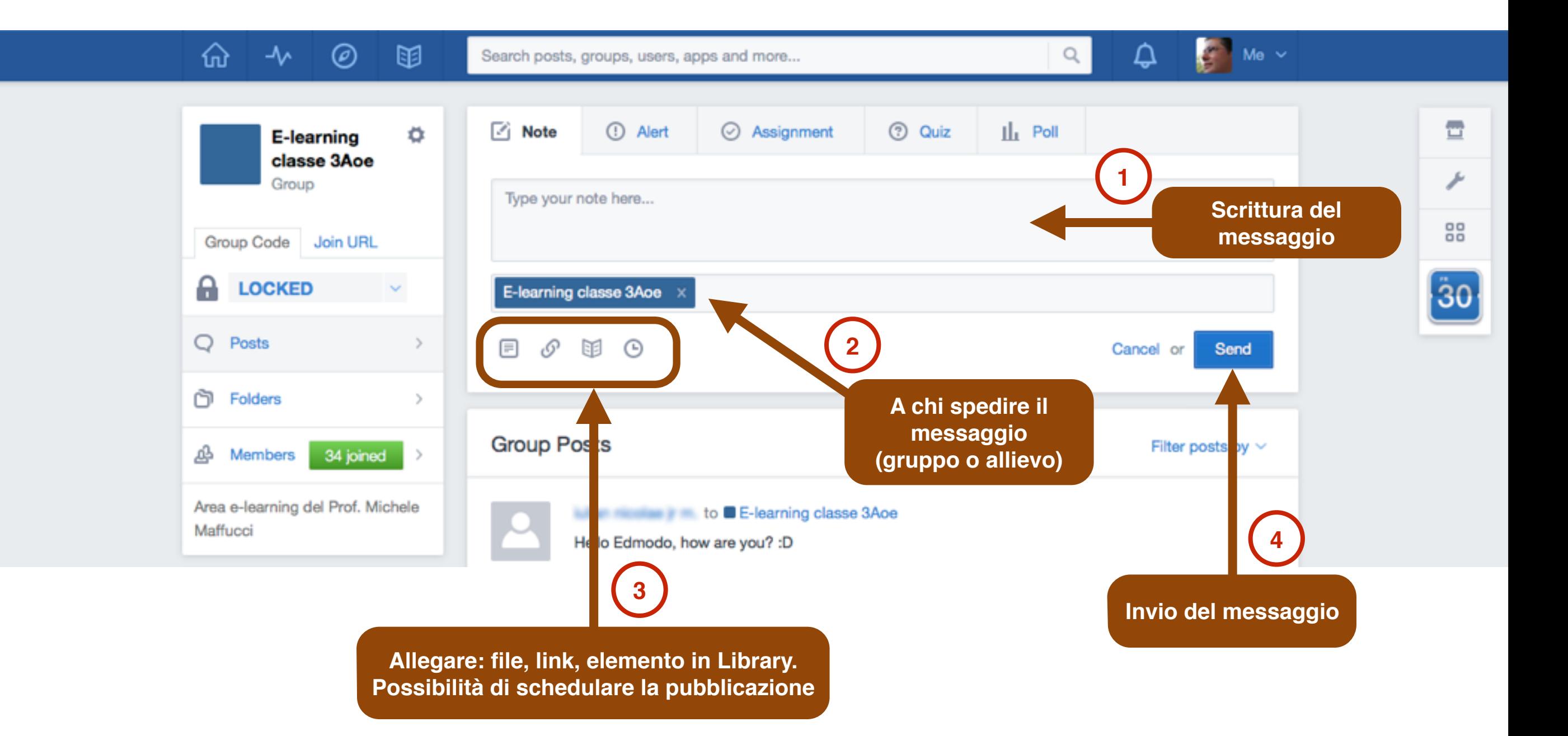

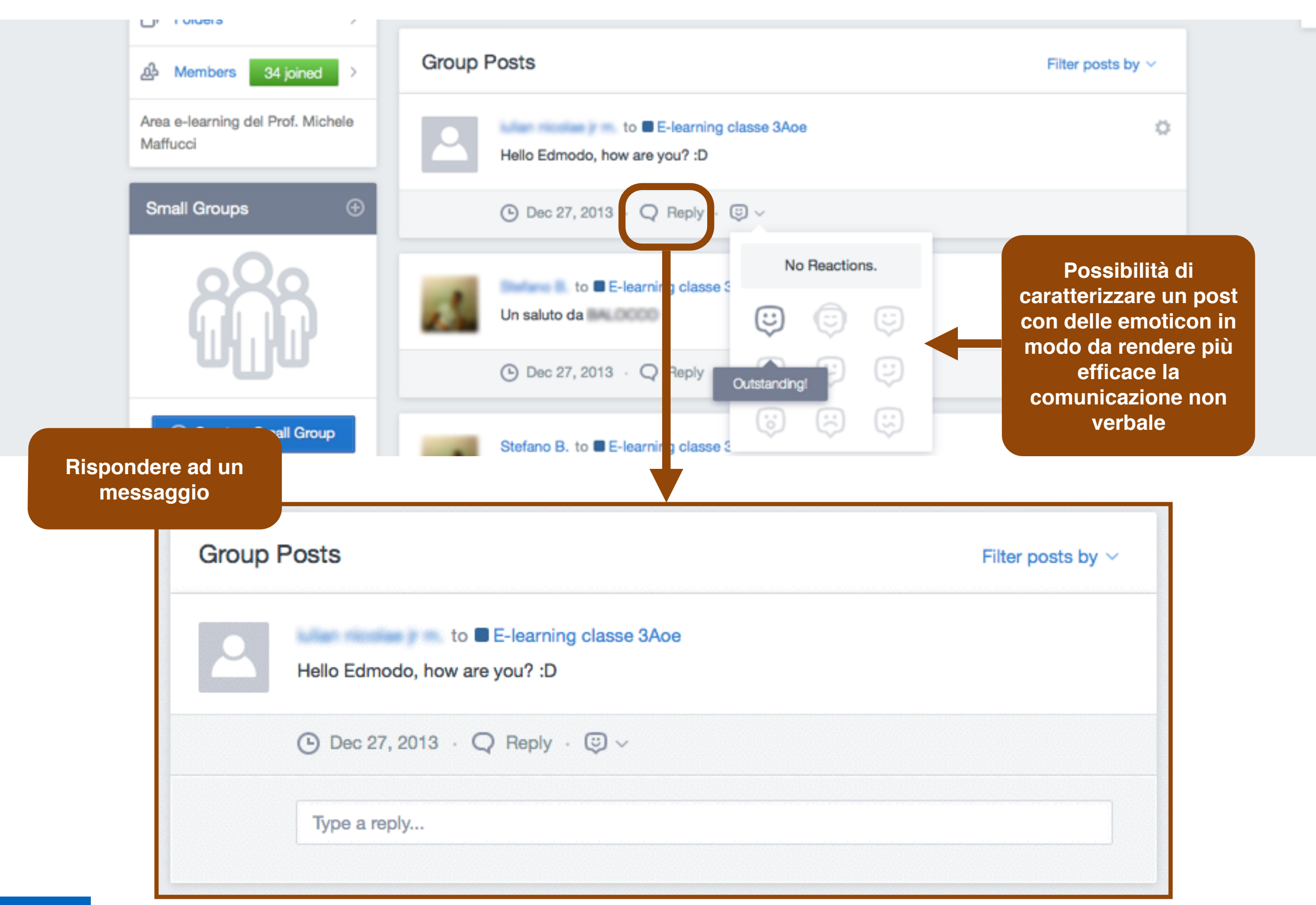

## Messaggi

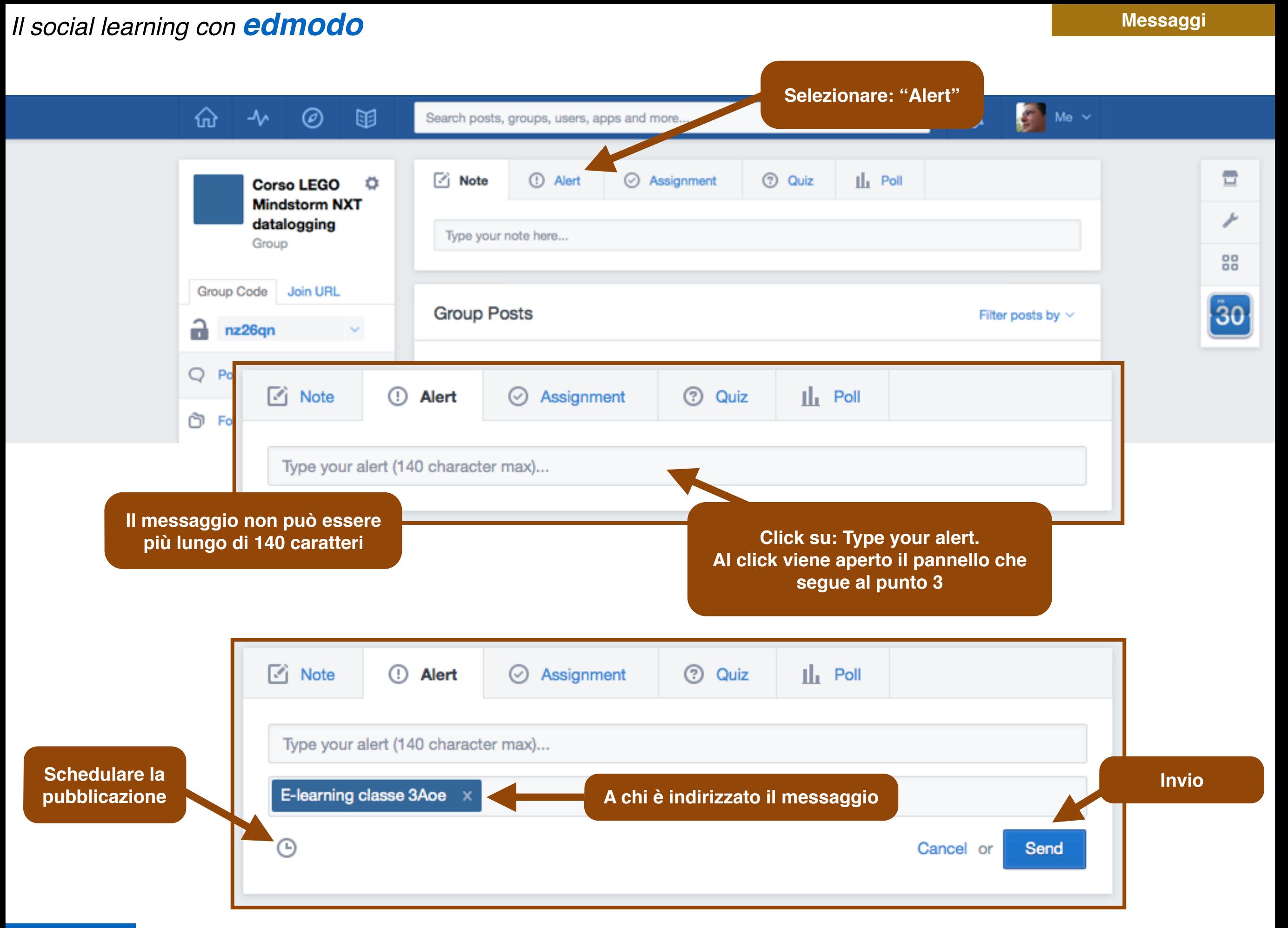

# Assegnare compiti

Prof. Michele Maffucci

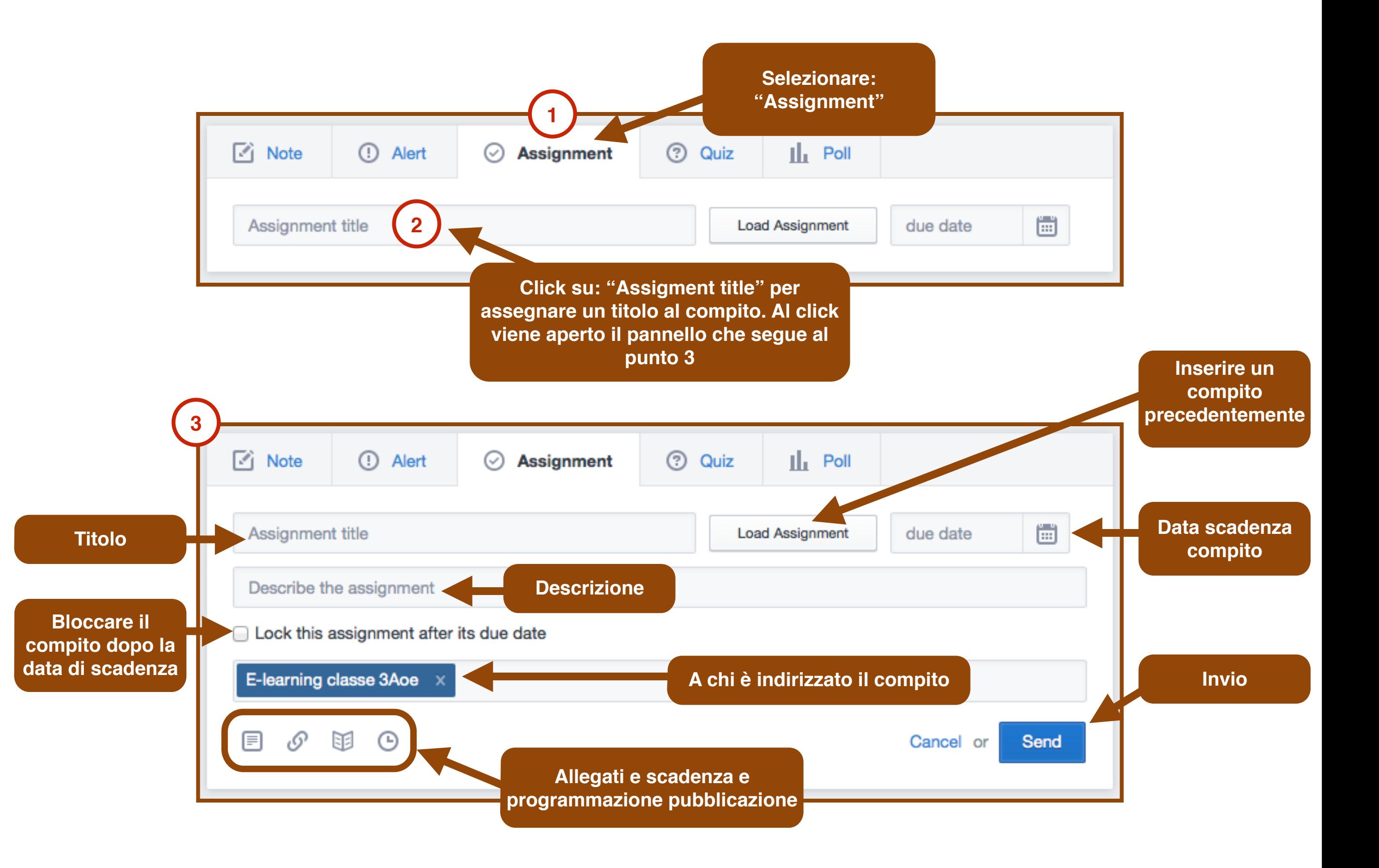

## Verifiche

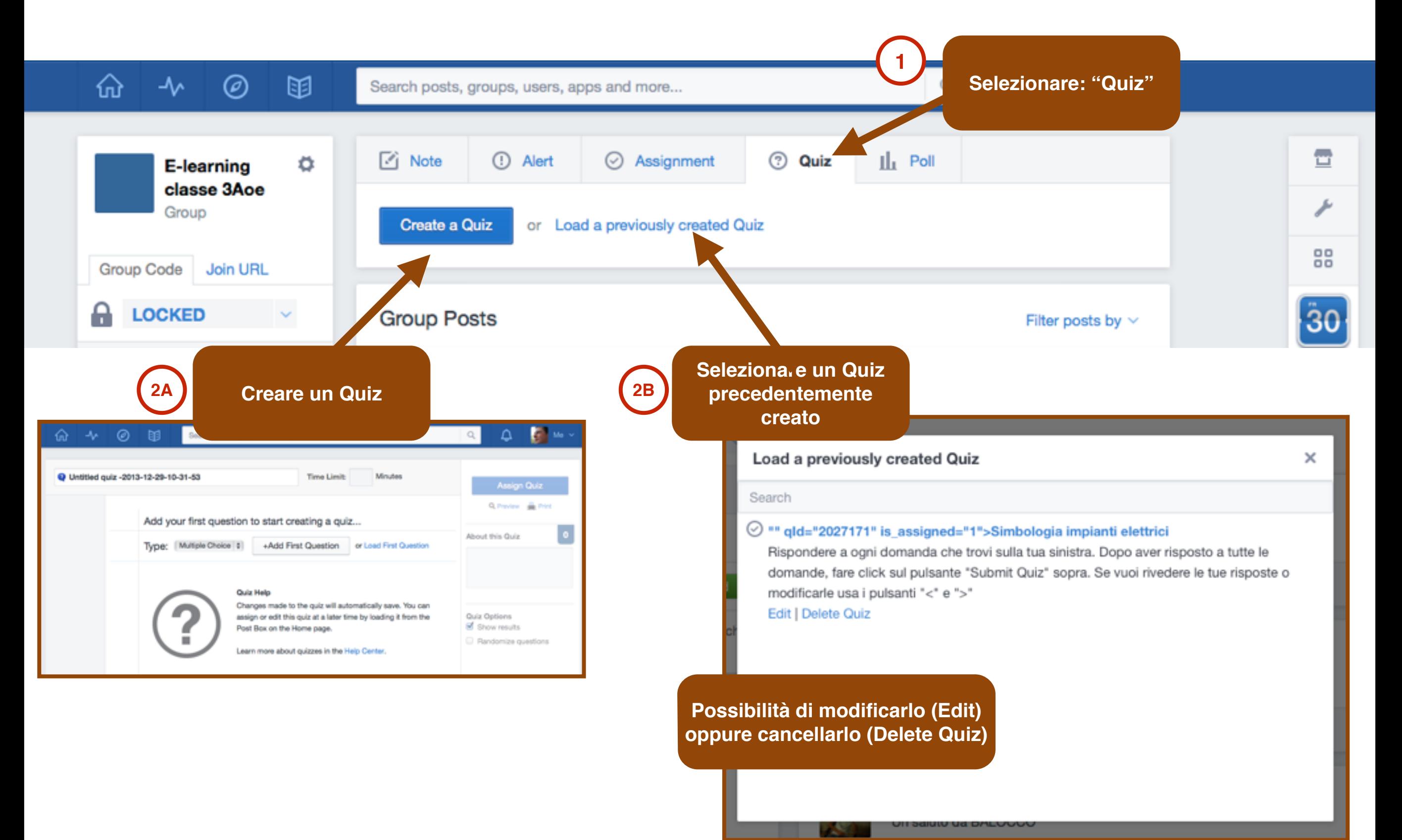

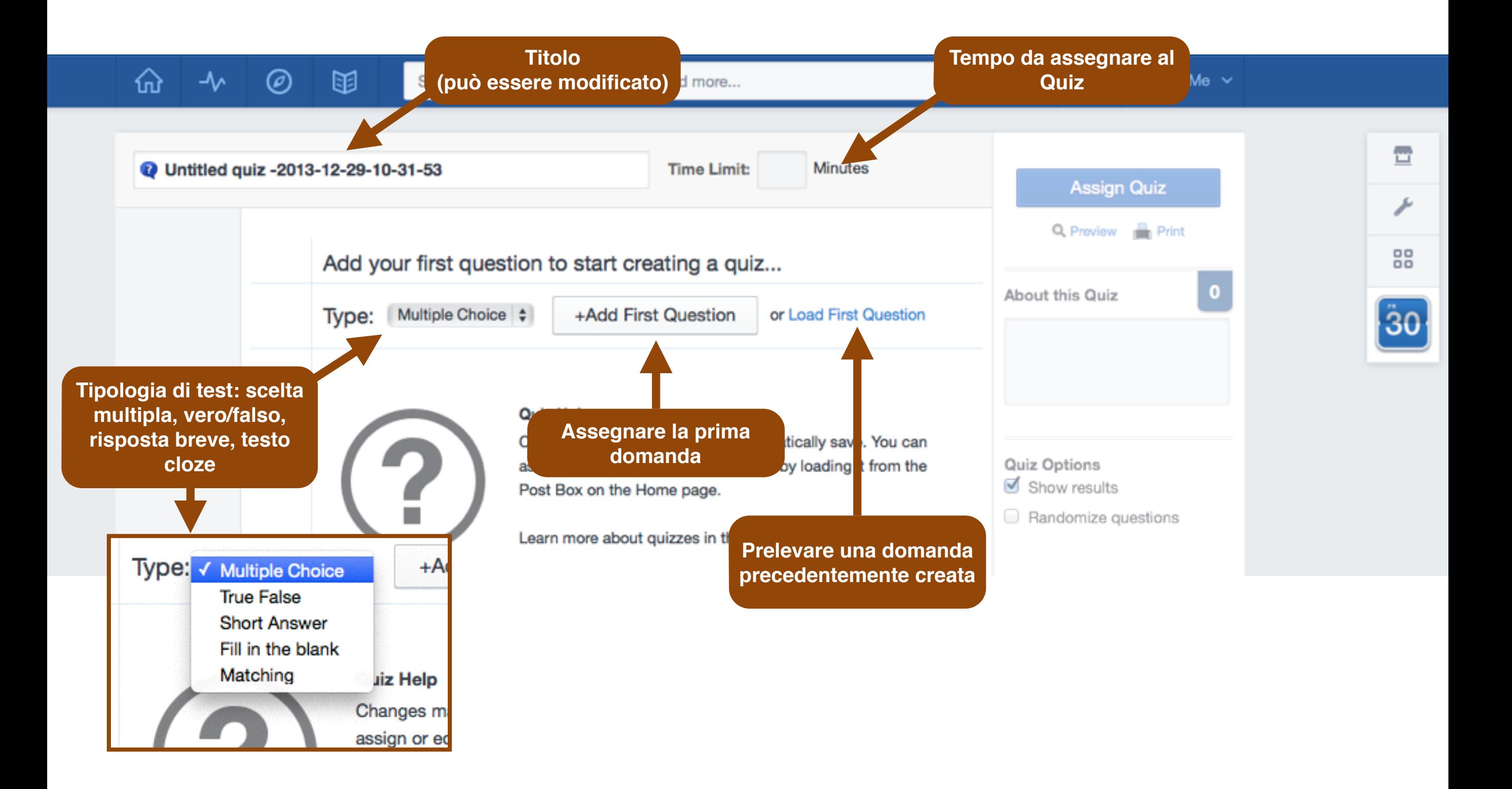

#### **Verifiche**

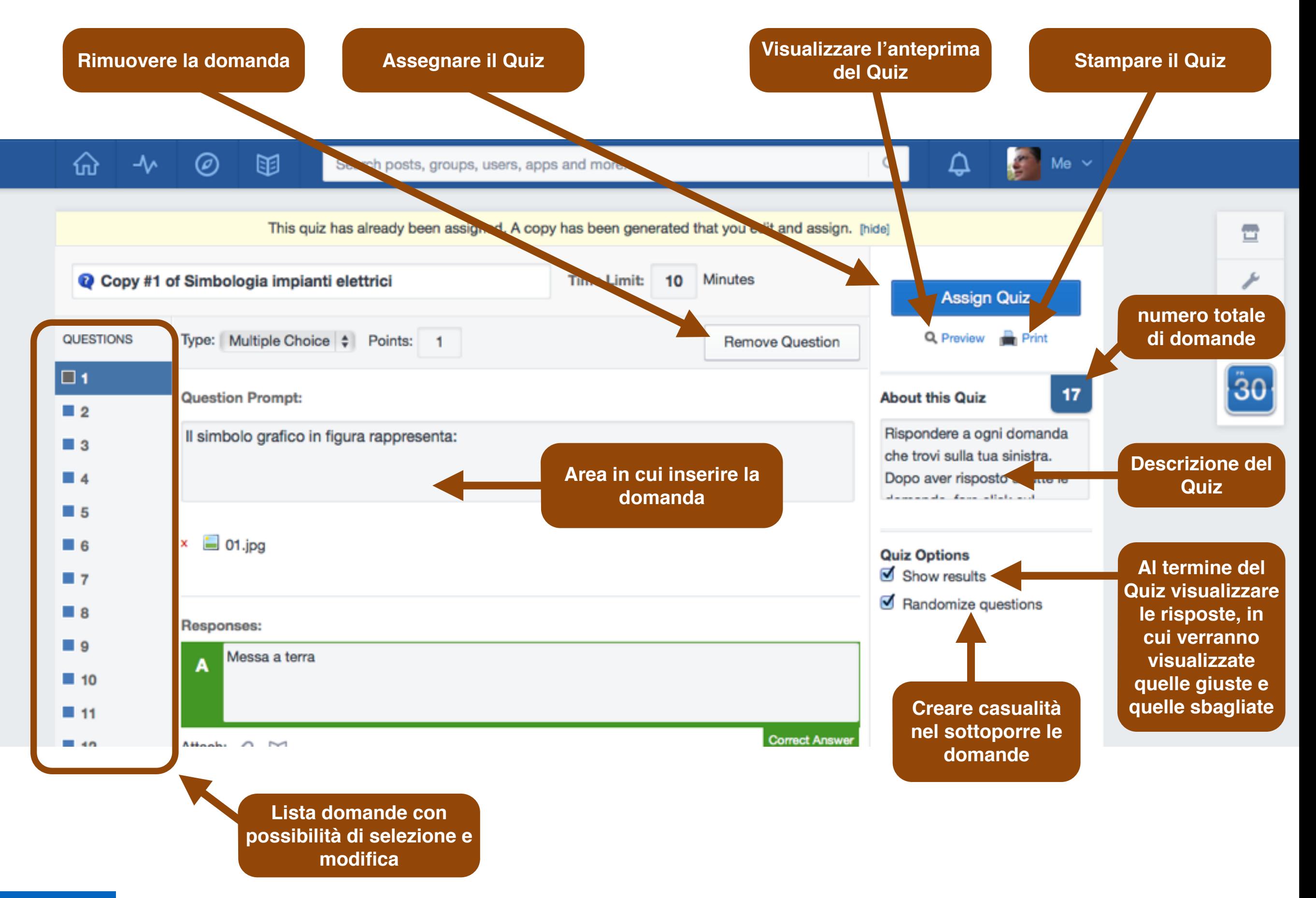

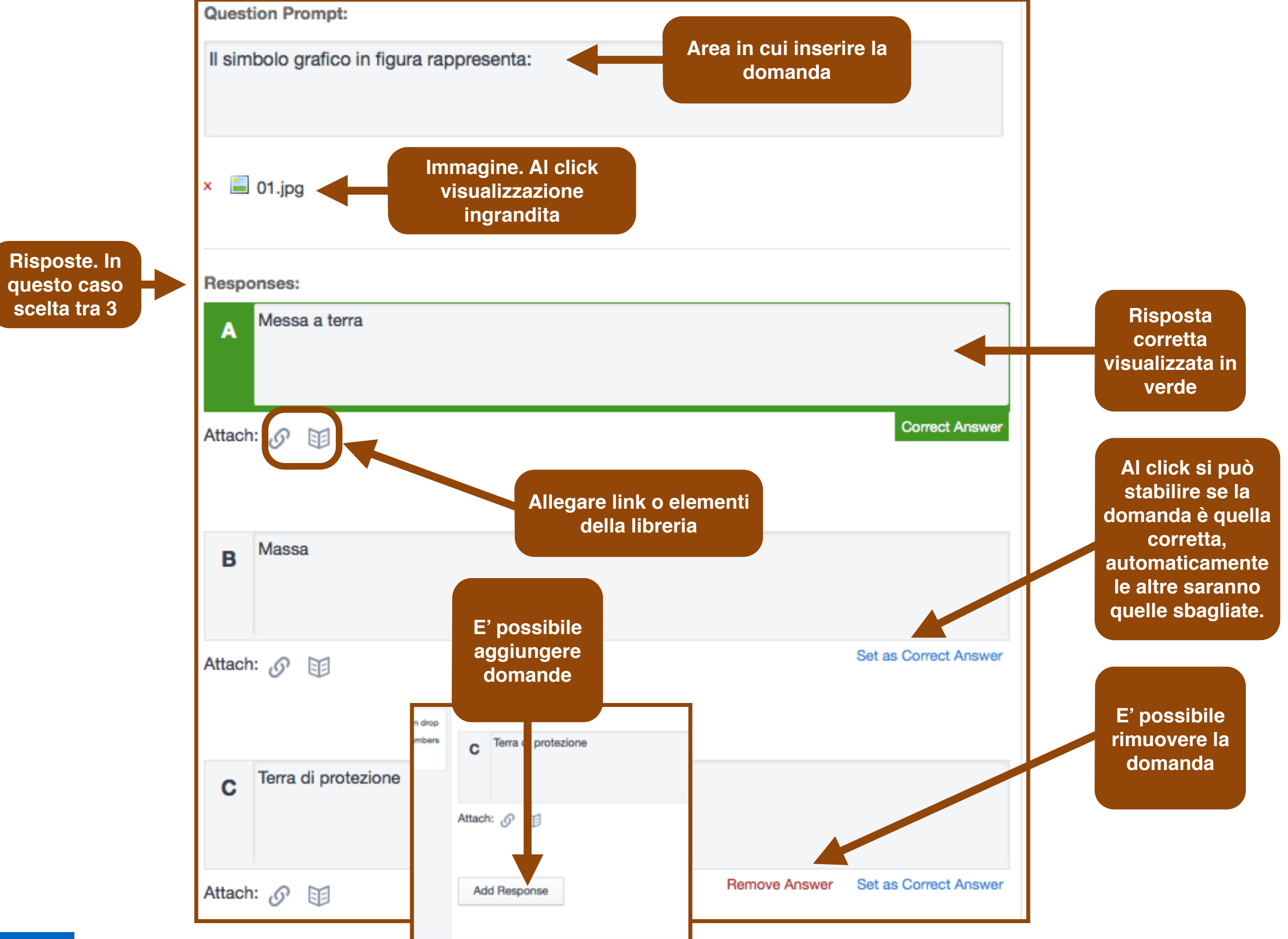

## Creare indagini

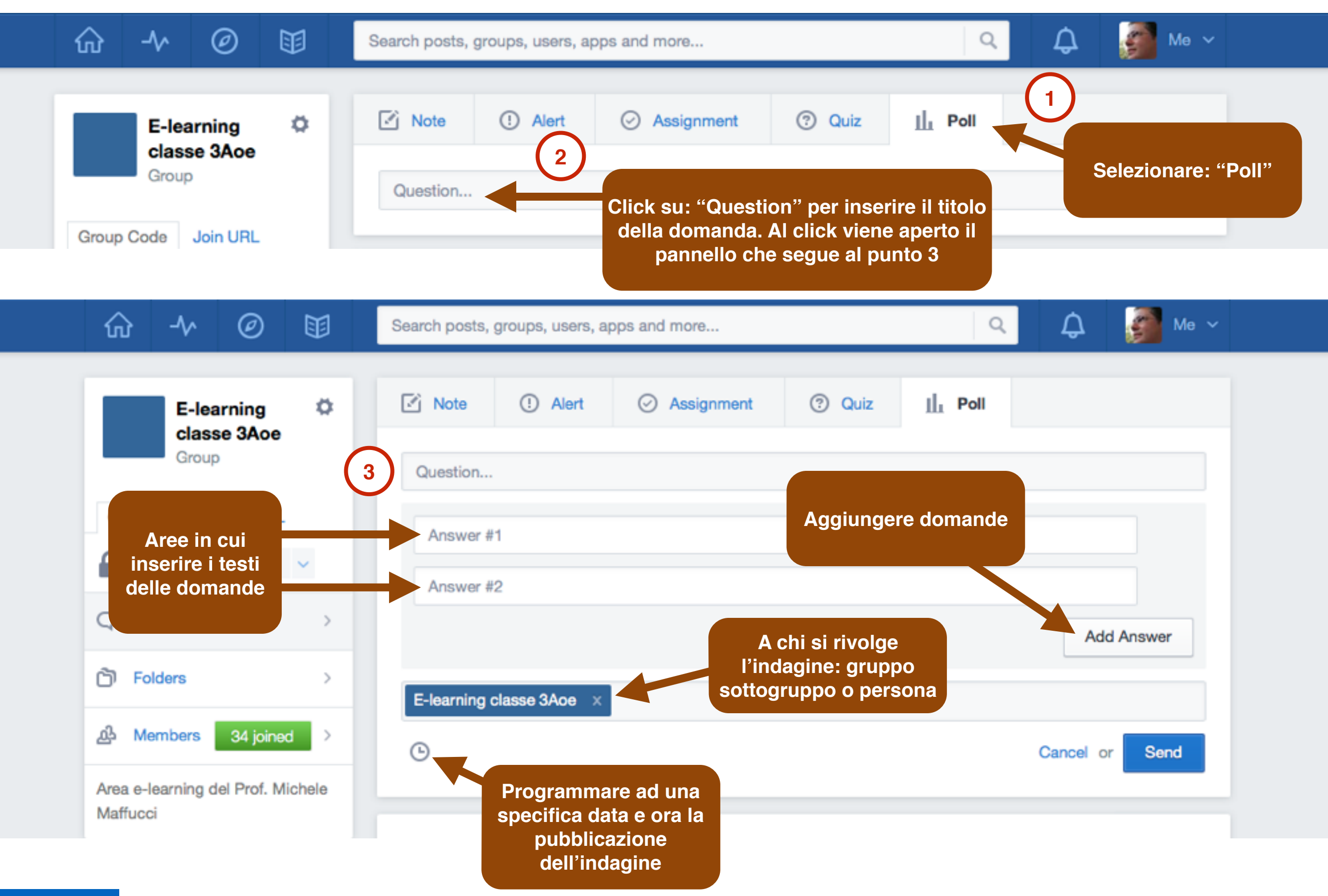

**CC-BY-SA**

## Registrarsi al sito **modalità studente**

**[www.edmodo.com](http://www.edmodo.com)**

**CC-BY-SA**

#### **REGISTRAZIONE COME STUDENTE**

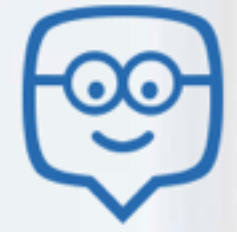

### **Welcome to Edmodo**

Edmodo helps connect all learners with the people and resources needed to reach their full potential.

Watch Demo (D)

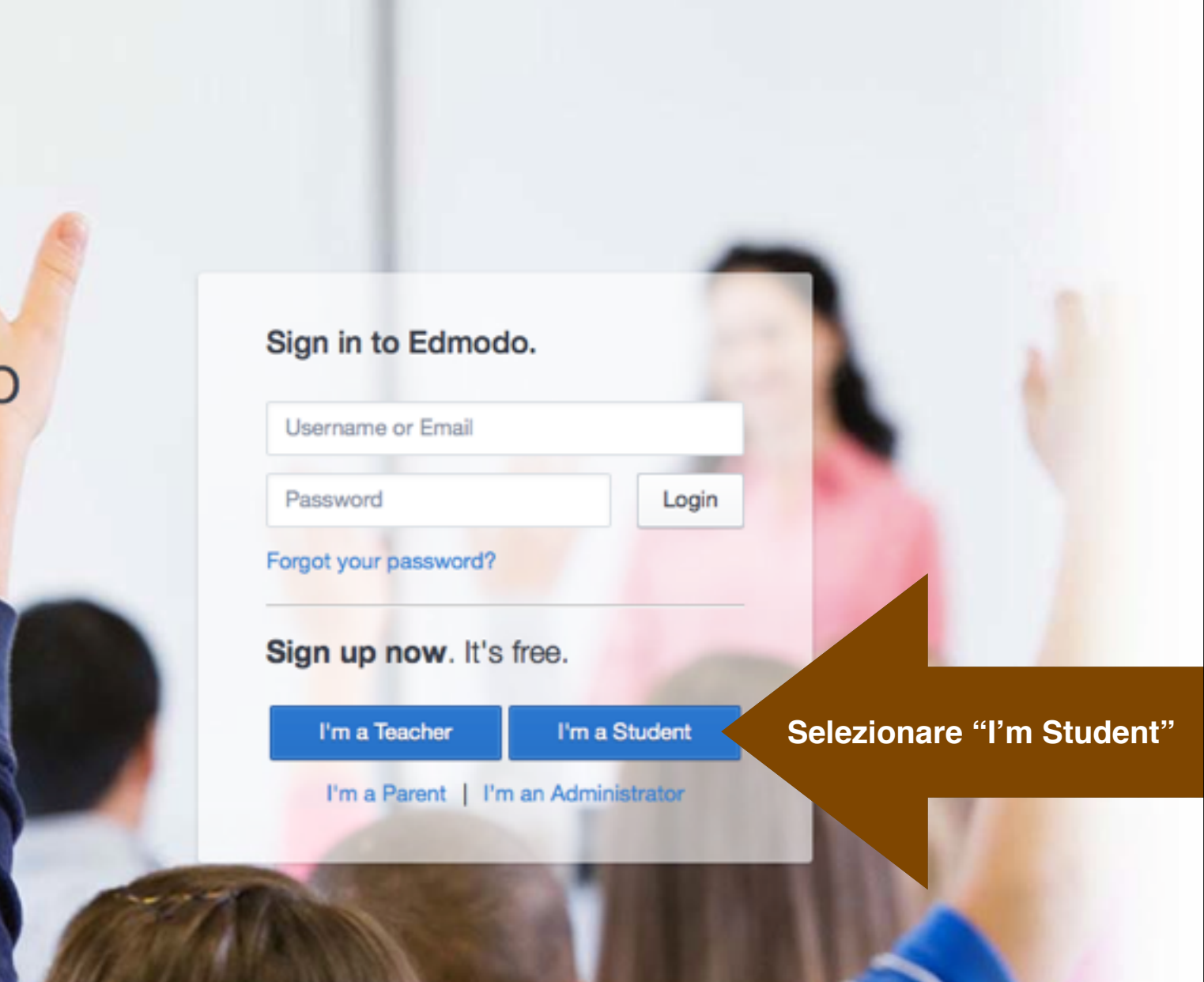

Edmodo @2013 | About | Blog | Platform | Press | Help | Jobs | Terms | Privacy | Mobile | Language

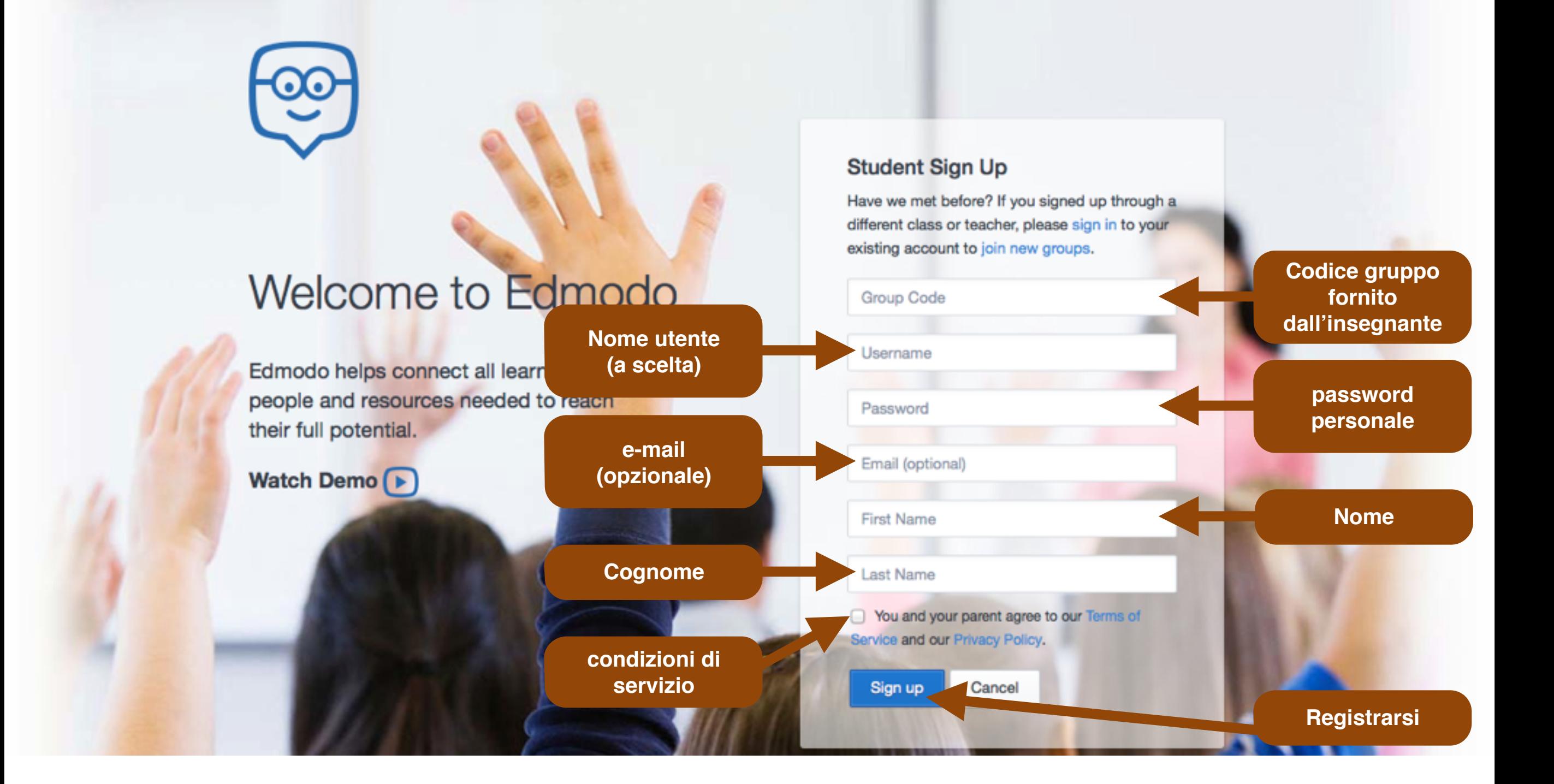
**Nell'esempio è stato creato un allievo (Michele Maffucci)**

#### **Student Sign Up**

Have we met before? If you signed up through a different class or teacher, please sign in to your existing account to join new groups.

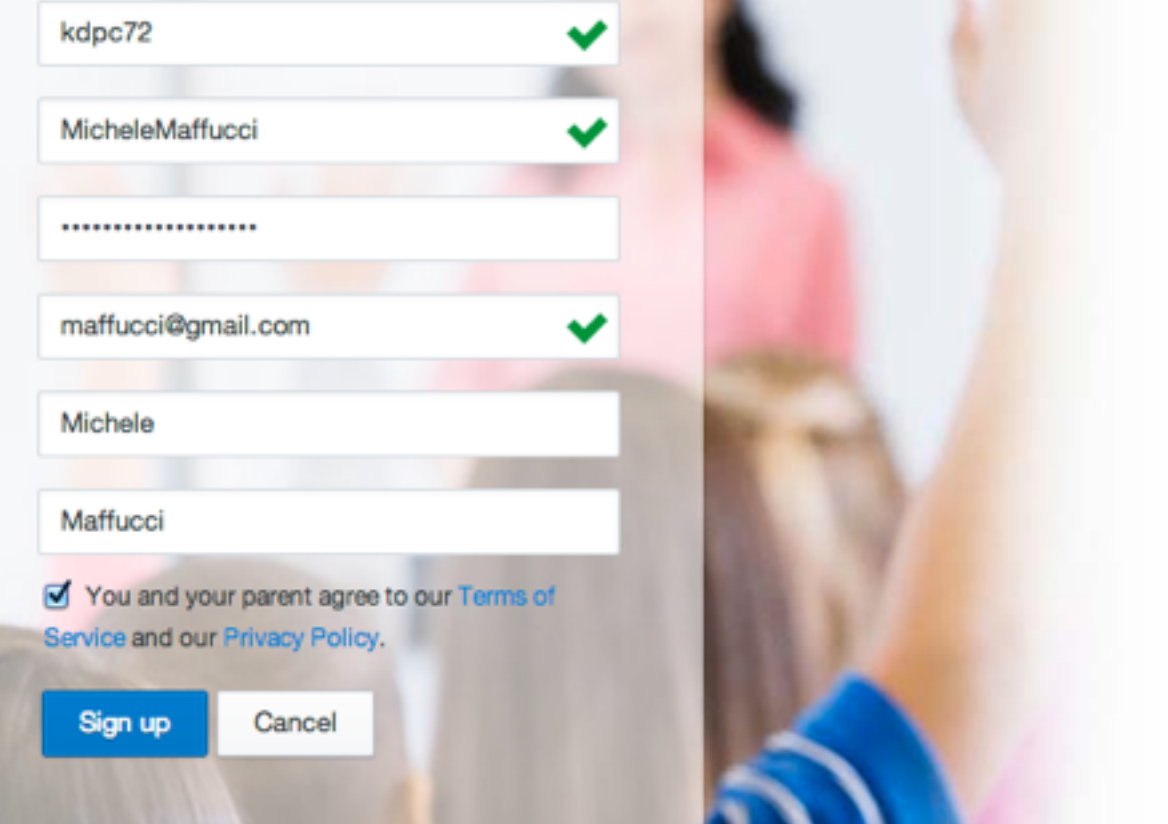

Prof. Michele Maffucci

### Welcome to Edmodo

Join over 30 million teachers and students safely connecting in online classrooms, collaborating on assignments, discovering new resources, and more!

Watch Demo D

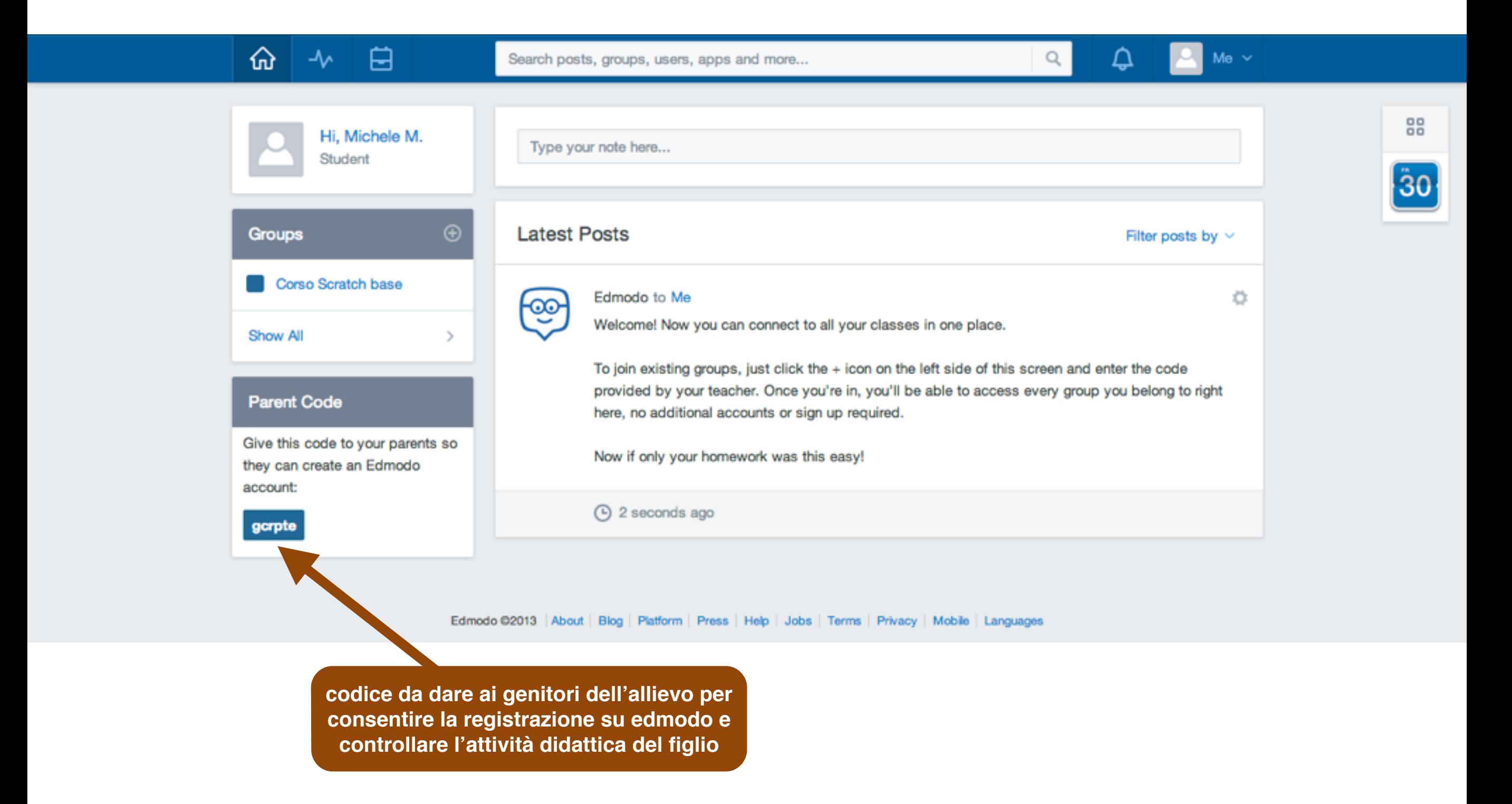

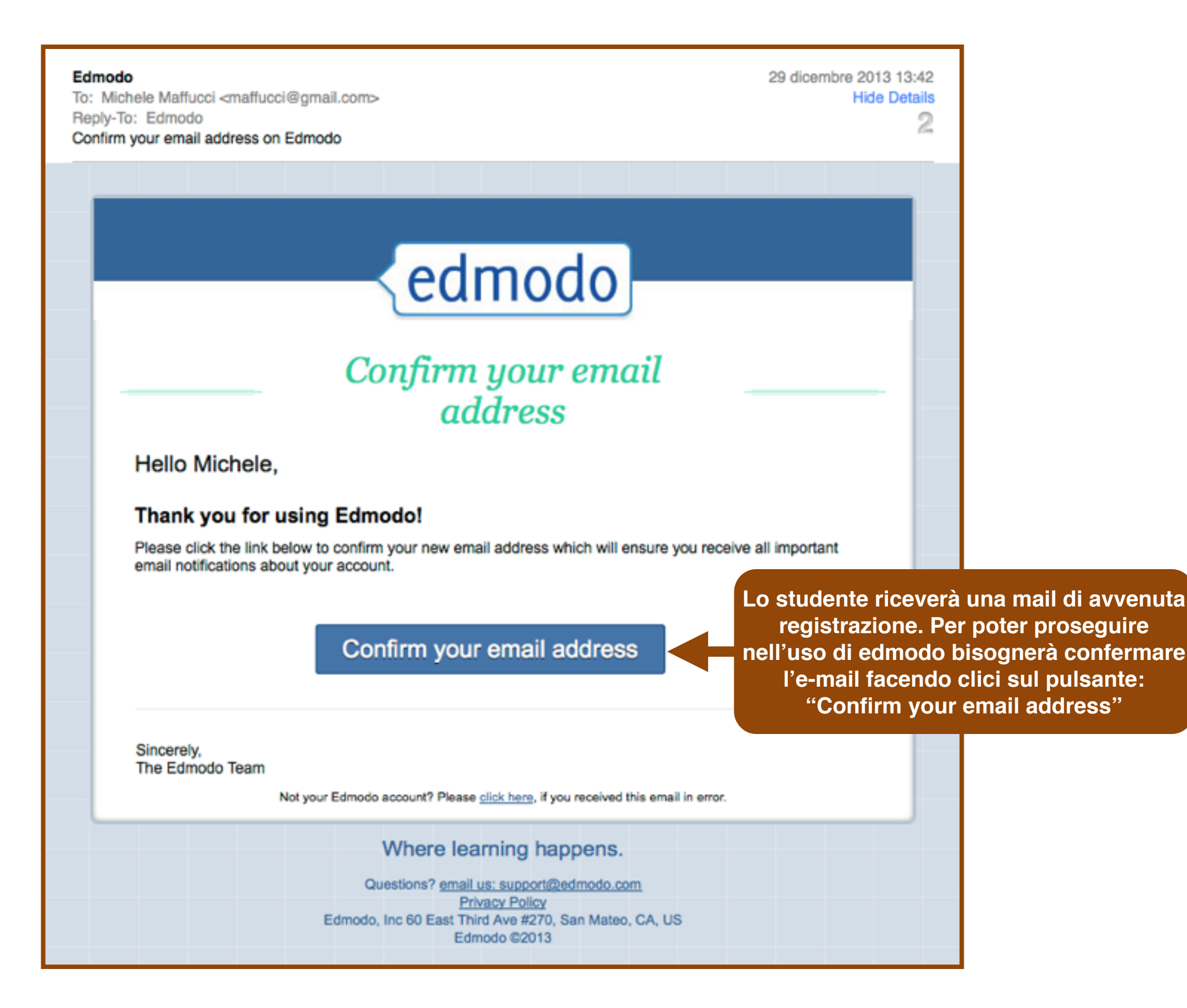

### Configurazione Account

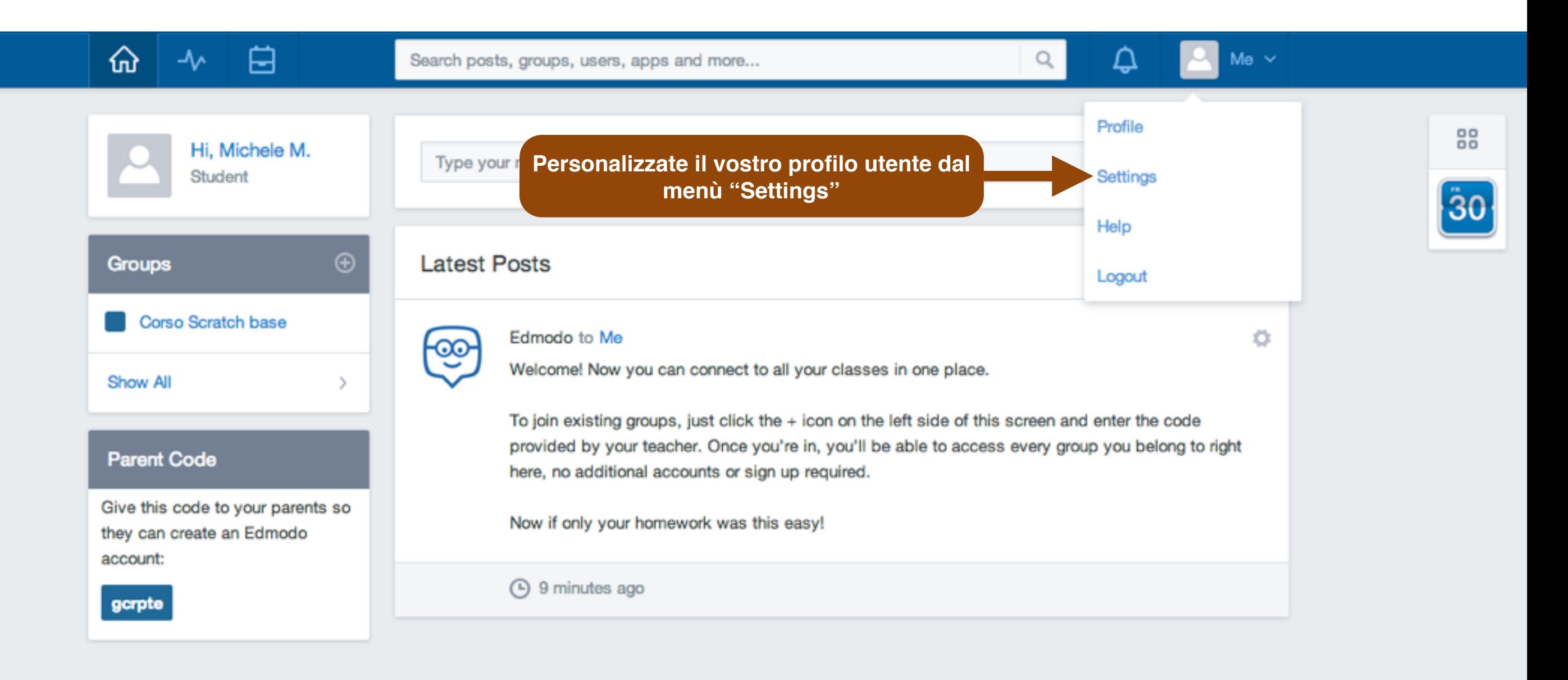

Edmodo @2013 | About | Blog | Platform | Press | Help | Jobs | Terms | Privacy | Mobile | Languages

#### **Configurazione** *Il social learning con edmodo*

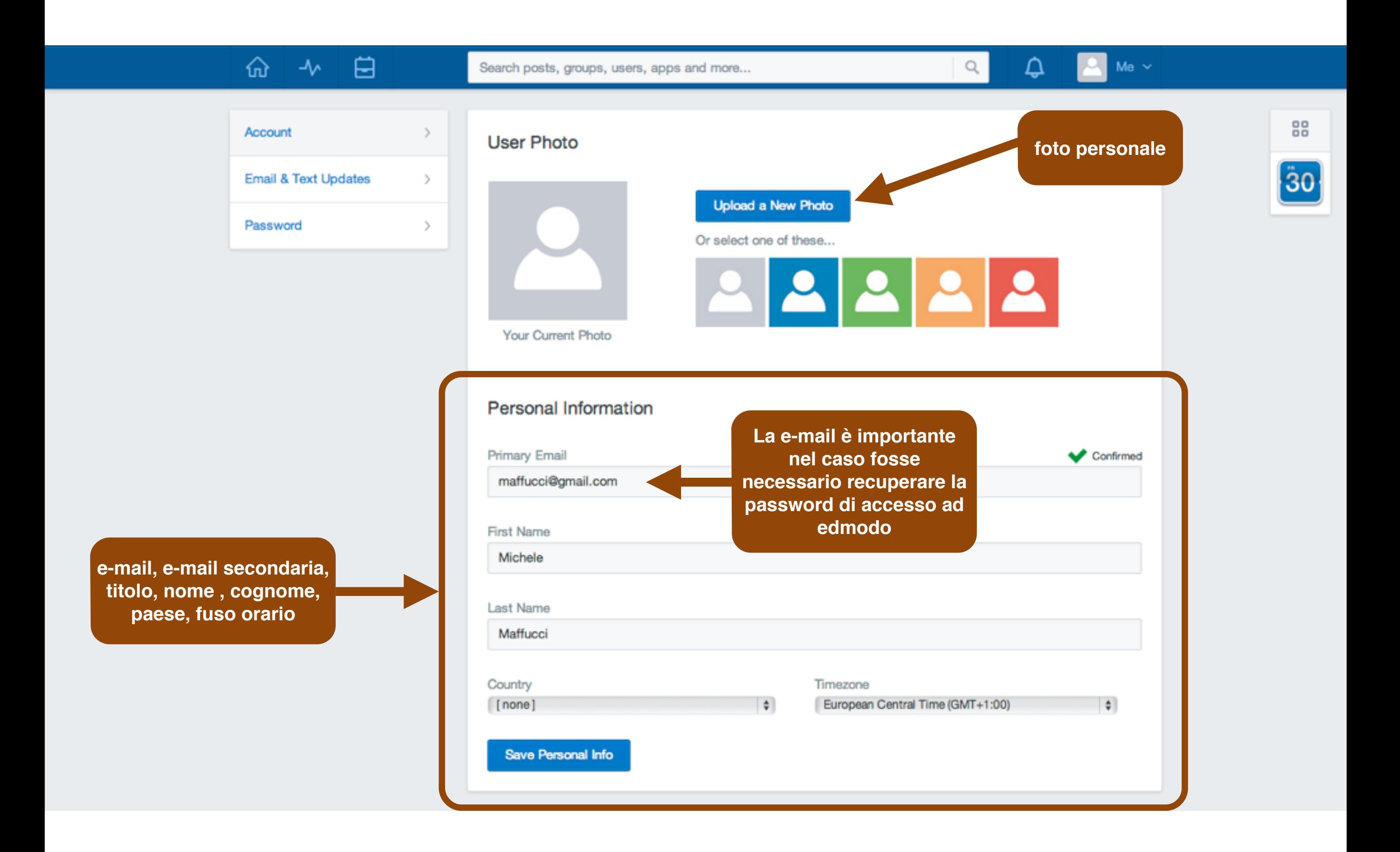

# Comunicazione

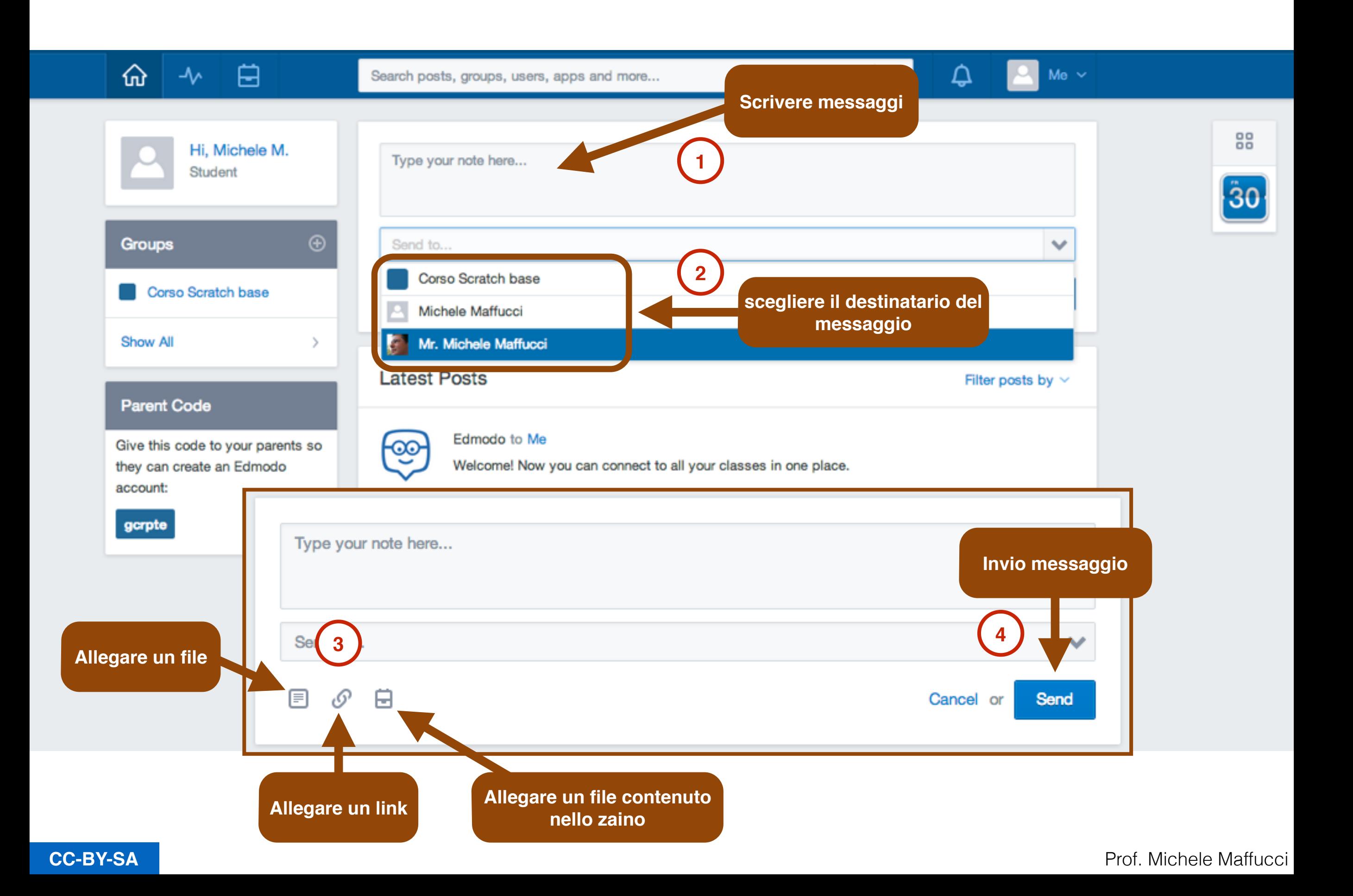

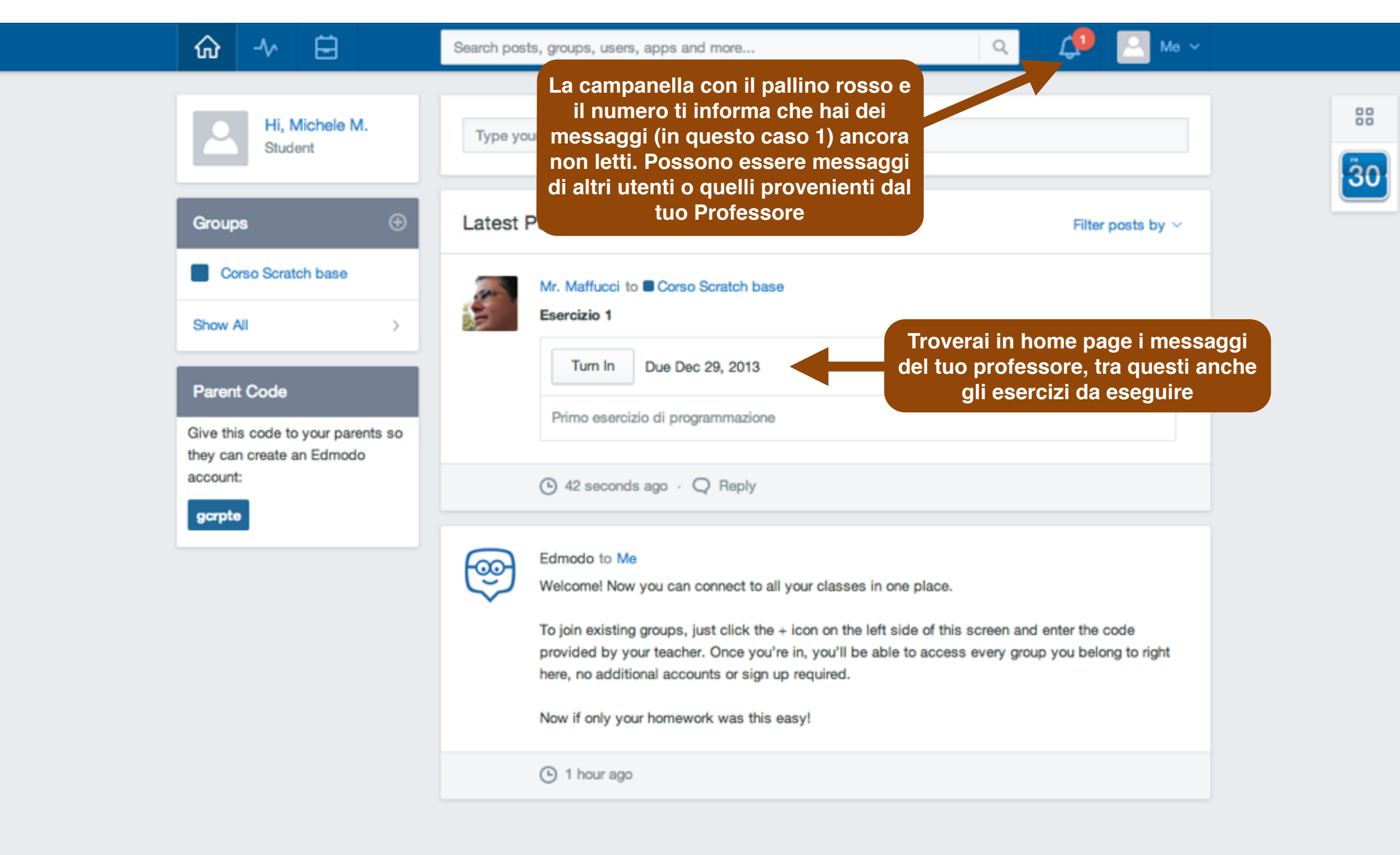

Edmodo @2013 About | Blog | Platform | Press | Help | Jobs | Terms | Privacy | Mobile | Languages

### Zaino

**CC-BY-SA**

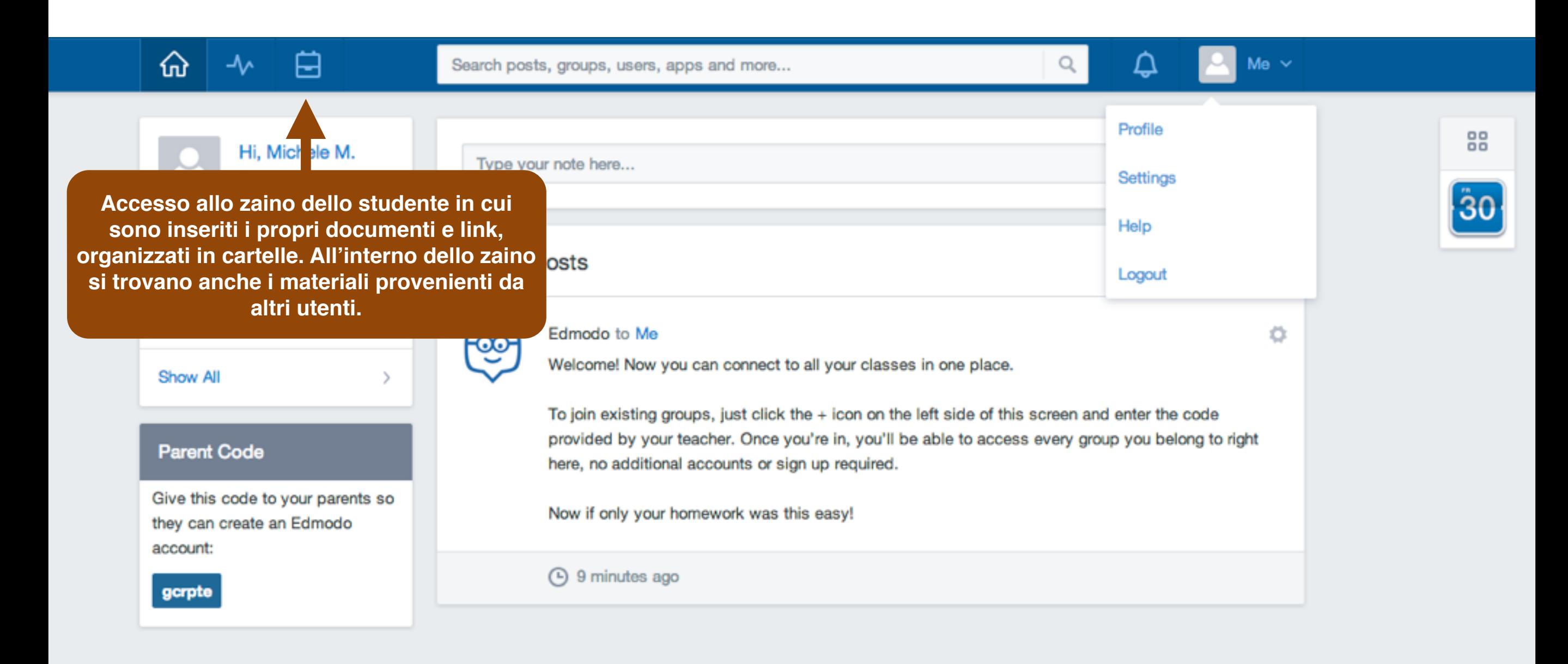

Edmodo @2013 | About | Blog | Platform | Press | Help | Jobs | Terms | Privacy | Mobile | Languages

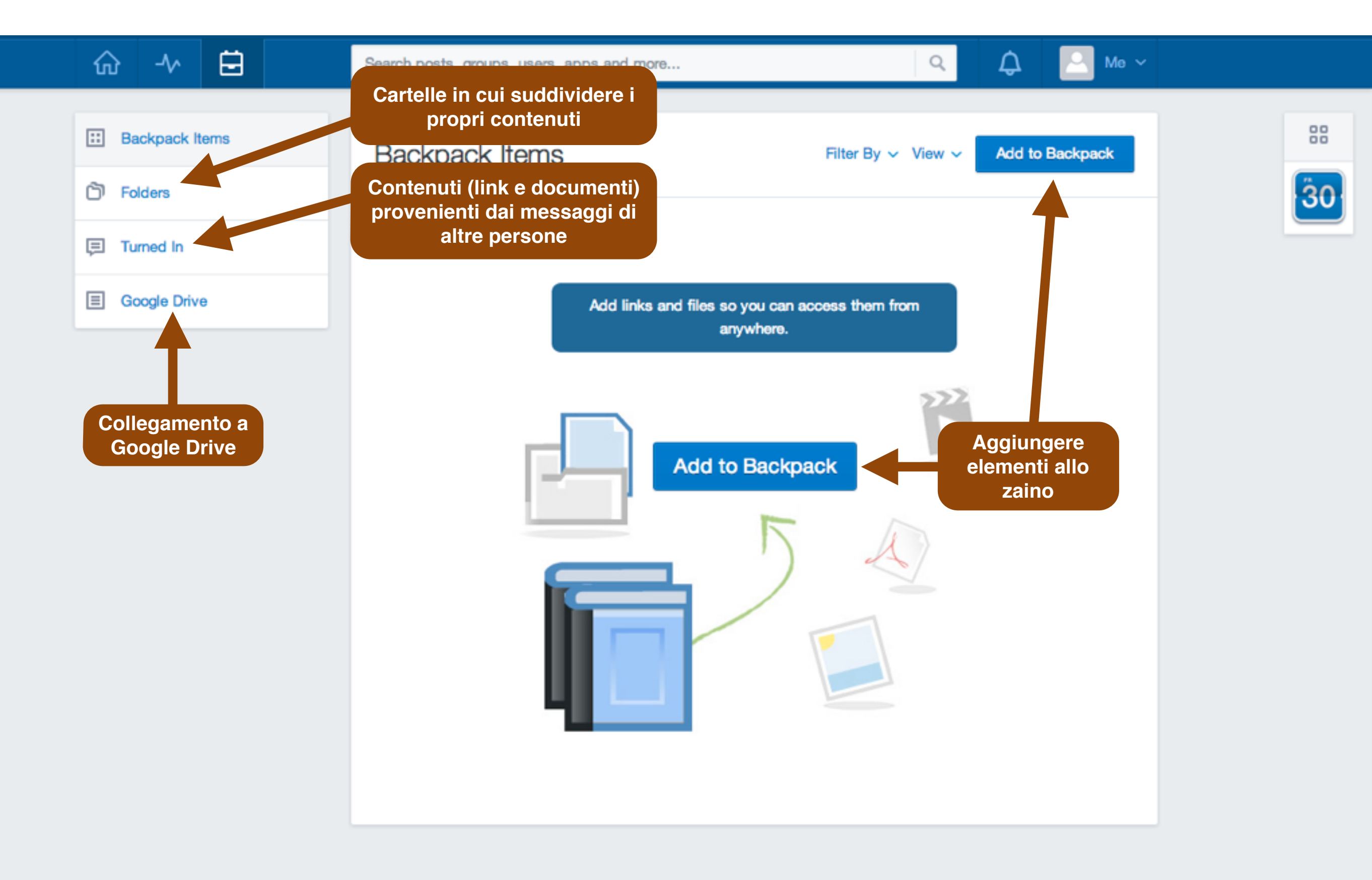

Edmodo C2013 | About | Blog | Platform | Press | Help | Jobs | Terms | Privacy | Mobile | Languages

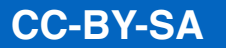

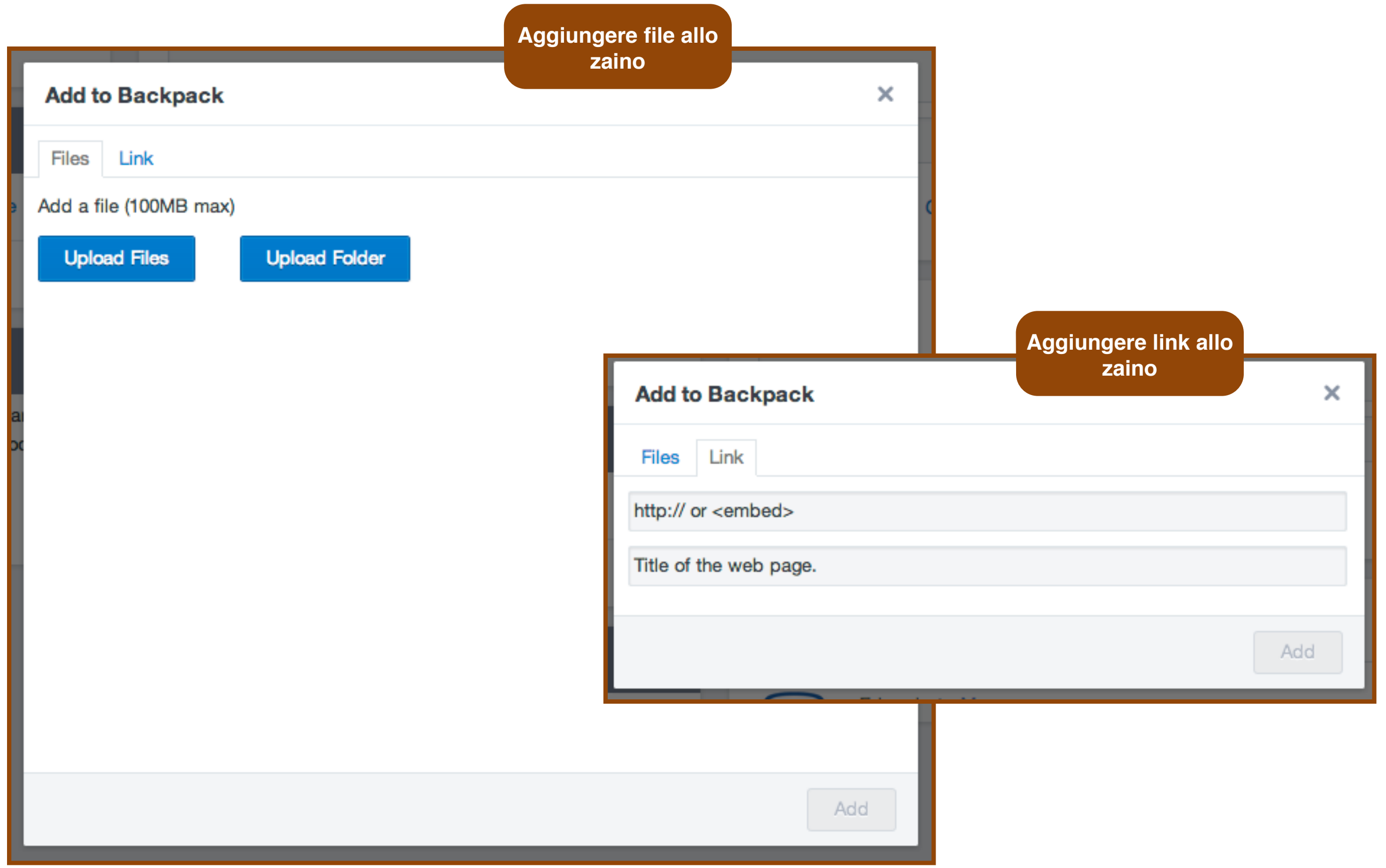

## Uscire dalla classe

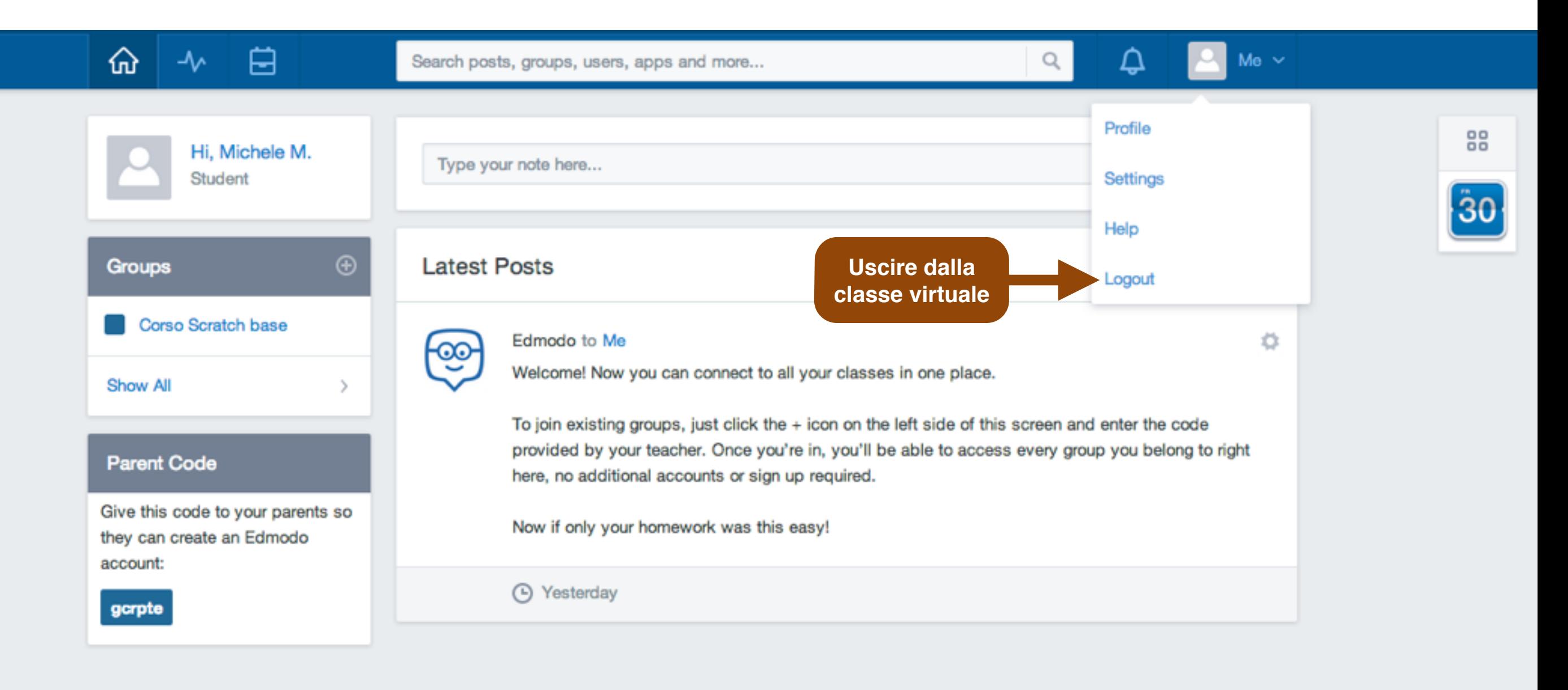

Edmodo ©2013 | About | Blog | Platform | Press | Help | Jobs | Terms | Privacy | Mobile | Languages

### **Grazie**

Prof. Michele Maffucci

[www.maffucci.it](http://www.maffucci.it) [michele@maffucci.it](mailto:michele@maffucci.it)

[www.twitter.com/maffucci/](http://www.twitter.com/maffucci/) [www.facebook.com/maffucci.it/](http://www.facebook.com/maffucci.it/) [plus.google.com/+MicheleMaffucci/](https://plus.google.com/+MicheleMaffucci/)

[it.linkedin.com/in/maffucci](http://it.linkedin.com/in/maffucci)

Licenza presentazione: CO O O

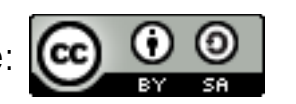